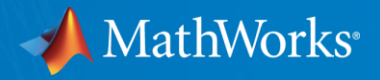

#### Übersicht der Poster-Session

MATLAB EXPO Deutschland München 27. Juni 2017

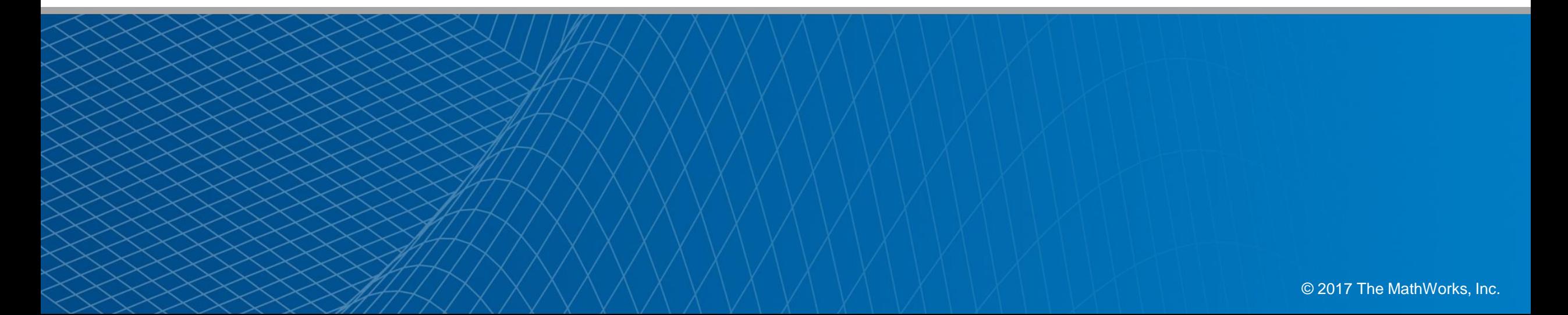

# Projekt **Rekonstruktion und Simulation der abgefahrenen Kurve** des *LEGO Roboters*

03/2015 – 06/2016

Labor für Regelungstechnik, Raum D 2.09 – Böttcher Benedikt, Klose Markus

#### Reales System: Rekonstruktion der abgefahrenen Kurve des Roboters

- Ziel: Ermittlung der Kurve, die der spurgeregelte Roboter im Projekt "Spurfolgeregelung eines Lego Roboters" abfährt. Dafür soll die Position (xm,ym) des Lichtsensors für jeden Zeitpunkt t im Intervall von einer SampleTime mit einer Matlab-Funktion bestimmt werden.
- **Problem des existierenden Verfahrens:** Große Abweichungen bei der Bestimmung der Position, Rotation der rekonstruierten Kurven gegenüber der idealen Bahn aufgrund von großen Toleranzen der Messwerte der Drehgeber und aufgrund abweichender Anfangsbedingungen
- **Einsatz und Beschreibung der Matlab-Funktion:** Während der Fahrt des Roboters werden die Messwerte für die Drehwinkel der beiden Räder und für die Lichtintensität in einem Intervall von einer SampleTime gespeichert. Mithilfe der Messwerte und des Verlaufs der idealen Kurve bestimmt die Funktion die durchquerten Positionen (xm,ym) des Lichtsensors.

Zusammen mit den innerhalb einer Sample Time zurückgelegten Drehwinkeln des linken und des rechten Rads dthetal und dthetar kann die mittlere Geschwindigkeit des Sensors tangential zur idealen Kurve v<sub>st</sub> innerhalb des Zeitintervalls von (t-Tsample) bis t bestimmt

mit v<sub>I</sub> bzw. v<sub>r</sub> : Geschwindigkeit der Längsbewegung des linken bzw. rechten Rads mit Radius r in mm/s

$$
v_1(t) = \frac{\text{dtheta}(t)}{\text{Tsample}} * r
$$

$$
v_r(t) = \frac{\text{dtheta}(t)}{\text{Tsample}} * r
$$

Tsample

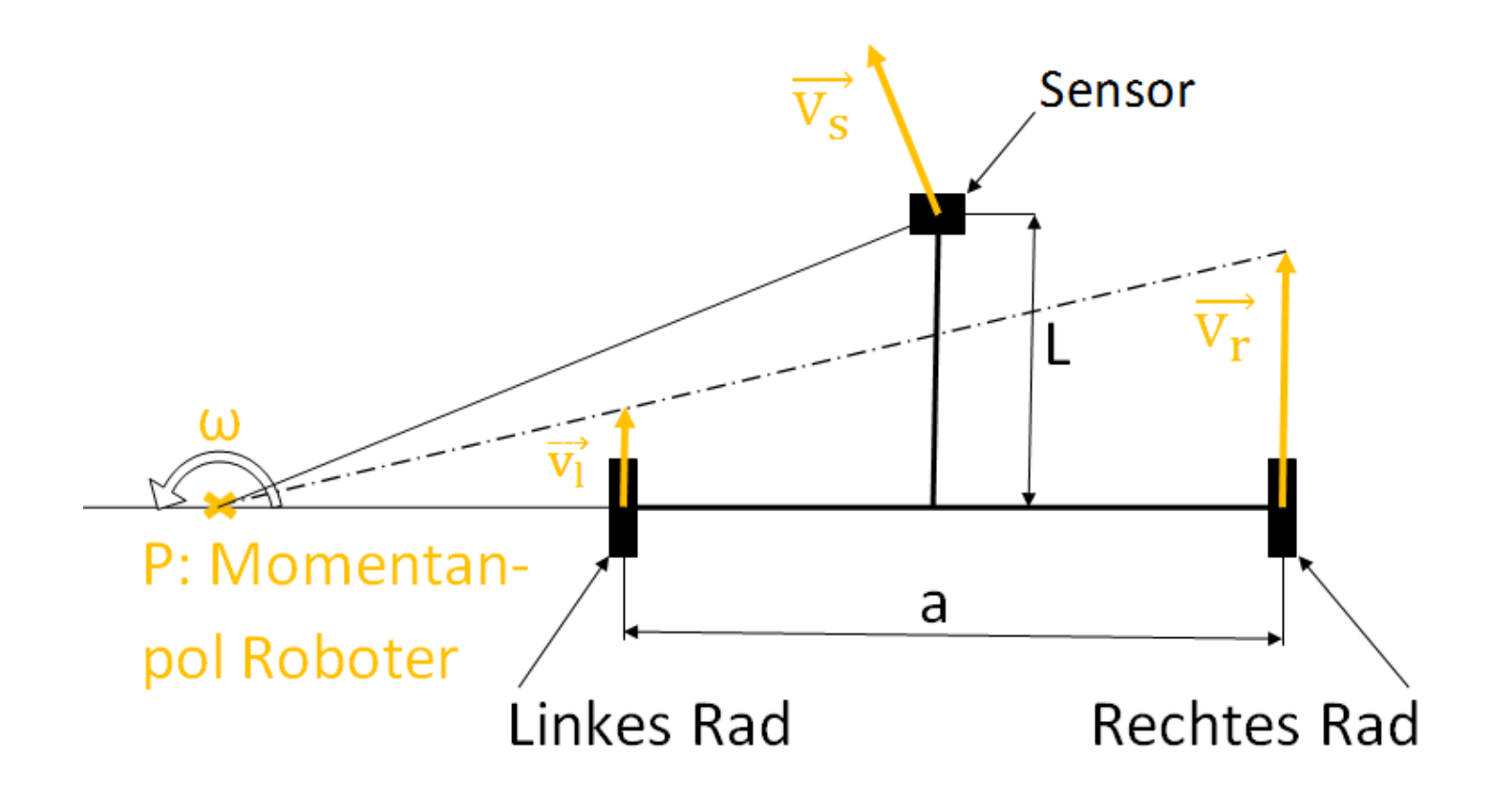

Geschwindigkeit des Sensors normal zur idealen Kurve  $v_{s,n}$ :

 $v_{s,n}(t) \approx \frac{d(t) - d(t - Tsample)}{Tsample}$ 

• **Eingänge:** -(dthetal, dthetar): Matrix mit den gemessenen Drehwinkeln des linken bzw. rechten Rads innerhalb des Zeitintervalls [t-tSample, t] in rad (nx2) -intens: Vektor mit den Messwerten für die Lichtintensität (nx1) -t: Vektor mit den Zeitpunkten in s (nx1) -(xideal, yideal): Matrix mit den Punkten auf der idealen Kurve in mm (mx2)

• **Ausgänge:** (xm,ym): Matrix mit den berechneten Positionen des Lichtsensors in mm (nx2)

• **Verfahren**: Mithilfe des Messwerts der Lichtintensität intens wird der Abstand d aus der Abstand-Lichtintensität-Kennlinie zu einem Zeitpunkt t berechnet.

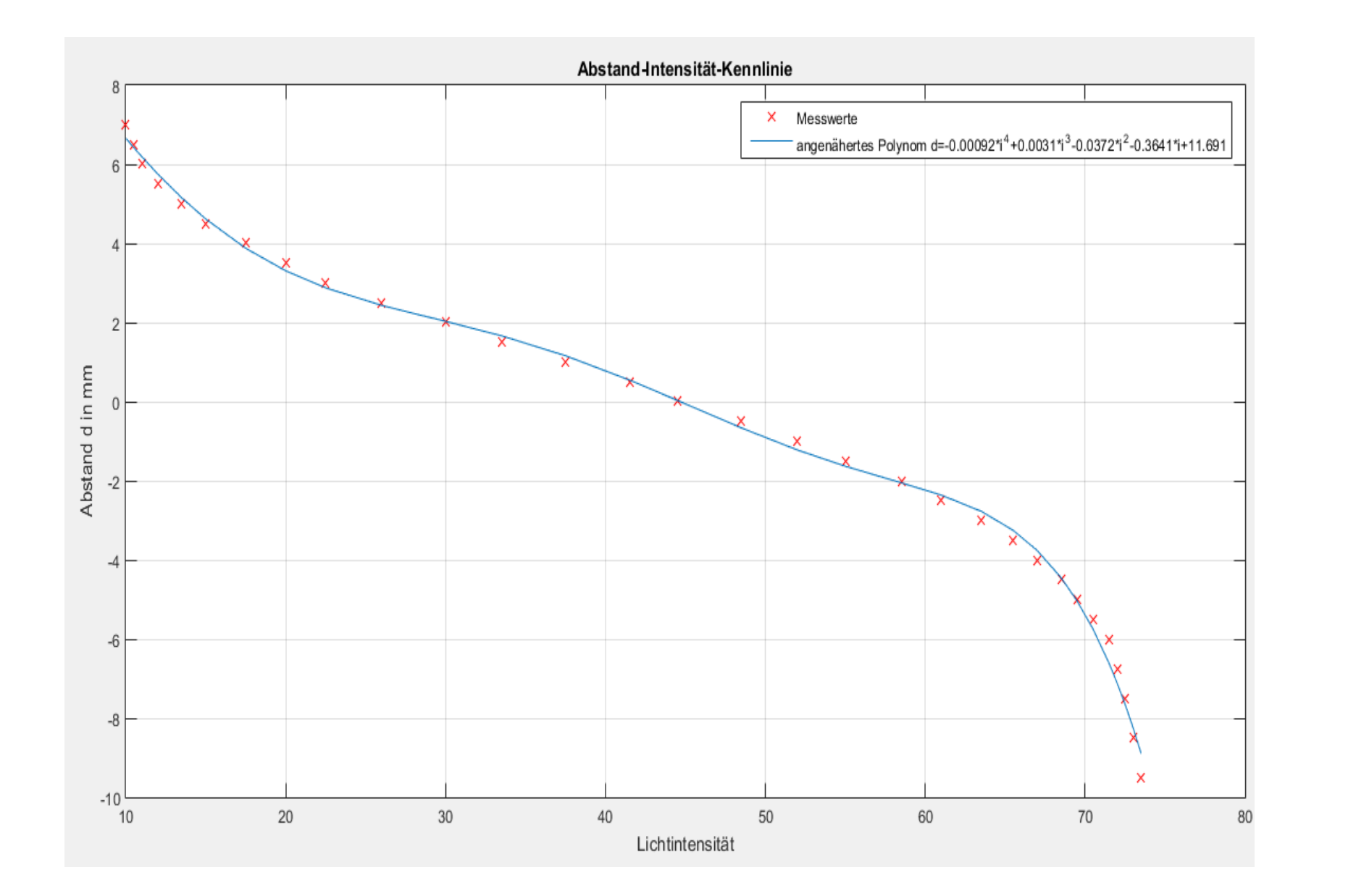

werden.

Geschwindigkeit des Sensors v<sub>s</sub>:

$$
v_s(t) = \sqrt{\frac{1}{4} * (v_r(t) + v_l(t))^2 + \frac{L^2}{a^2} * (v_r(t) - v_l(t))^2}
$$

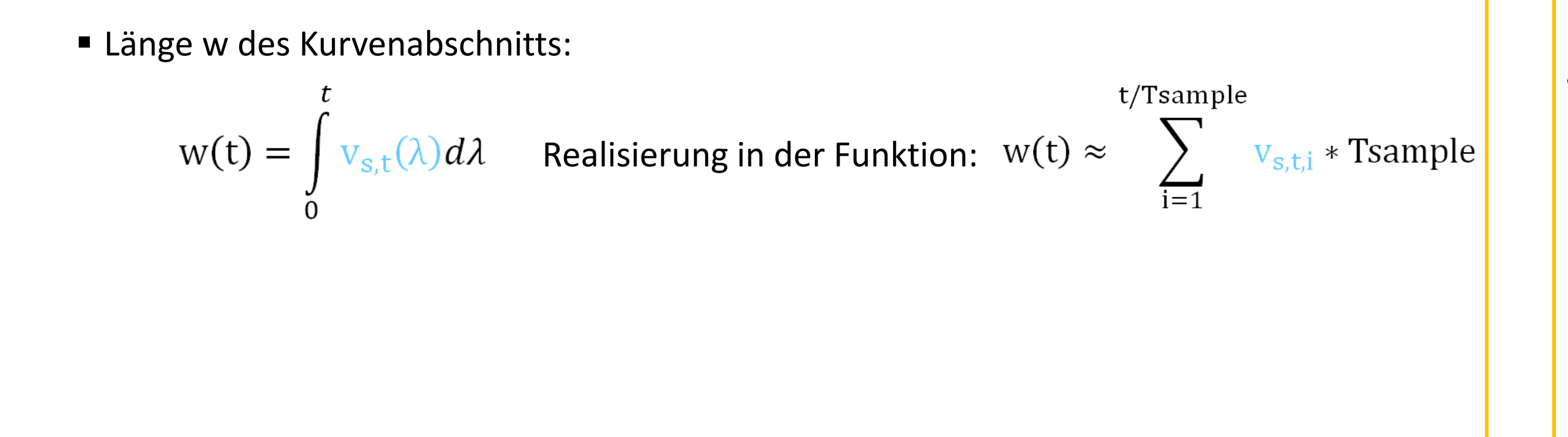

#### Reales System: Rekonstruktion der abgefahrenen Kurve des Roboters

- Korrespondierender Punkt auf der idealen Kurve  $\overrightarrow{cor} = (xmcor, ymcor)$ :
	- wdiff=wideal-w;%wideal: vector with the length of the path along ideal curve between a point and the starting-point (0,0) the  $width:$ [dummy, k]=min(wdiffa); %Index of the corresponding point on
	- the ideal curve
	- $l=k(1,1);$

Aufgrund des höheren Rechenaufwands muss die Funktion für die Rekonstruktion der abgefahrenen Kurve nach der Fahrt des Roboters ausgeführt werden. Bei der Online-Berechnung der Kurve verhält sich der Prozessor nicht mehr reproduzierbar. Im Folgenden sind die verwendeten Hard- und Software-Komponenten aufgelistet: - LEGO-Mindstorm-EV3-Roboter mit Lichtsensor: Prozessor: Texas Instrument AM1808 - WLAN-Adapter NETGEAR WNA 3100 - Router Buffalo 885C4C\_G - PC mit Matlab/Simulink

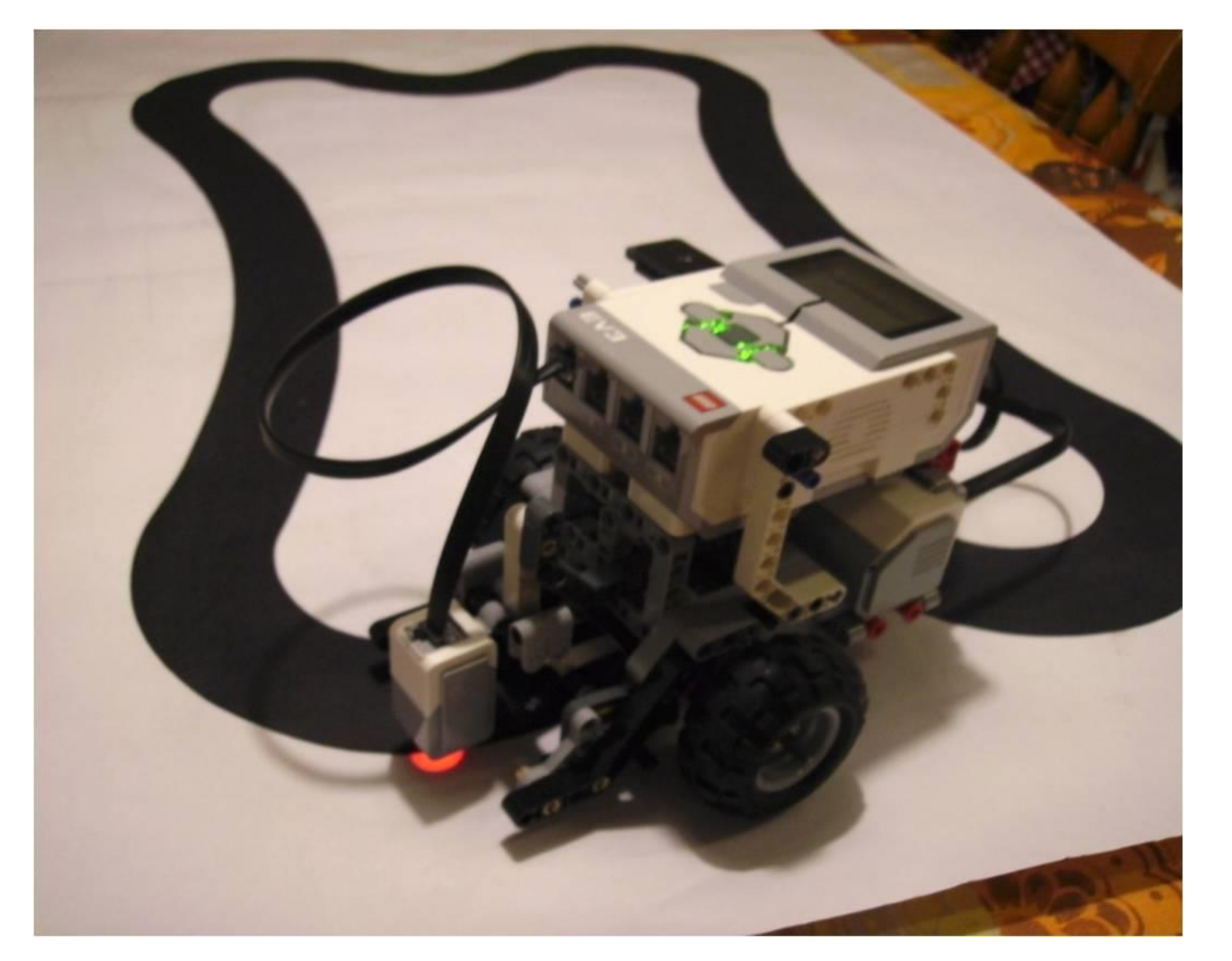

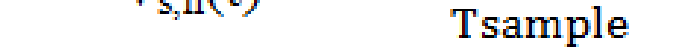

Geschwindigkeit des Sensors tangential zur idealen Kurve  $v_{st}$ :

 $v_{s,t}(t) = \sqrt{v_s(t)^2 - v_{s,n}(t)^2}$ 

Durch Integration der Geschwindigkeit  $v_{st}$  über der Zeit wird schließlich die Länge w des Abschnitts der idealen Kurve bestimmt, den der Sensor bis zum Zeitpunkt t zurückgelegt hat. Die Länge des Kurvenabschnitts w wird zur Ermittlung der korrespondierenden Position  $\overrightarrow{cor}$  =(xmcor,ymcor) auf der idealen Kurve benutzt.

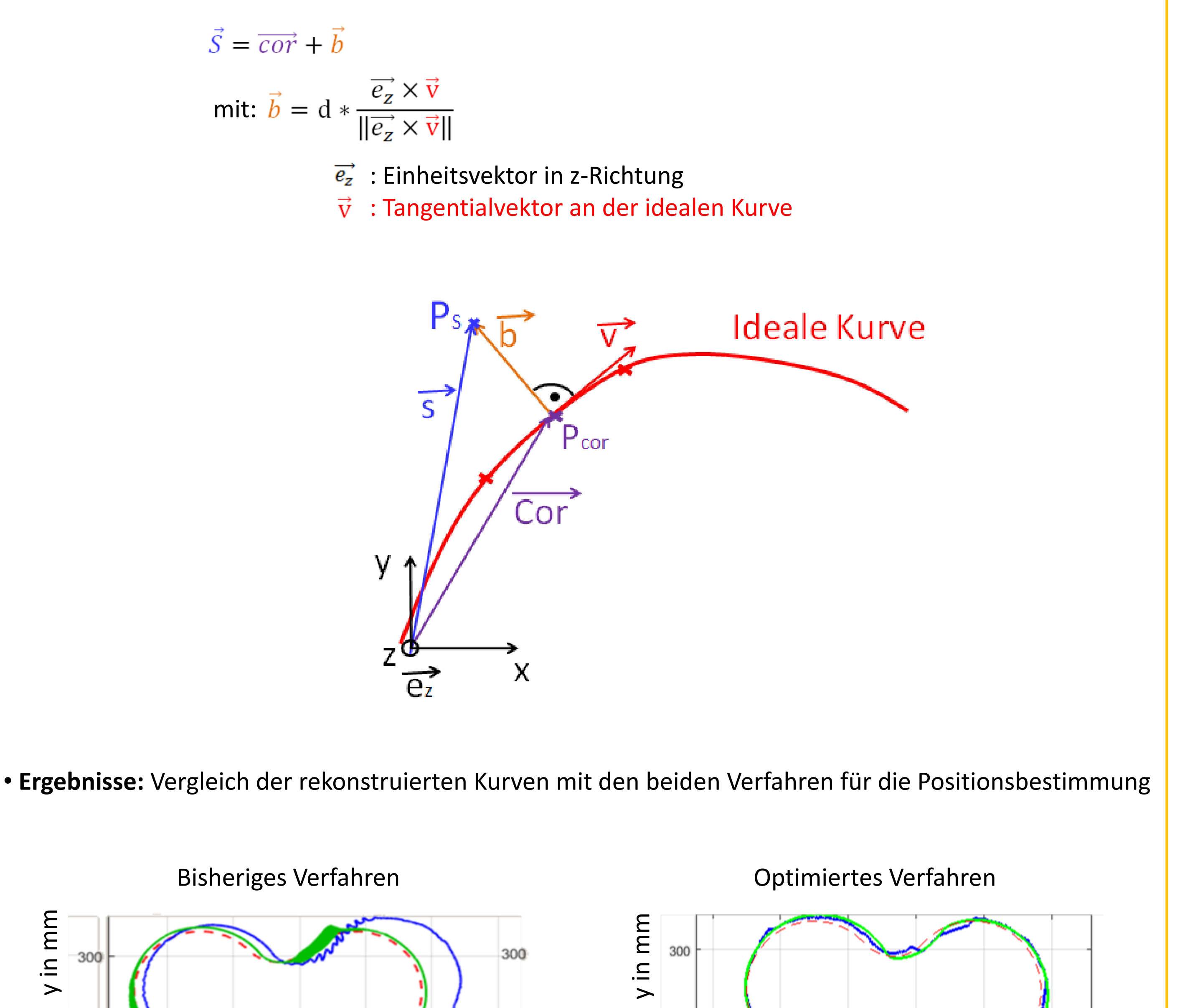

• **Fazit:** Die **Abweichungen bei der Bestimmung** der Position des Lichtsensors konnten durch die Ermittlung der abgefahrenen Strecke entlang der idealen Kurve und durch den Einbezug der Messwerte für die Lichtintensität **verringert** werden. Schließlich wird eine **gute Übereinstimmung zwischen der rekonstruierten und der simulierten Kurve** des Lego Roboters erzielt.

y in mm

- %x-coordinate of the corresponding point  $xmcor=xideal(1)$ ;
- %y-coordinate of the corresponding point  $ymcor=yielded1(1);$

Mithilfe von  $\overrightarrow{cor}$  =(xmcor,ymcor) und des Abstands d kann auf die Position des Lichtsensors  $\vec{s}$  =(xm,ym) geschlossen werden.

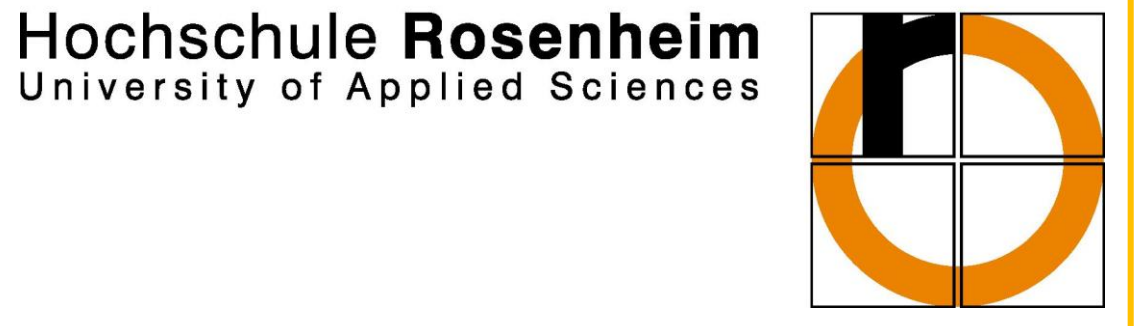

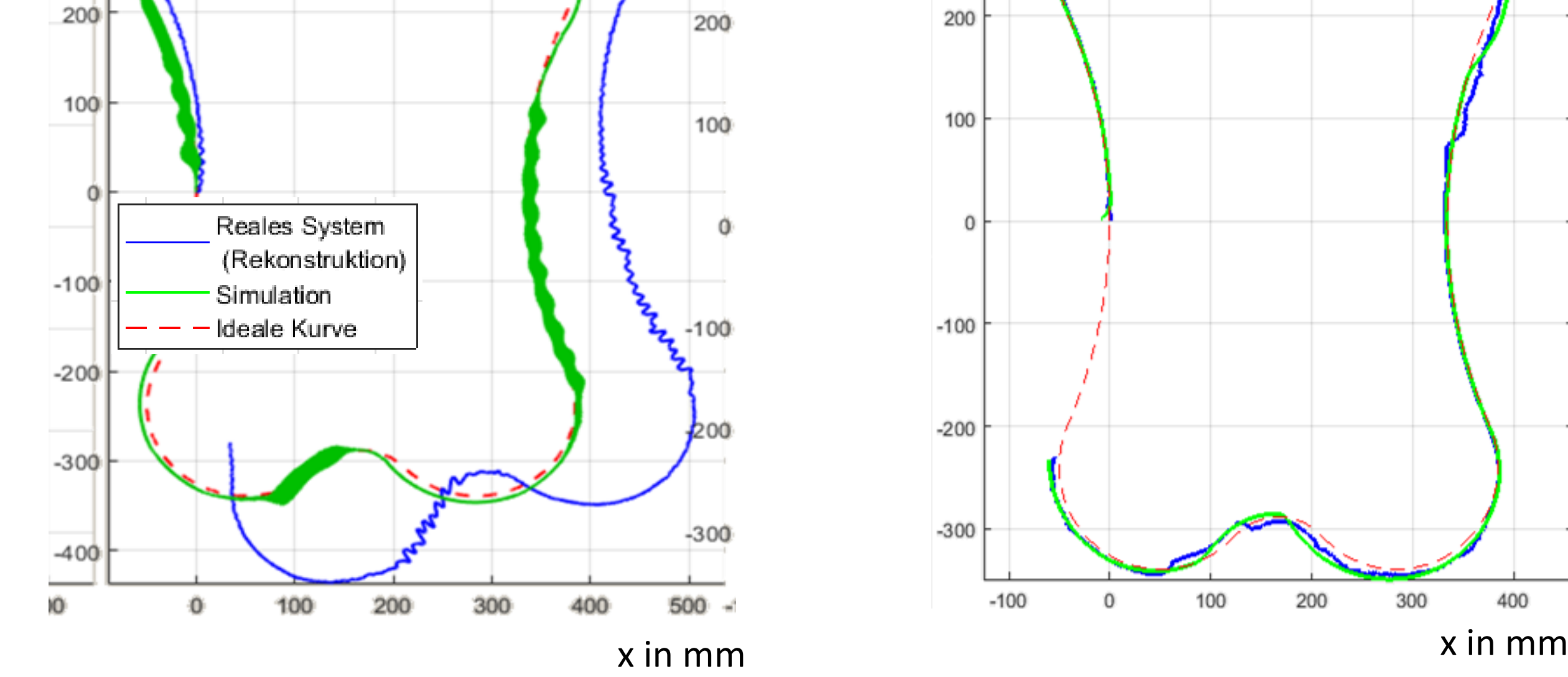

Spurgeregelter Lego Roboter während der Fahrt

# Projekt **Spurfolgeregelung** eines *LEGO Roboters*

03/2015 – 06/2016

Labor für Regelungstechnik, Raum D 2.09 – Böttcher Benedikt, Klose Markus

#### Zielsetzung und Versuchsaufbau

- Entwicklung einer Regelung für einen LEGO-Mindstorm-EV3/NXT-Roboter, anhand derer der Roboter einer beliebigen Kurve in einer bestimmten Spur folgt
- •Simulation des Folgeverhaltens des Roboters für verschiedene Regelparameter
- Erstellen einer Funktion für die Rekonstruktion der abgefahrenen Kurven des Roboters
- Vergleich zwischen den abgefahrenen Kurven in der Simulation und in der Realität
- Analyse des Einflusses der Regelparameter auf das Folgeverhalten des Roboters

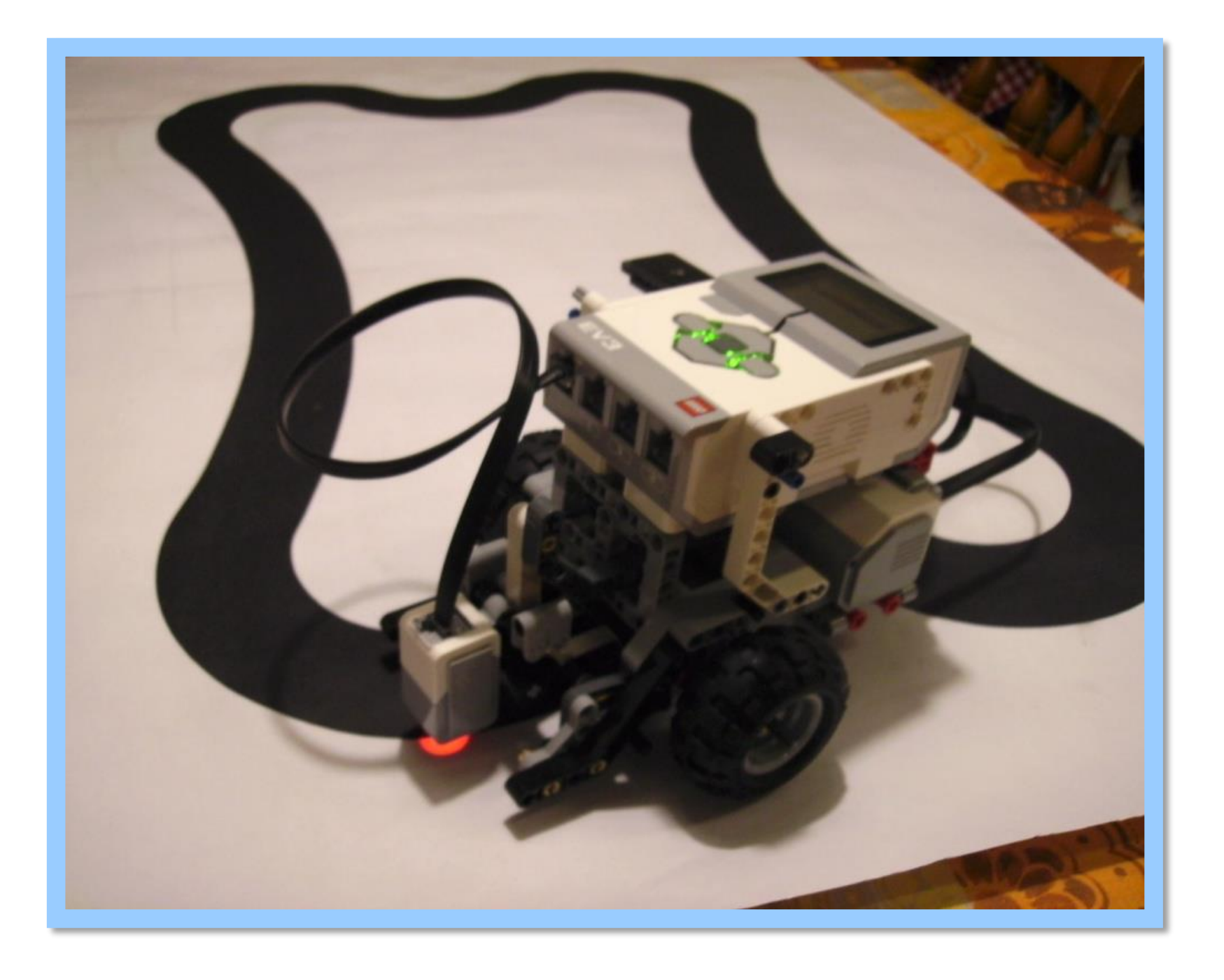

Der Versuch setzt sich aus folgenden Komponenten zusammen:

- LEGO-Mindstorm-EV3/NXT-Roboter mit Lichtsensor: Prozessor: Texas Instrument AM1808
- Plakat mit nachzufahrender Bahn
- WLAN-Adapter NETGEAR WNA 3100
- Router Buffalo 885C4C\_G
- PC mit Matlab/Simulink
- Messvorrichtung für die Bestimmung der Lichtintensität-Abstand-Kennlinie

Für die Navigation des Roboters wird jedes Vorderrad durch einen Gleichstrommotor einzeln angetrieben. Durch die Rotation der beiden Räder mit verschiedenen Drehzahlen bewegt sich der Roboter auf einer Kurve. Der Lichtsensor misst die Intensität des reflektierten Lichts. So gibt der Sensor auf dem schwarzen Streifen des Plakats einen kleineren Wert als auf einem weißen Abschnitt aus. Im Versuch soll der Roboter der äußeren Kante des Streifens folgen. Für den Datentransfer zwischen PC und Roboter wird eine drahtlose Verbindung zwischen den Systemen durch den Router und durch den WLAN-Adapter aufgebaut.

#### Hintergrund

Spurfolgeregelungen nehmen in den Bereichen der Fahrerassistenzsysteme und des autonomen Fahrens in der Kraftfahrzeugbranche eine zentrale Bedeutung ein. In diesen Anwendungsgebieten werden sie benutzt, um ein Fahrzeug in der Fahrspur zu halten. Während beim hochautomatisierten autonomen Fahren das Fahrzeug die Regelstrecke bildet, setzt sich die Regelstrecke bei vielen Fahrerassistenzsystemen aus dem Fahrzeug und dem Fahrer, der vom Fahrzeug zum Handeln aufgefordert wird, zusammen. Ähnlich wie bei diesem Versuch, wird das Fahrzeug entlang verschiedener Fahrbahnmarkierungen in der Praxis bewegt. Statt eines Lichtsensors werden häufig Kamerasysteme und die digitale Bildverarbeitung für die Positionsbestimmung des Fahrzeugs relativ zu den Fahrbahnmarkierungen eingesetzt.

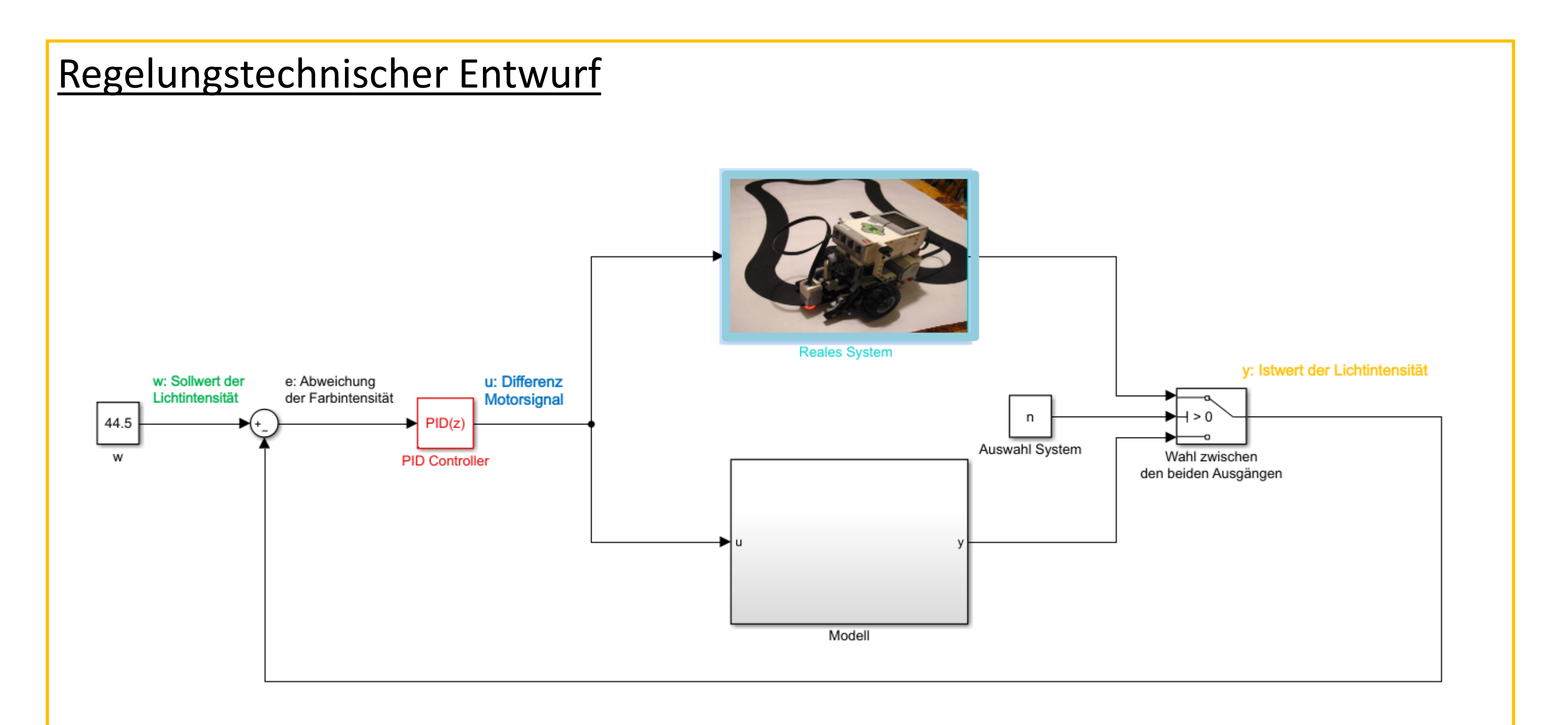

Die vom Lichtsensor gemessene Lichtintensität **y(t)** bildet den Istwert der Regelgröße. Diese wird mit dem Sollwert **w(t)**, der auf der Kante des Streifens gemessen wird, verglichen. Die Stellgröße **u(t)**, die die Differenz der Eingangssignale der beiden Motoren darstellt, bewirkt eine Rotation des Roboters um eine vertikale Achse und folglich eine Veränderung der gemessenen Lichtintensität. Das Eingangssignal eines Motors ist im stationären Fall proportional zur Drehzahl des Motors.

Ergebnis: Verhalten des Antriebssystems wird durch das folgende "PT1-Glied" am besten angenähert

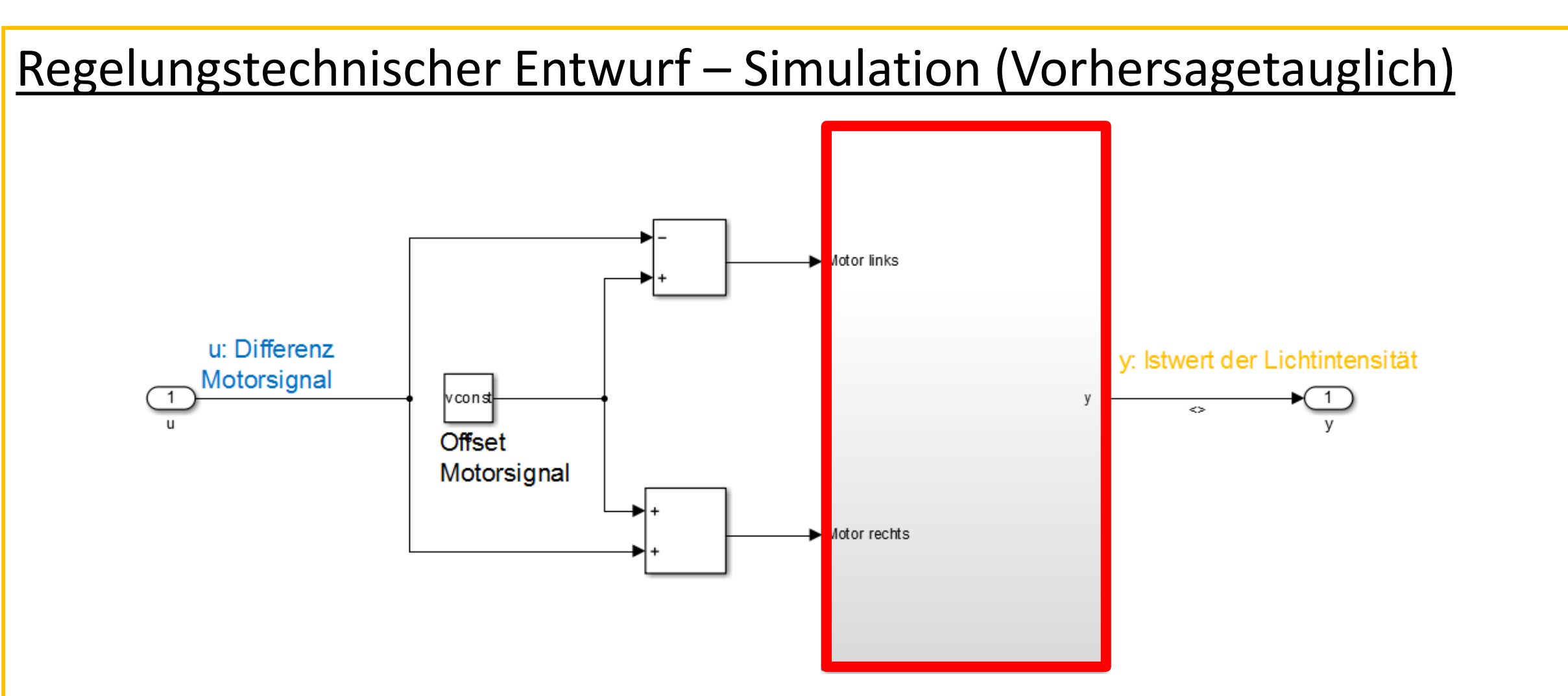

Da die gemessene Lichtintensität (Ausgang der Regelstrecke) neben der Differenz der Motor-Eingangssignale auch von dem Verlauf der nachzufahrenden Bahn abhängig ist, liegt ein nichtlineares System vor. Dieses System wird in mehrere Subsysteme und in mehrere Matlab-Funktionen untergliedert.

Die beiden **Subsysteme** sind die **Modelle für die Antriebe**, deren Eingänge die jeweiligen Motorsignale bilden. Mithilfe der Ausgänge, die die zurückgelegten Drehwinkel der Räder innerhalb einer SampleTime darstellen, berechnet die **Funktion kinematics** die momentane Position des Sensors. Diese dient als Eingang für die **Funktion Abstand**, die den minimalen Abstand zwischen Sensor und Kante ermittelt. Durch die **Lookup-Table** wird dem berechneten Abstand ein Wert für die Lichtintensität zugeordnet. Die Lichtintensität-Abstand-Kennlinie wurde zuvor mithilfe einer Messvorrichtung aufgenommen.

#### Identifikation der Übertragungsfunktion eines Antriebssystems

Vorgehen: Beaufschlagung eines Motors mit einem Eingangssignal von -100 für 2s, Sprung auf +100, Messung der innerhalb einer SampleTime zurückgelegten Drehwinkel (deg) und Berechnung der durchschnittlichen Winkelgeschwindigkeiten (deg/s) in jeder SampleTime, Identifikation mit pzMove 1 , Analyse der Abweichungen zwischen Simulation und Realität für die identifizierten Übertragungsfunktionen mit unterschiedlichen Zähler- und Nennerordnungen

#### Vergleich zwischen den abgefahrenen Kurven in der Rekonstruktion und der Simulation

Bestimmung der in der Rekonstruktion (optimiertes Verfahren für die Positionsbestimmung) und in der Simulation (Funktion kinematics für die Positionsbestimmung) abgefahrenen Kurven für die Regelparameter:

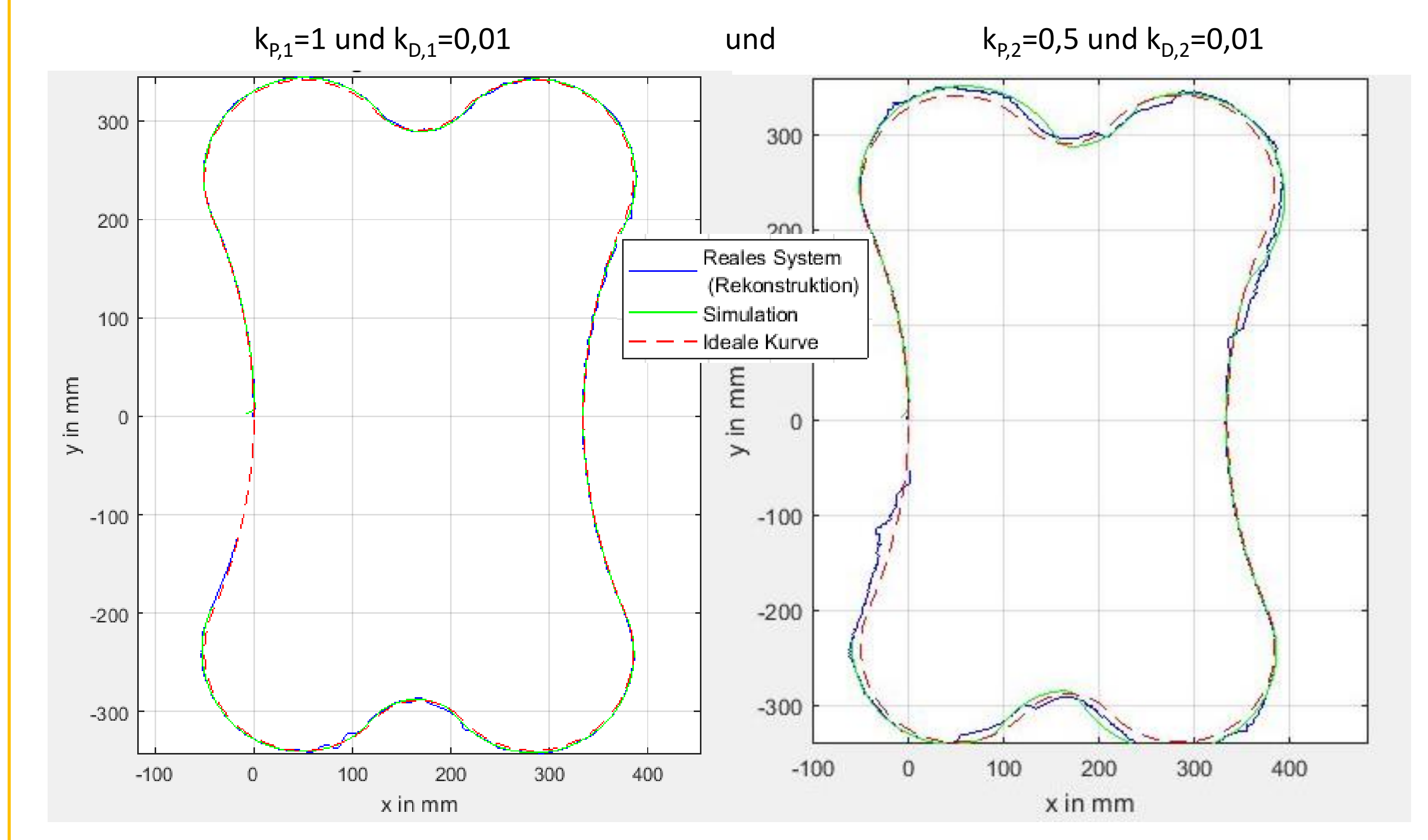

Fazit: Der spurgeregelte Roboter verhält sich in der Simulation und der Realität sehr ähnlich. Die simulierten und die rekonstruierten Kurven stimmen für die verschiedenen Regelparameter gut überein.

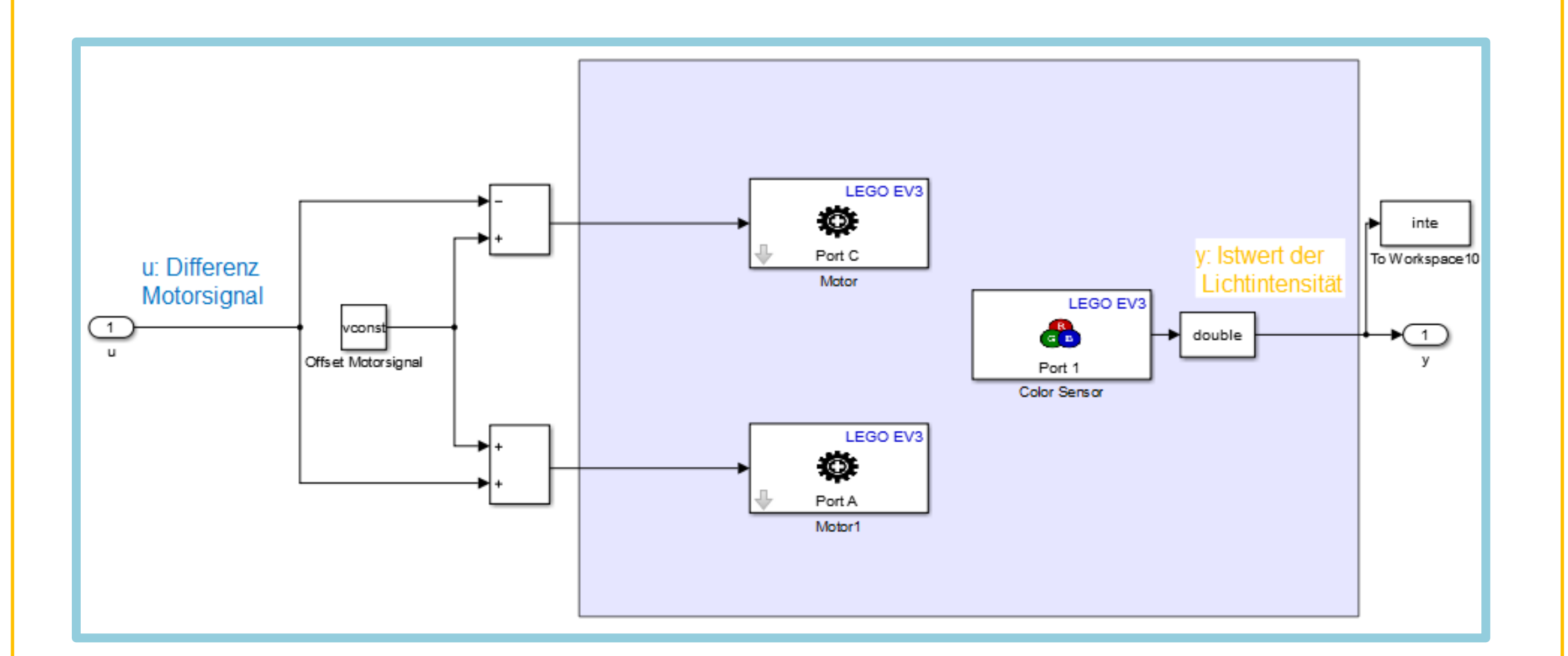

#### Regelungstechnischer Entwurf – Reales System

Neben dem Istwert der Lichtintensität werden die zurückgelegten Drehwinkeln der beiden Rädern gespeichert. Diese sind die Eingangsgrößen für die Funktion zur Bestimmung der gefahrenen Kurven des realen Roboters.

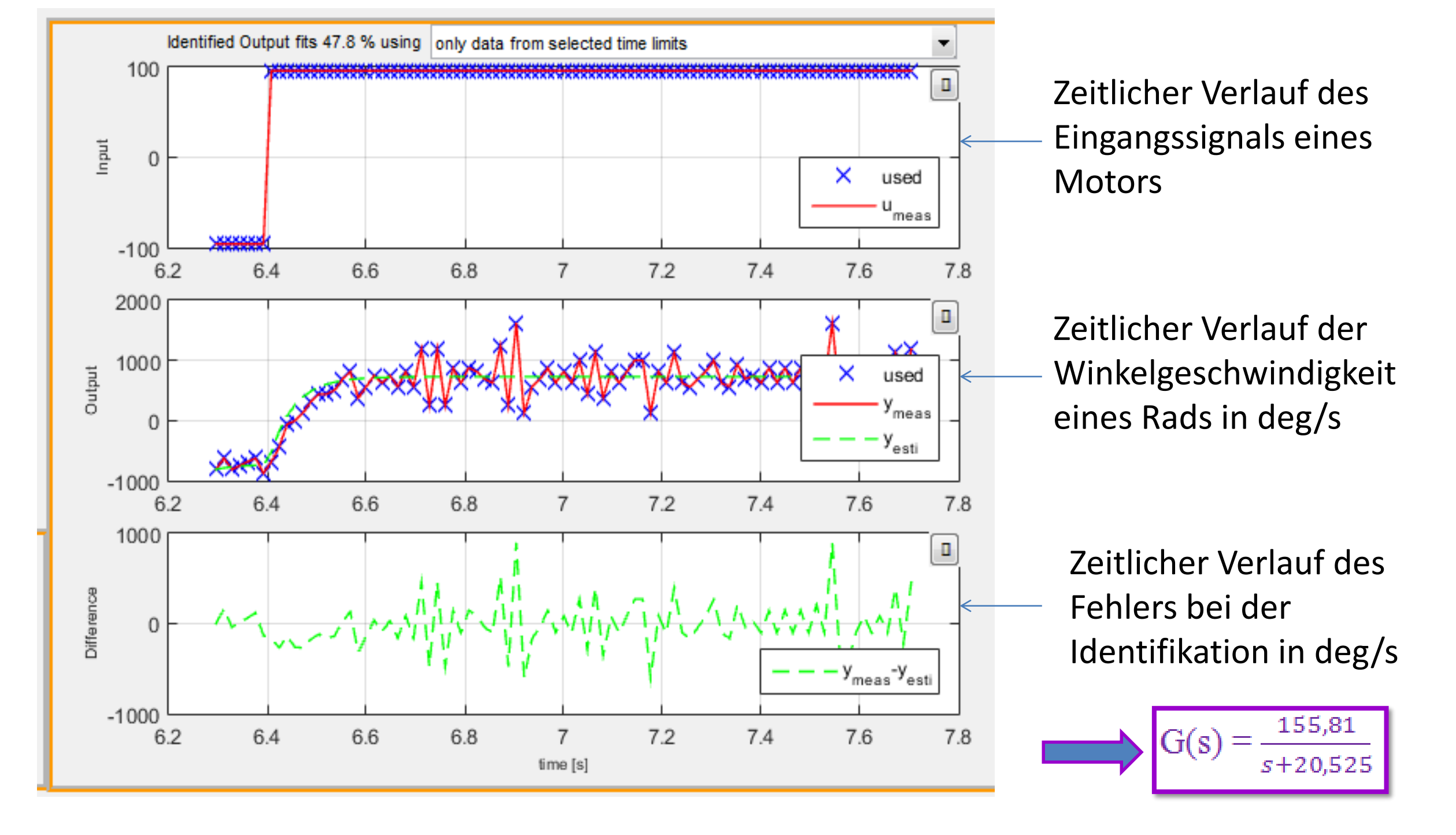

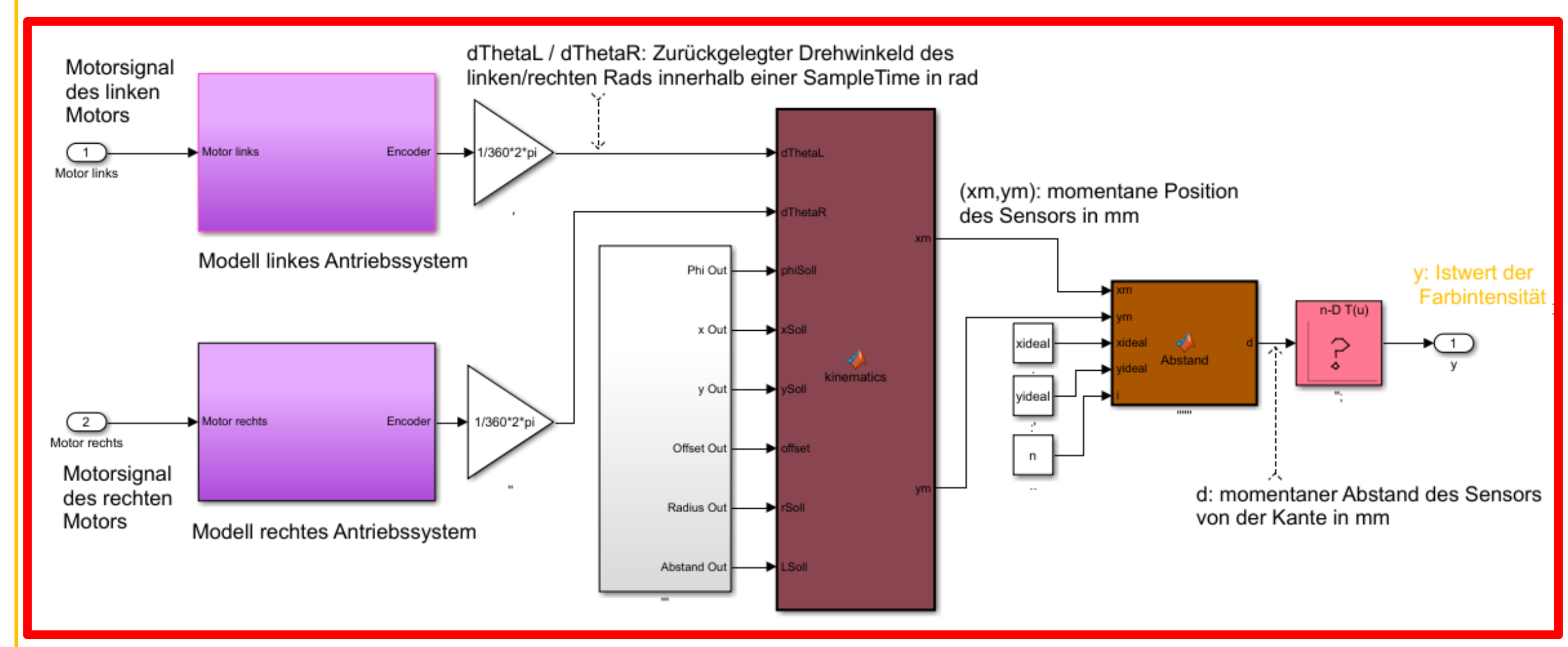

Naturwissenschaftlichtechnologisches und Sprachliches Gymnasium

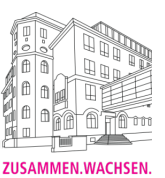

#### LINE FOLLOWING ALGORITHM - LEGO MINDSTORM EV3

#### **Ha-Na Yoo with the support of Prof. Dr.-Ing. Stephan Myschik**

#### **1.Introduction**

The goal is to implement a line following algorithm and an "Autopilot" algorithm on a selfbalancing Lego Mindstorms EV3 robot with MATLAB / Simulink (+support package for Mindstorm EV3). This project is focussing on the line following algorithm and the robot uses a color-sensor for the line following. 

#### **2.Robot**

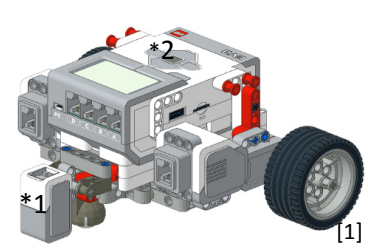

\*1 colorsensor (measures brightness) 

\*2 Lego Mindstorm EV3 (for this pjoject the robot is not self-balancing) with 2 motors 

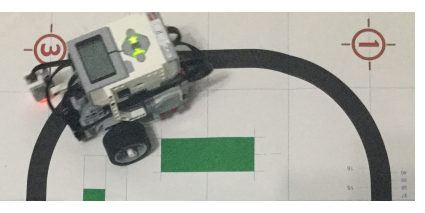

#### **3.Line Following Algorithm**

When the robot is on the line, the algorithm is active, else the "Autopilot" is active.

#### principle:

The measured sensor-data is subtracted from the desired value(average of floorcolor and line-color). With this value (light error) the turn angle of both motors is calculated. 

-1 the measured sensor-data equals the desired value  $\rightarrow$  the robot drives straight with the same velocity (input velocity) (turn angle  $= 0$ )

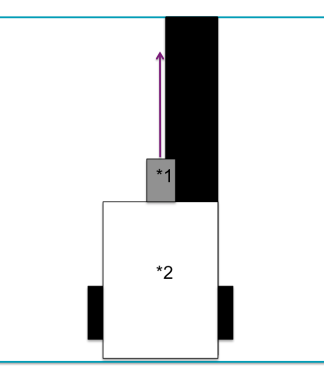

#### $\overline{\mathbf{c}}$

the measured sensor-data is greater than the desired value

 $\rightarrow$  the motors turn with different angles so that the robot can drive the curve The line following algorithm is already implemented into an existing Simulink project and tested on hardware.

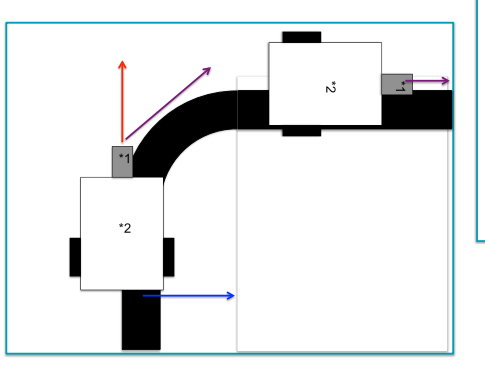

When the line following algorithm is not activated, the "Autopilot" is searching for the line and then the line following algorithm starts. 

der Bundeswehr

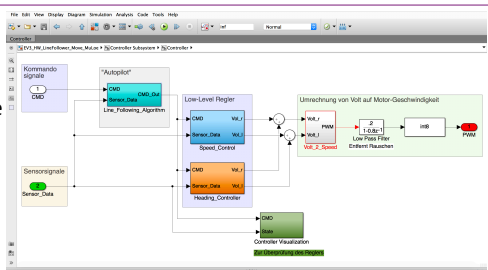

#### **4.Next Steps:"Autopilot"**

principle: -the current angle of the robot is 0 -then the robot turns 10 degree left

 $\rightarrow$  if there is a line, the line following algorithm starts, else the robot turns 20 degree to the right. If there is not a line the robot turns 30 degree left

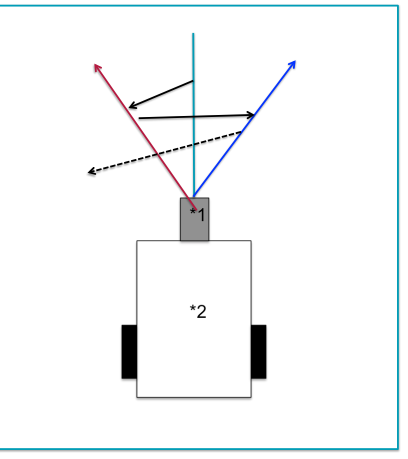

This process repeats it self until the line has been found or the robot turned 180° from ist original position.

Next steps: after the robot turned 180° the robot should move step by step in a spiral and repeat the process in every step until the line has been found and the robot can follow the line. 

**MATLAB EXPO 2017**<br>DEUTSCHLAND 27. Juni 2017 | Müncher

#### **References**:

- [1] https://www.packtpub.com/sites/default/files/Article-Images/5029OS\_008.jpg
- [2] https://www.cs.hs-rm.de/~linn/vpdv0708/asuro1/das\_projekt\_linienverfolgung. [3] https://www.hs-owl.de/fb5/fileadmin/labor/ez/Dateien/roboter/bachelorarbeit\_dk.pdf
- $[4]$  http://www-home.

#### Rupprecht-Gymnasium München

Albrechtstraße 7 80636 München

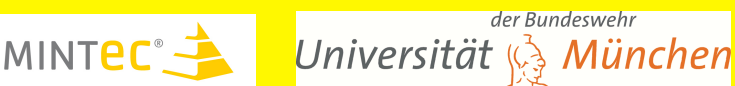

#### Identifikation

- Die unbekannnten Parameter der Übertragungsfunktion  $G_s(s)$  werden durch Analyse der gemessenen Antwort eines möglichst anspruchsvollen vorgegebenen Eingangs bestimmt.
- Dies wird mit Hilfe des Lern-Tools pzMove<sup>1</sup> durchgeführt.

# Projekt *Abstandsregelung LEGO Roboter*

01/2017

Labor für Regelungstechnik, Raum D 2.09 – Schiefner Dominik, Maier Constantin, Hofmann Tobias

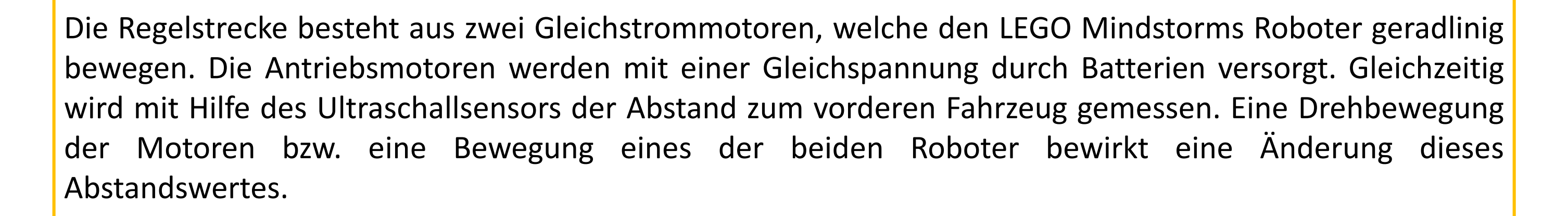

#### **Hardware**

- Vorauslegung des PID-Reglers mit Chien, Hrones und Reswickverfahren (no overshoot) und dem Tool pzMove<sup>1</sup>
- Anschließendes Optimieren der Regelparameter durch Durchführung verschiedener Tests

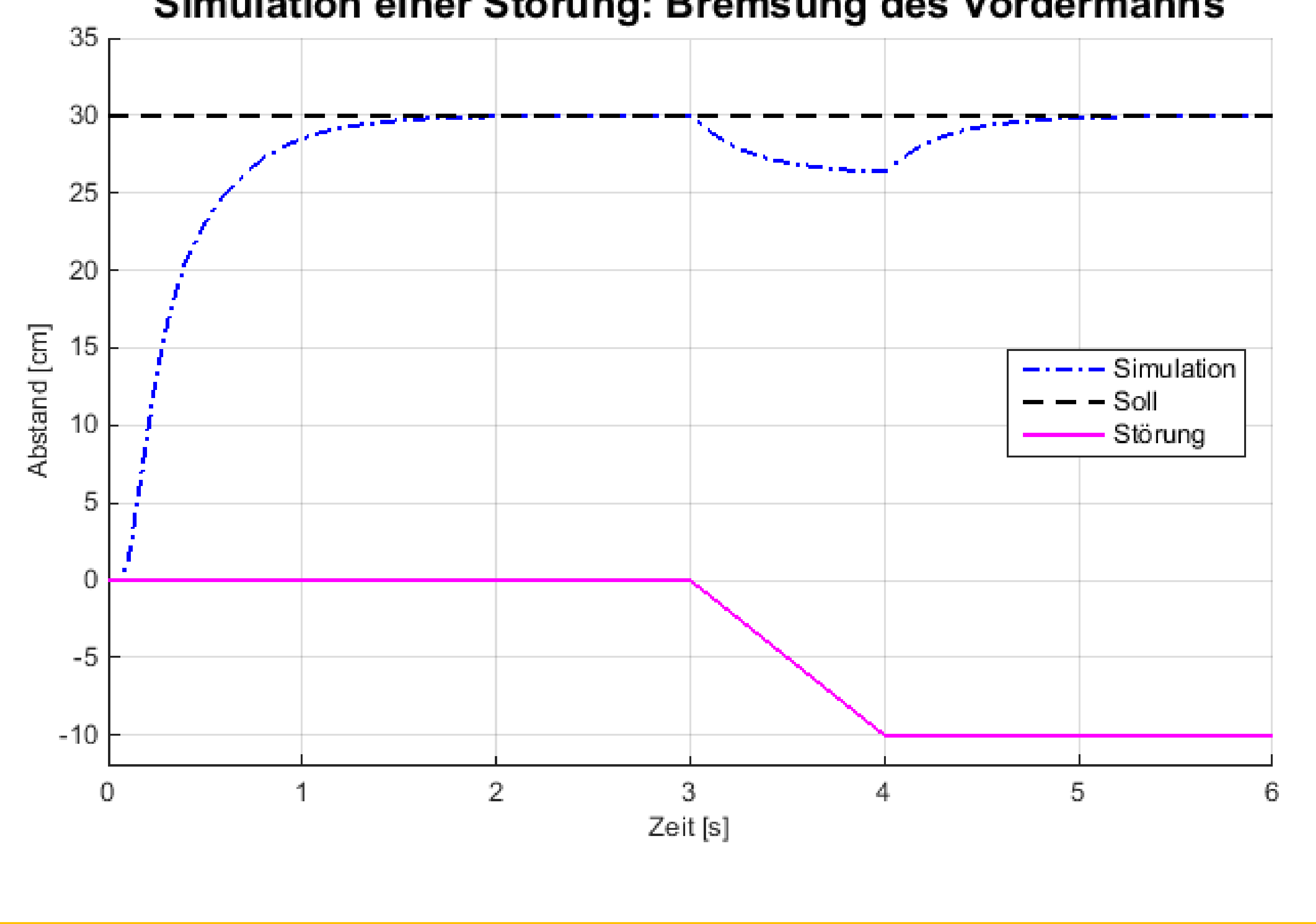

#### Simulation einer Störung: Bremsung des Vordermanns

Abstandsregelungen sind schon länger in der Technik verbreitet. Hauptsächlich in der Automobilindustrie gewinnt es vor allem bei modernen Fahrzeugen an Bedeutung. Durch die stetige Erhöhung der Sicherheit in Fahrzeugen existieren bereits Abstandsregelungen, die Unfälle verhindern bzw. den Fahrkomfort erhöhen sollen. In den nächsten Jahren wird vor allem auch durch das autonome Fahren diese Art von Regelung deutlich an Bedeutung gewinnen.

#### Überprüfung der Identifikation mit einer Sollwertregelung

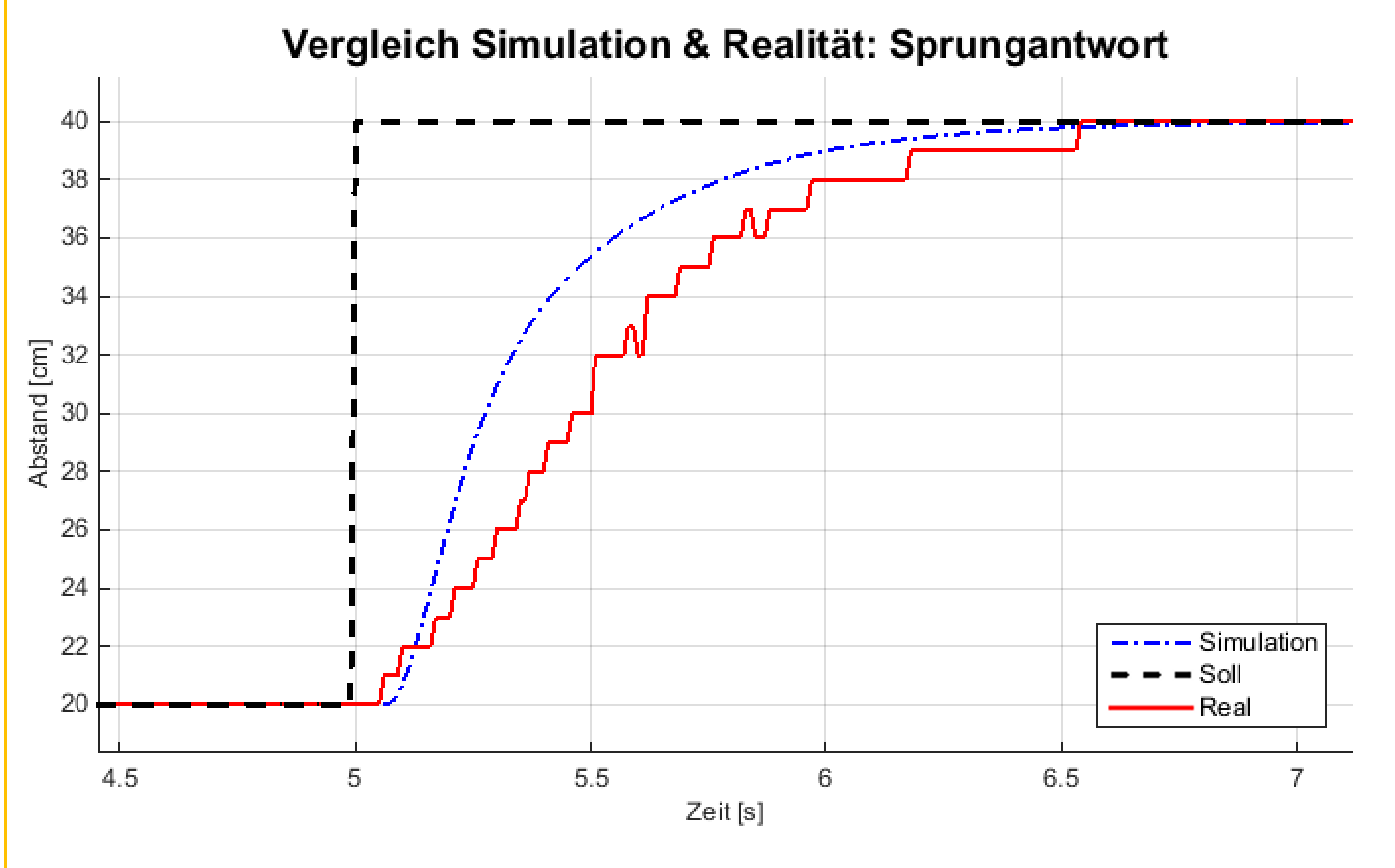

#### Reglerentwurf

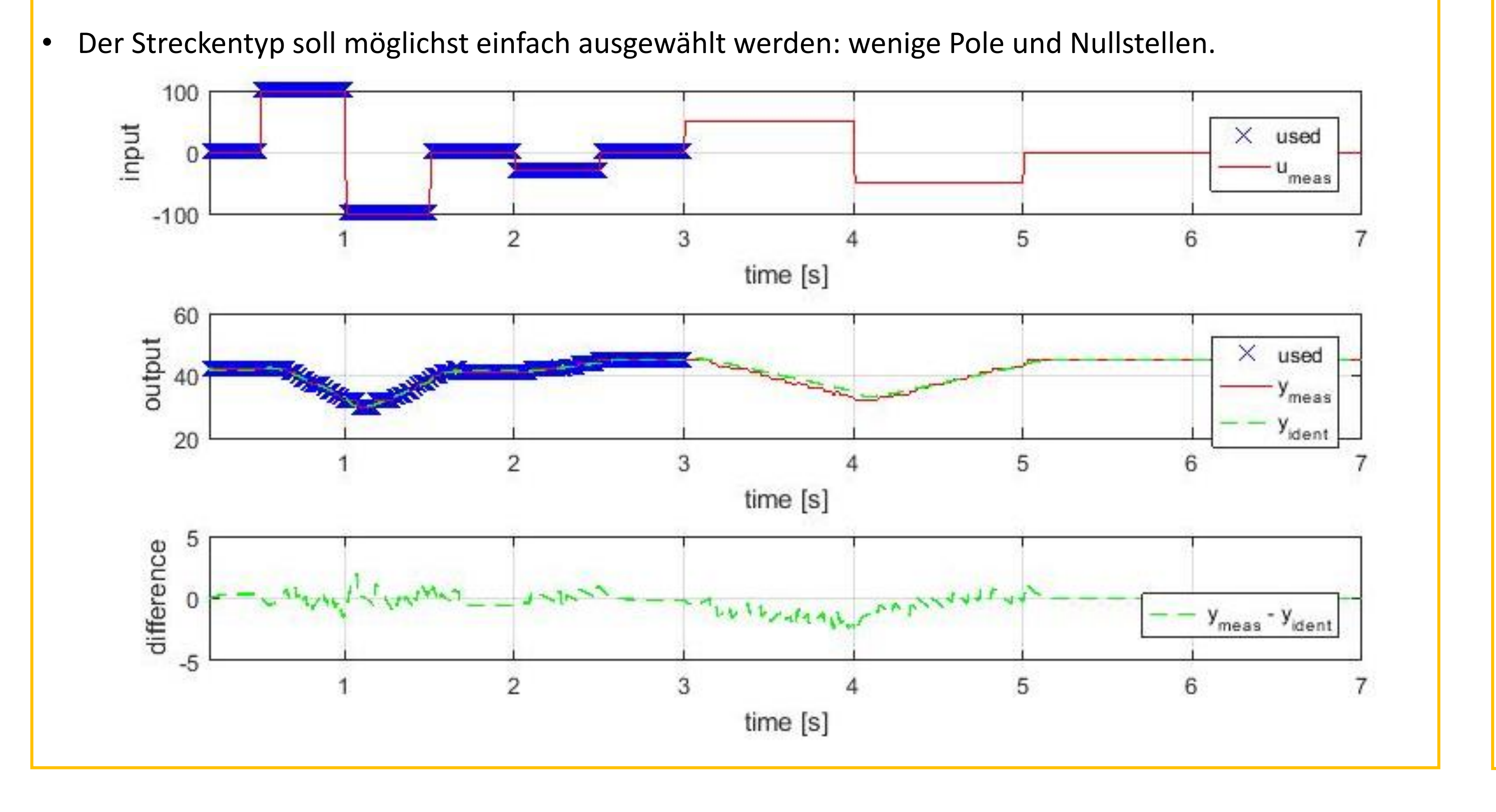

<sup>1</sup>www.fh-rosenheim.de/die-hochschule/fakultaeten-institute/fakultaet-fuer-ingenieurwissenschaften/laboratorien/labor-fuer-regelungstechnik/tools/#54933

#### Regelungstechnische Entwurfsaufgaben

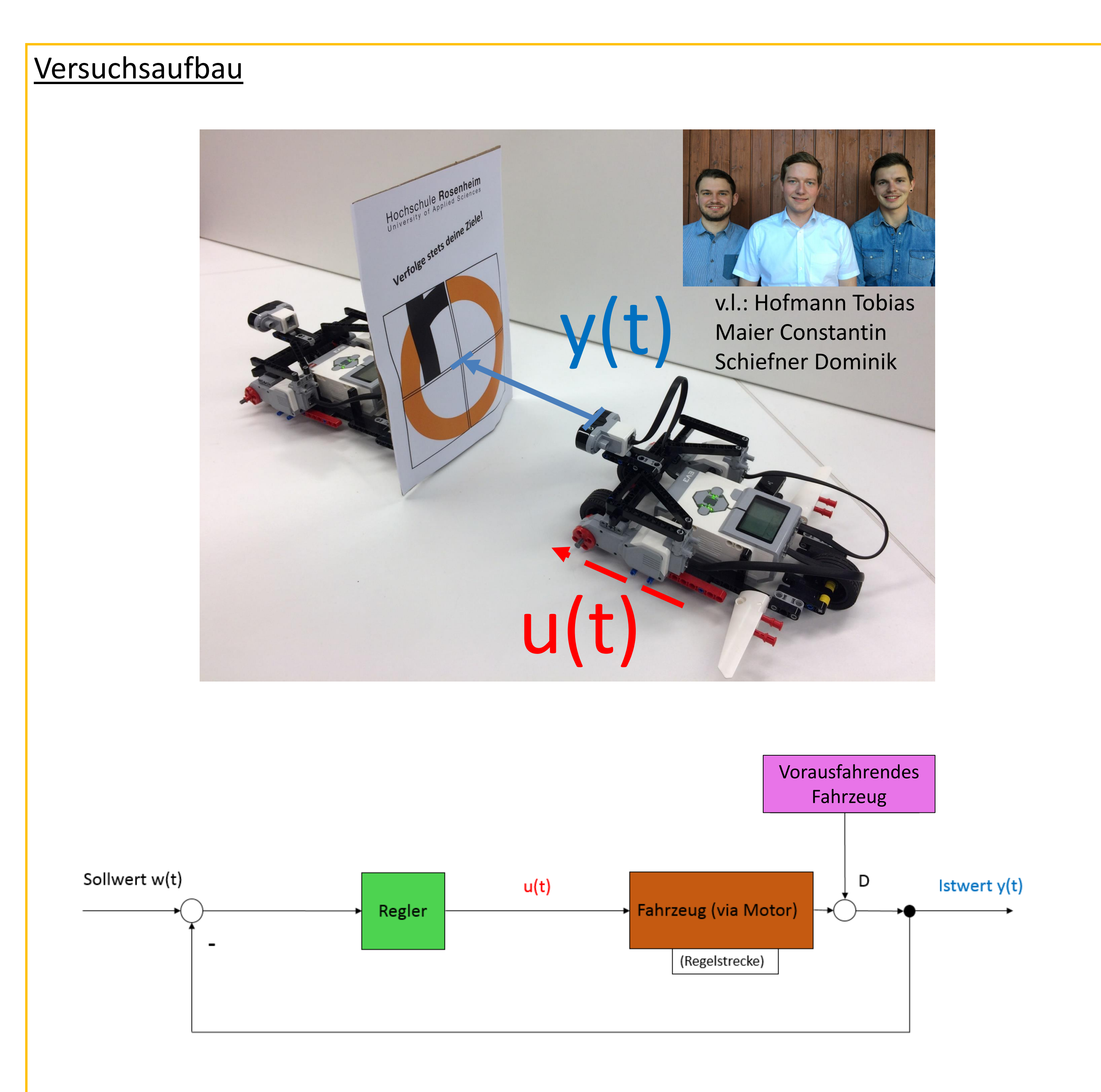

- Der Abstand zum vorausfahrenden Fahrzeug *y(t)* ist die Regelgröße. Diese wird durch Ansteuerung der Antriebsmotoren mit der Stellgröße *u(t)* so geregelt, dass der Verfolger dem vorausfahrenden Fahrzeug in einem vorgegebenen Abstand, den Sollwerte *w(t),* folgt.
- 1. Da das vorausfahrende Fahrzeug nicht voraussehbar gesteuert wird ist die Regelstrecke nicht durch mathematisches Herleiten von Differentialgleichungen zu ermitteln.
- 2. Die Beschränkungen der maximal möglichen Stellgröße *u(t)* sowie des größten messbaren Abstandes aufgrund des Sensors sind zu beachten.
- 3. Das Einschwingen soll so schnell wie möglich und aus Gründen der Sicherheit ohne Überschwingen erfolgen.
- Buffalo N600 WLAN-Router also Schnittstelle zwischen PC und Roboter
- 2x LEGO Mindstorms Roboter EV3, ein Roboter ausgestattet mit Ultraschall-Abstandssensor und
- Netgear WLAN-Stick
- Smartphone mit GPS und LEGO Mindstorms Applikation

#### **Hintergrund**

| Identification (Fortsetzung) | -3,9531                                                           |
|------------------------------|-------------------------------------------------------------------|
| pzMove                       | $G(s) = e^{-0.07s} * \frac{-3.9531}{s^2 + 16.255 * s + 0.020678}$ |

Erstellung des Simulink-Programms für Simulation und Realität

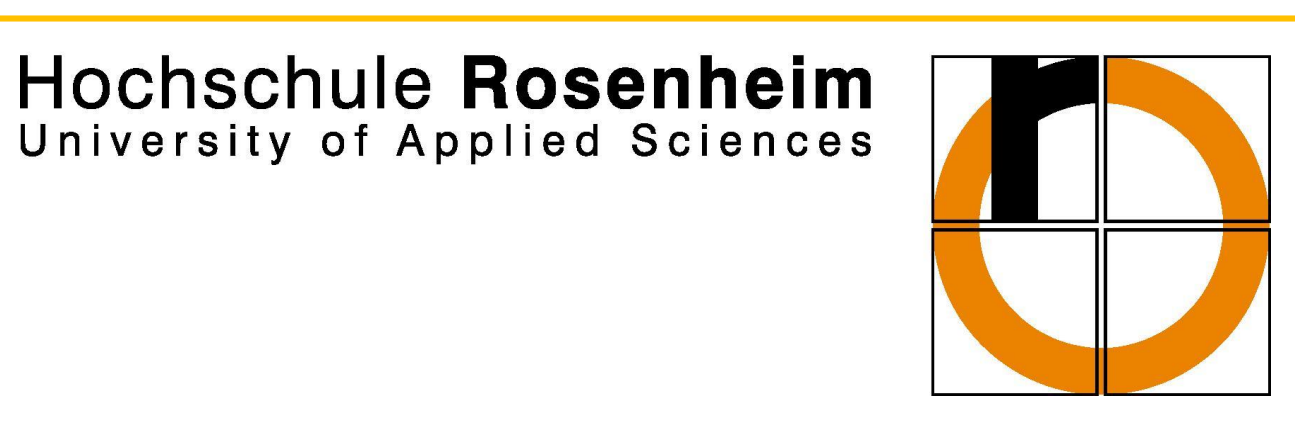

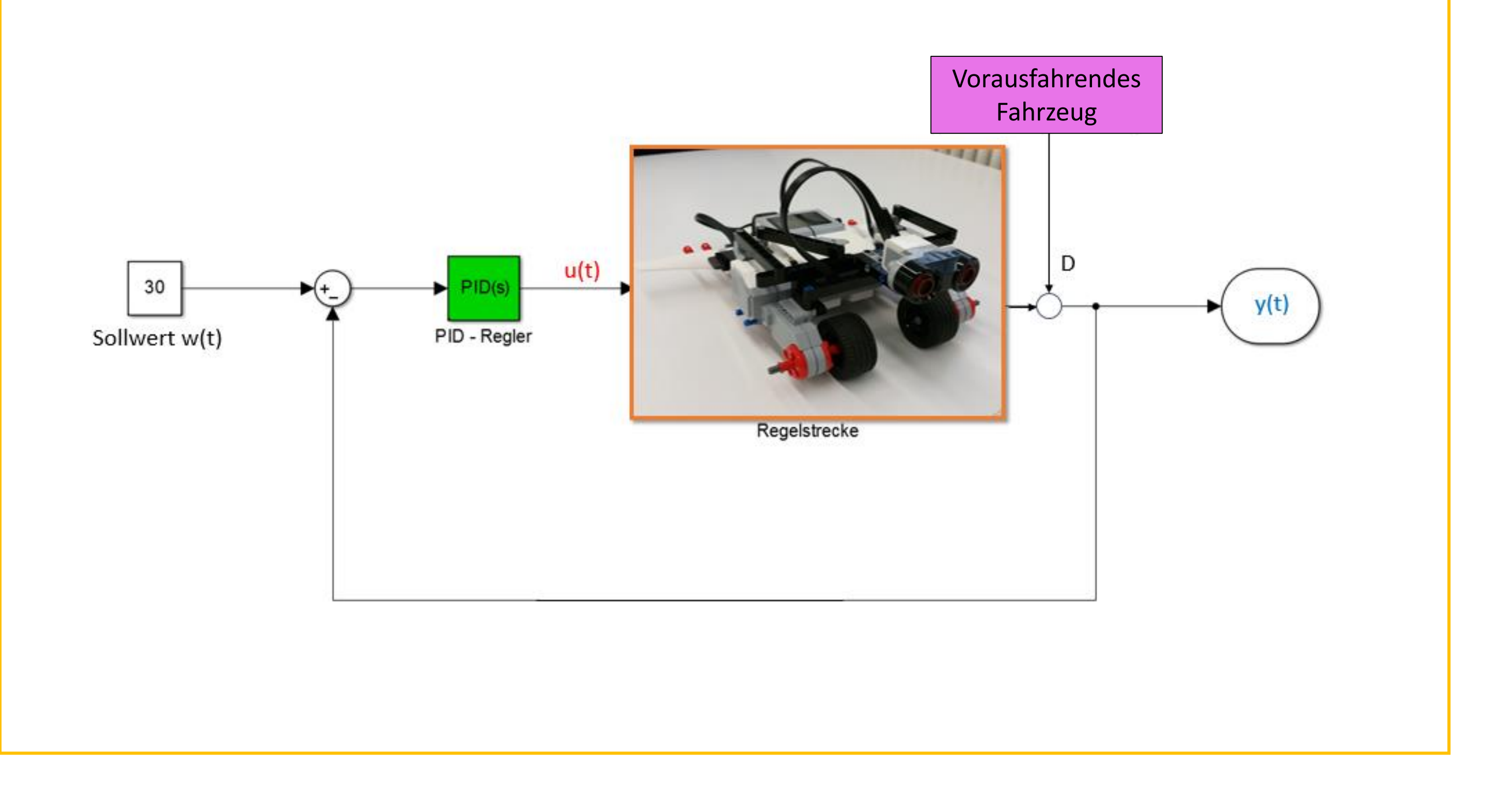

Naturwissenschaftlichtechnologisches und Sprachliches Gymnasium

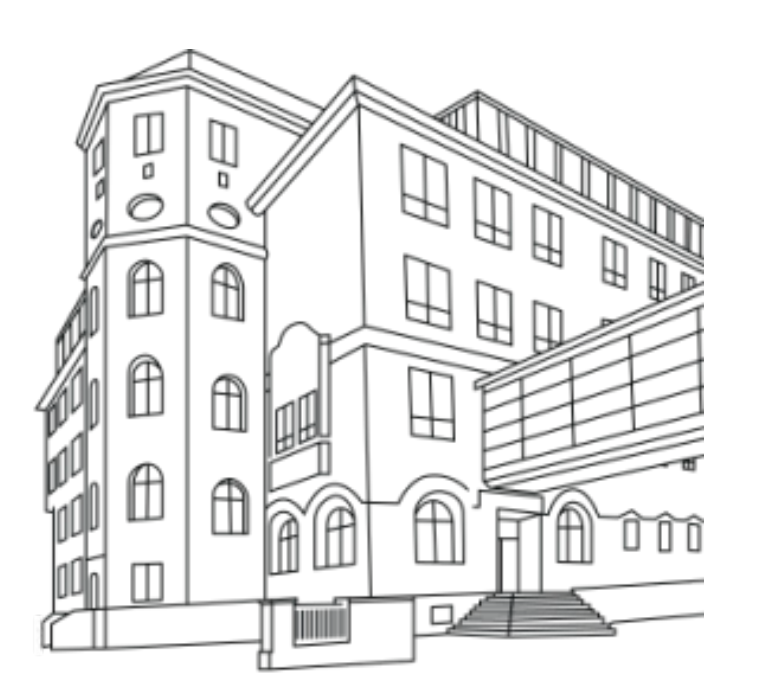

**ZUSAMMEN.WACHSEN** 

# **Line Following Robot – Mindstorm EV3 by LEGO**

# **Obstacle Avoidance Algorithm**

**Introduction**

• since this project focuses on the Obstacle Avoidance, there is no need for the color sensor

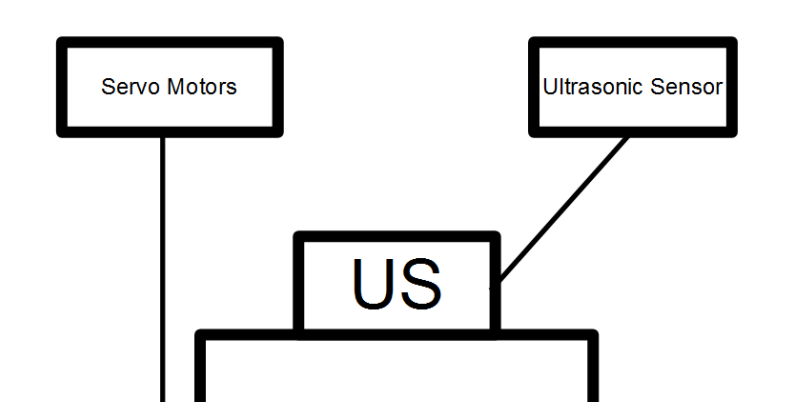

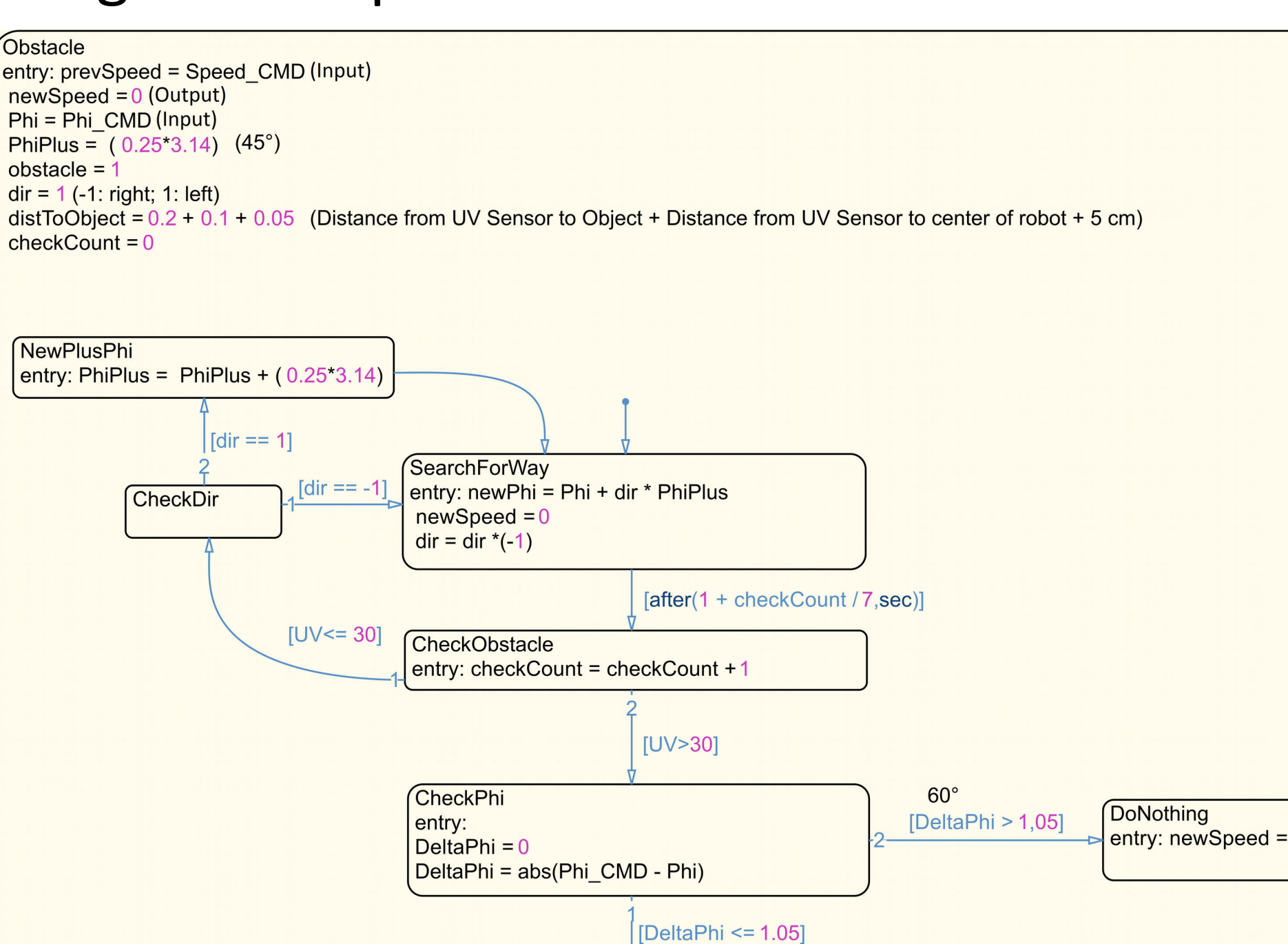

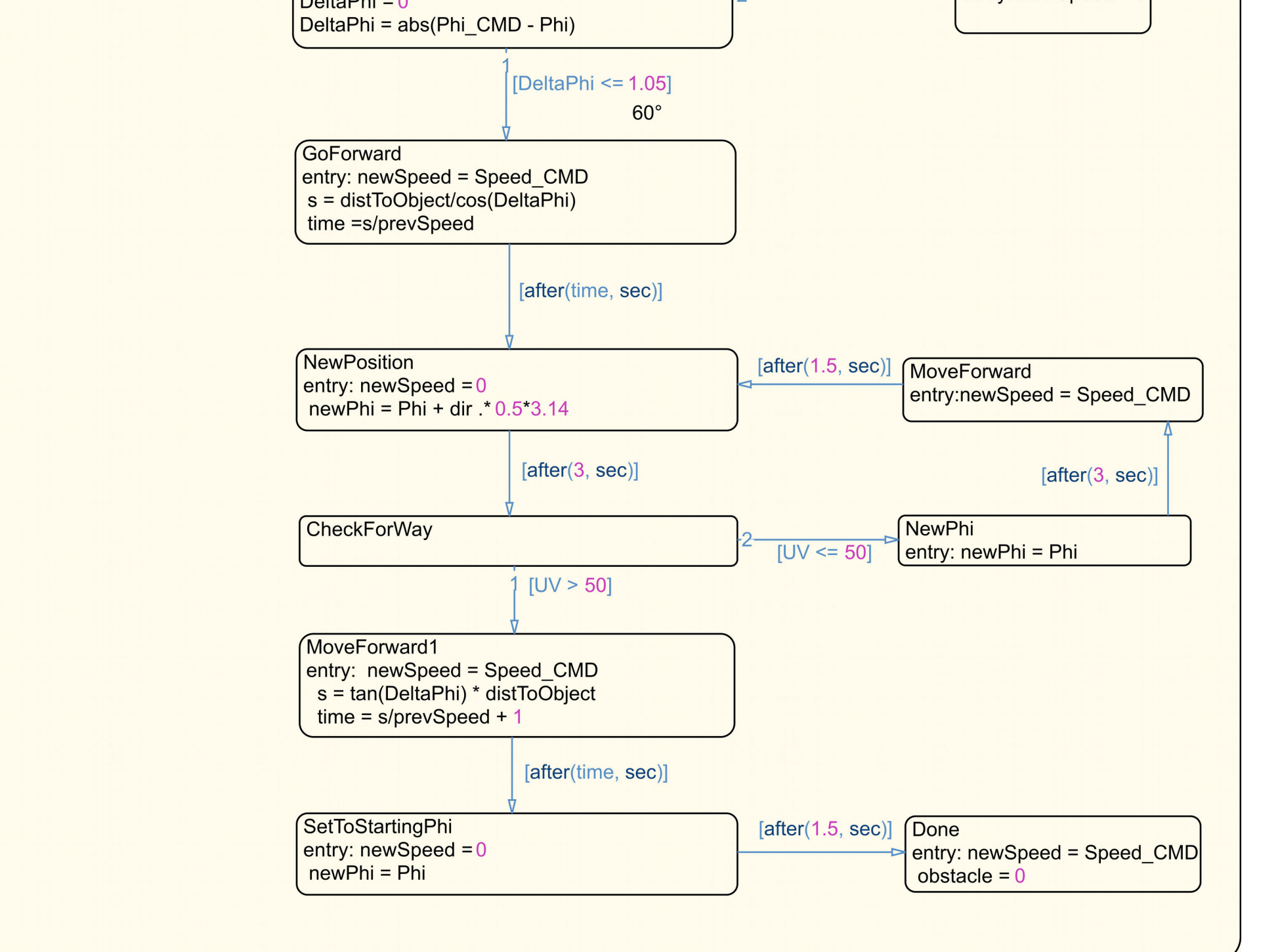

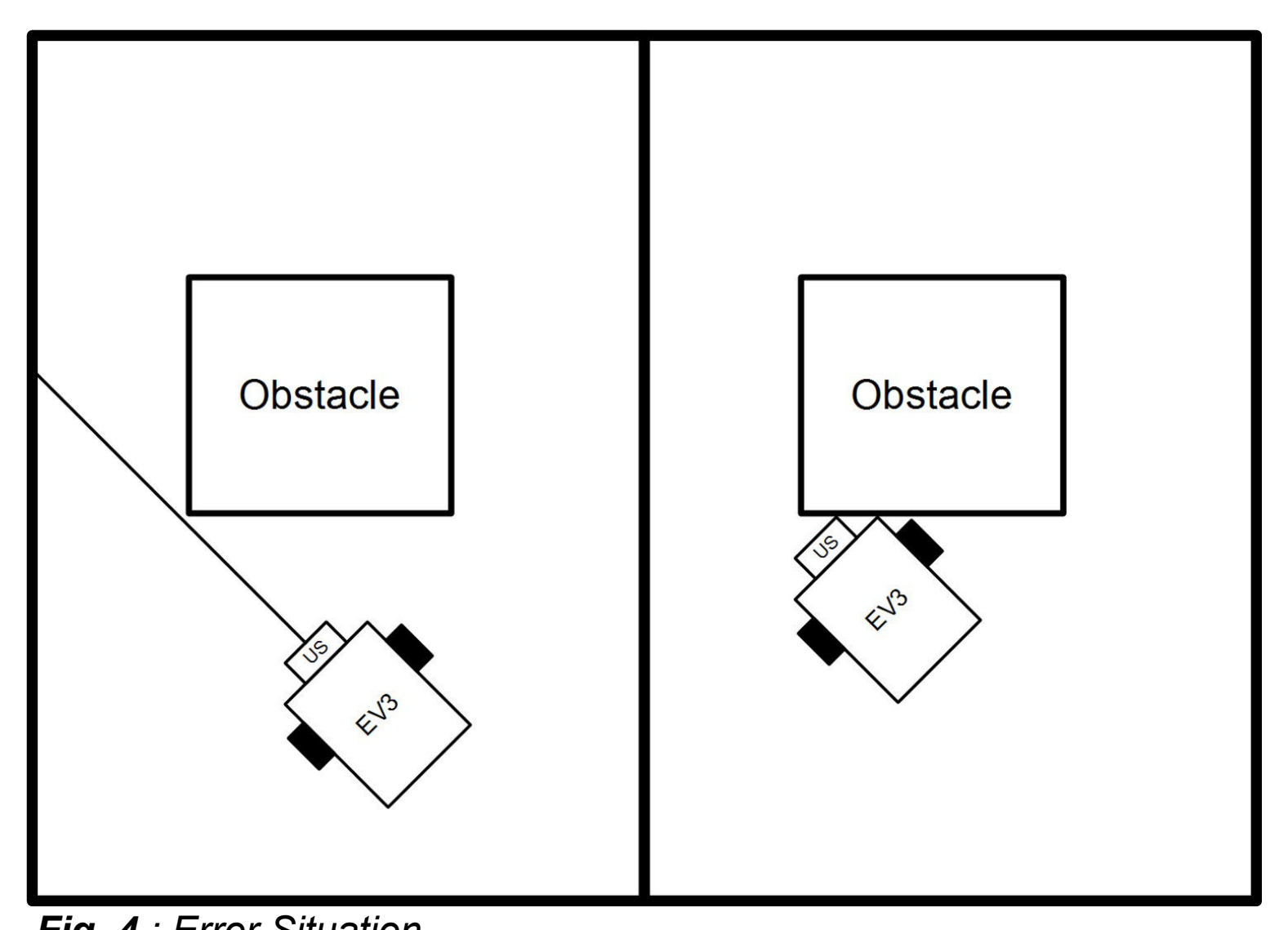

- and avoides obstacles that hinder the robot from doing so
- ●Mindstorm EV3 by LEGO is used with a color sensor for Line Following and an ultrasonic sensor for Obstacle Avoidance
- this project focuses on the Obstacle Avoidance only
- robot is modeled in Simulink and Stateflow using the support package for the Mindstorm EV3

- robot has two servo motors for driving, the Mindstorm EV3 Brick for controlling and the ultrasonic sensor for distance measurement
- the Simulink Model allows to control the velocity, the angular velocity and the angle of rotation of the robot
- uses blocks in the support package for Mindstorm EV3

## **Specs**

• after avoiding the obstacles, it is important to end up near the line the robot was following, in order to make it easier to find the line again ● it is also important to keep in mind, that only one ultrasonic sensor is used, which makes it harder to make the obstacle avoidance reliable

• using only one ultrasonic sensor can be a problem in certian situations like in Fig. 4

• these type of situations are the major drawback of the algorithm and make it sometimes unreliable

## **Obstacle Avoidance Algorithm**

• a solution would be to take more measurements and aproximate, how much space there is (size of robot is known) • the second situation the sensor fails, is when facing the obstacle approximately at

- solve the problems by using the suggested solution to problem 1
- Integrate the Obstacle Avoidance into the Line Following part (by Ha-Na Yoo)

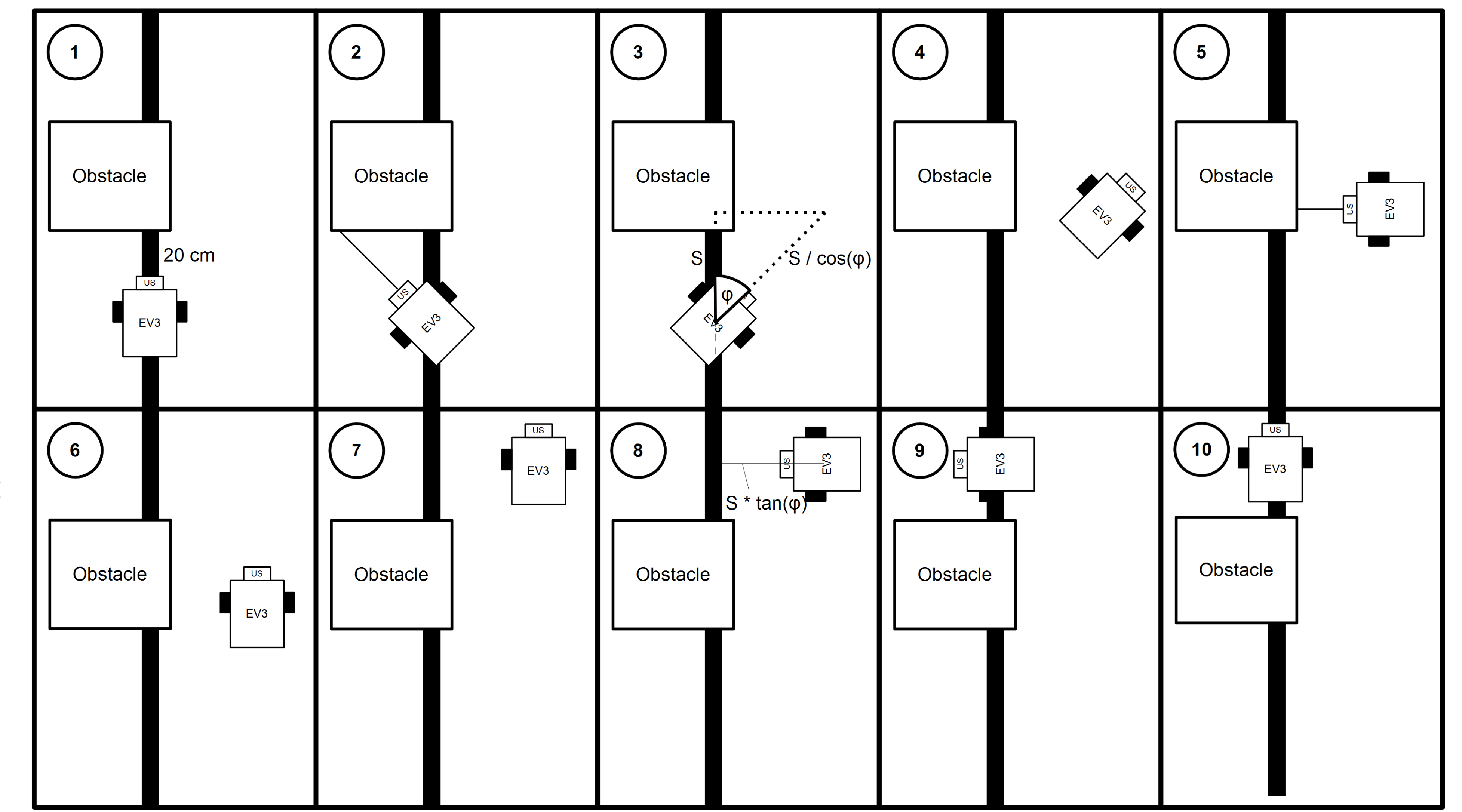

# **Mustafe Dobra**

**support by Prof. Dr. Stephan Myschik, Universität der Bundeswehr**

**How the algorithm works**

● the algorithm was implemented in Stateflow and integrated by getting the processed sensor data as input and giving the desired speed and angle as output

#### **Example of the algortihm working (Fig. 3)**

an angle greater than  $50 - 60^{\circ}$ 

**Problems of the Algorithm**

• goal is to build a robot that follows a line

#### **Future Goals:**

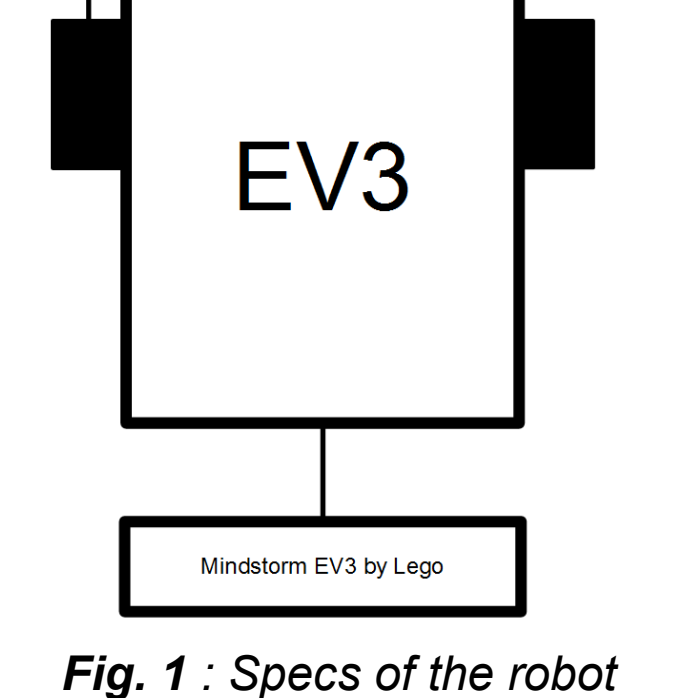

*Fig. 3 : Illustration of the Algorithm*

*Fig. 4 : Error Situation*

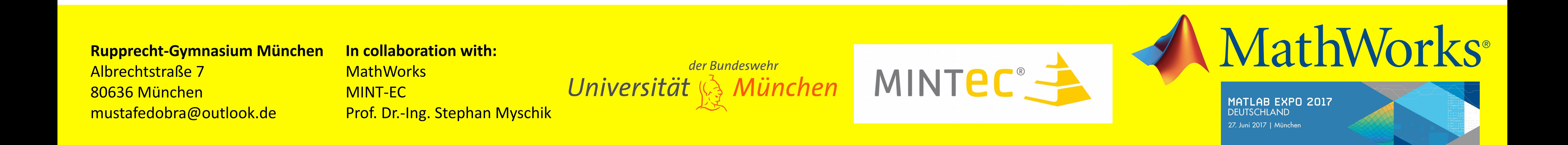

*Fig. 2 : Screenshot of Stafeflow Chart: Obstacle Avoidance*

#### Motivation und Teilnehmerkreis

#### Industrie 4.0 auch der Dinge Vernetzung Vernetzung zunehmender Einsatz von Software Digitalisierung Digitalisierung

#### Der Wettbewerb

#### Möglichkeiten zur Teilnahme

# Roboterprogrammierwettbewerb in Matlab an der TU Kaiserslautern

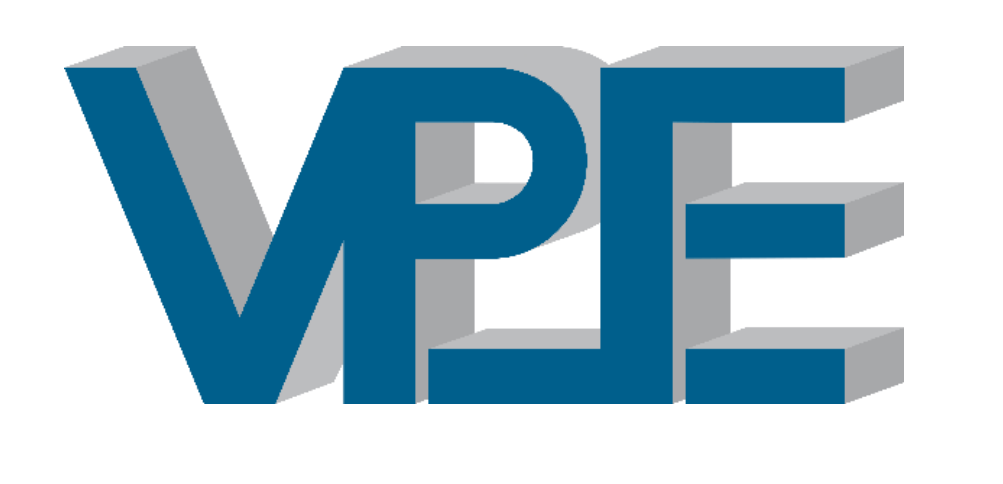

#### **Digitalisierung sehen…**

Aus diesem Grund wollen wir Maschinenbaustudenten zu Beginn Ihres Studiums, aber auch Schüler in der Oberstufe für Digitalisierung sensibilisieren und die Wichtigkeit von Software aufzeigen. Programmierkenntnisse sind ein wichtiges Werkzeug in der Ausbildung und im Berufsalltag von Fach- und Führungskräften wie Technikern, Ingenieuren oder Managern. Der Roboterwettbewerb ist ein integrierter und interdisziplinärer Ansatz zur Vermittlung.

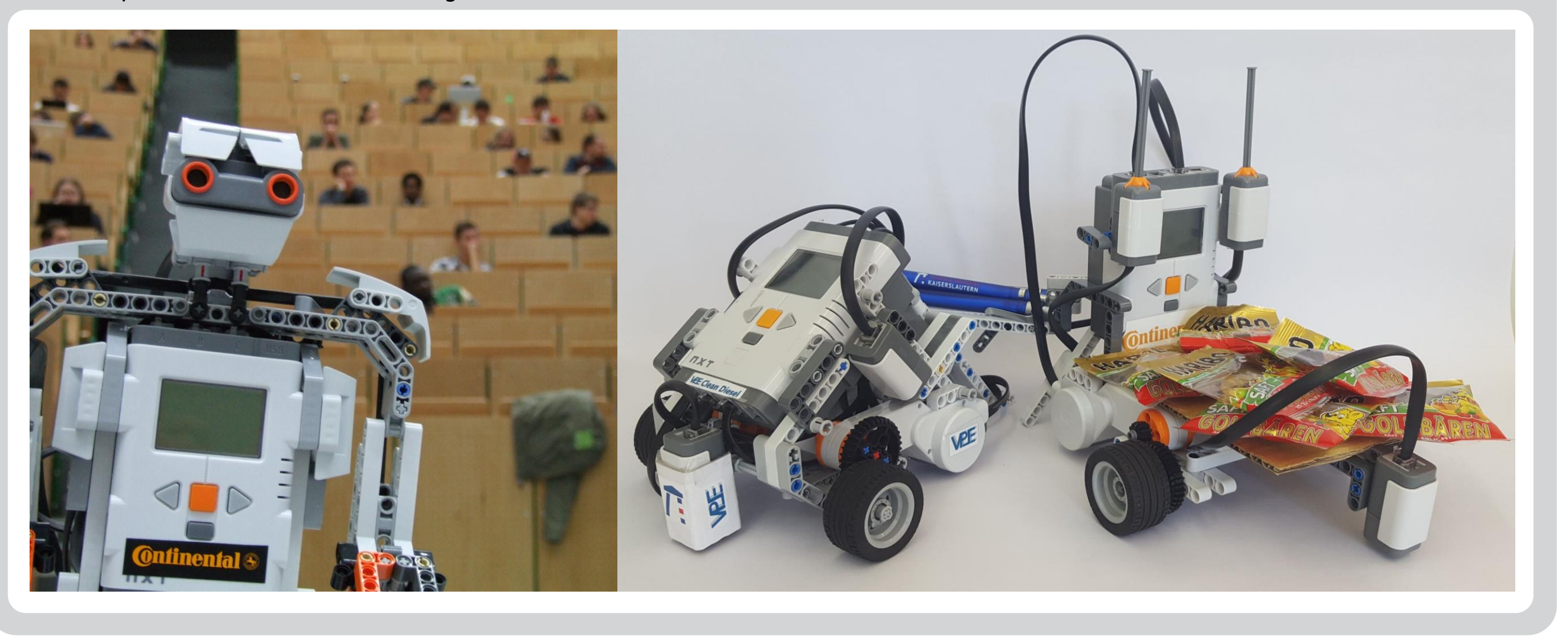

#### **… und beherrschen**

Die Welt um uns herum wird digital. Über Computer, Handys aber gerade auch über viele vernetzte Gegenstände sind wir ständig in Kontakt mit Sensoren, Aktoren und Software. Normalerweise kommen wir allerdings immer nur aus der Konsumentensicht mit diesen Systemen in Verbindung. Selbst der Maschinenbauingenieur denkt zuerst an sein physisches Produkt und dann erst an die Software dahinter.

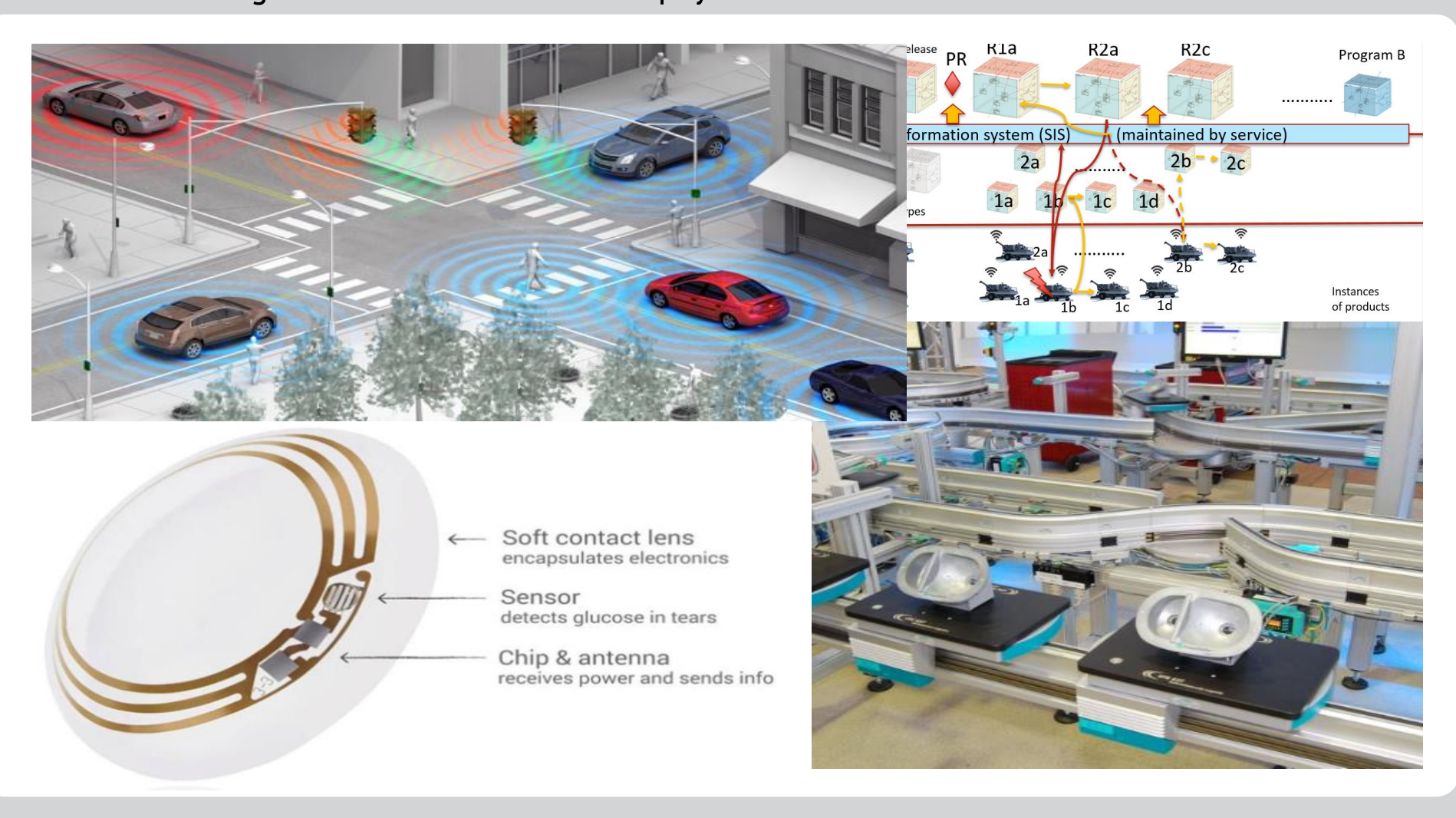

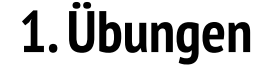

#### **2. Roboterprogrammierung und -konstruktion**

#### Einführung in MATLAB/SIMULINK

Der Roboterwettbewerb entstand aus den Übungen zur Vorlesung "Informationstechnologie für den Maschinenbau". Im Rahmen der Übungen wurde den Studierenden zunächst nur das Programmieren in verschiedenen Programmiersprachen beigebracht. Seit 2013 wurde der Fokus der Übungen jedoch in Richtung Model-Based Systems Engineering (MBSE) verschoben. Die Studierenden lernen, sich mit dem Roboter als cybertronischem System auseinanderzusetzen und modellieren sowohl die

Struktur als auch das Verhaltens des geplanten Systems in SysML, bevor sie dieses Modell in ein auf der Hardware ausführbares Simulink-Projekt überführen. Als Modellierungstool kommt der Cameo Systems Modeler der Firma Nomagic zum Einsatz.

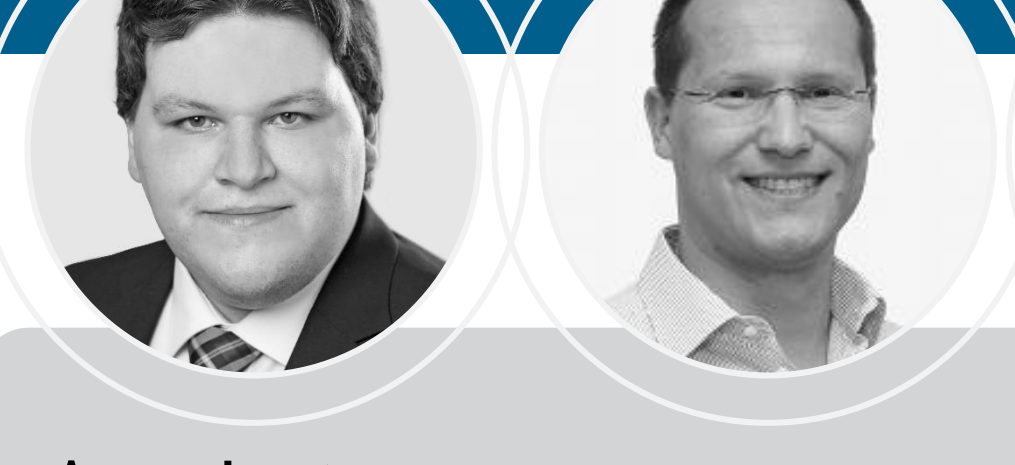

Professor Dr.-Ing. Martin Eigner leitet seit 2004 den Lehrstuhl für Virtuelle Produktentwicklung (VPE) an der TU Kaiserslautern. Zu seinen Forschungsschwerpunkten zählen Arbeiten in den Bereichen Product Lifecycle Management und System Lifecycle Management, Industrial Internet (inkl. Industrie 4.0 und Internet der Dinge und Dienste), Model-Based Systems Engineering sowie Product Line Engineering. Neben seinen Tätigkeiten in Forschung und Lehre ist Eigner seit Jahrzehnten als Unternehmer im Bereich der Technologieberatung und der Optimierung von Produktentwicklungsprozessen tätig und in Gremien diverser Branchen- und Fachverbände engagiert.

- MATLAB ist eine Entwicklungsumgebung, zur Berechnung und Ausgabe mathematischer, physikalischer und technischer Systeme.
- Durch Pakete ist die Software flexible erweiterbar und an individuelle Anforderungen anpassbar.
- Simulink ist eine Erweiterung von MATLAB, welche dazu genutzt wird mathematische, physikalische oder technische Systeme mit Hilfe graphischer Blöcke zu modellieren.
- Aus der modellierten Umgebung kann anschließend ausführbarer Programm- oder Hardware-Code ausgegeben werden.
- Modelle können in Simulink anhand eines Anforderungsmodells verifiziert und validiert werden und dienen so der Qualitätssicherung innerhalb des Modellierungsprozesses
- Angelehnt an die Übungen der Vorlesung "Informationstechnologie für den Maschinenbau" werden Aufgaben für Schüler aufbereitet und verteilt.
- Insgesamt müssen sieben Übungsblätter bearbeitet werden • Die Aufgaben beinhalten einfache Berechnungen in MATLAB, erste Plots von Funktionen und werden schrittweise komplexer hin zu mathematischen Algorithmen.
- Anhand der Aufgaben werden die Grundprinzipien der Programmierung wie Schleifen, Bedingungen und Funktionen erläutert und vertieft
- Ebenfalls werden erste Modellierungsaufgaben für Simulink von den Schülern gelöst um ein Gefühl für Systemmodellierung mit Hilfe von graphischen Blöcken zu erlangen.
- Als Abschluss der Übungsaufgaben kann der Roboter über eine Fernsteuerung bedient und sein Verhalten beeinflusst werden.

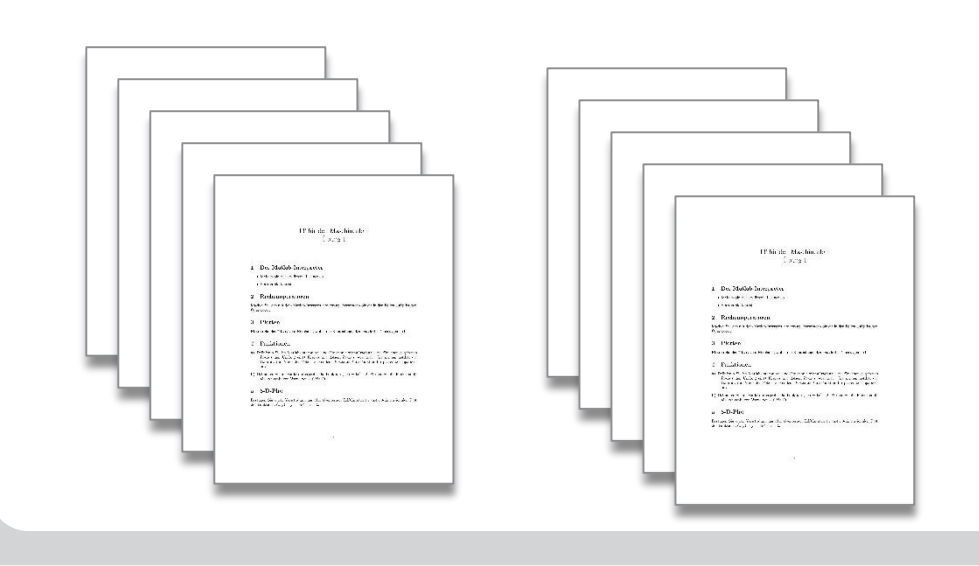

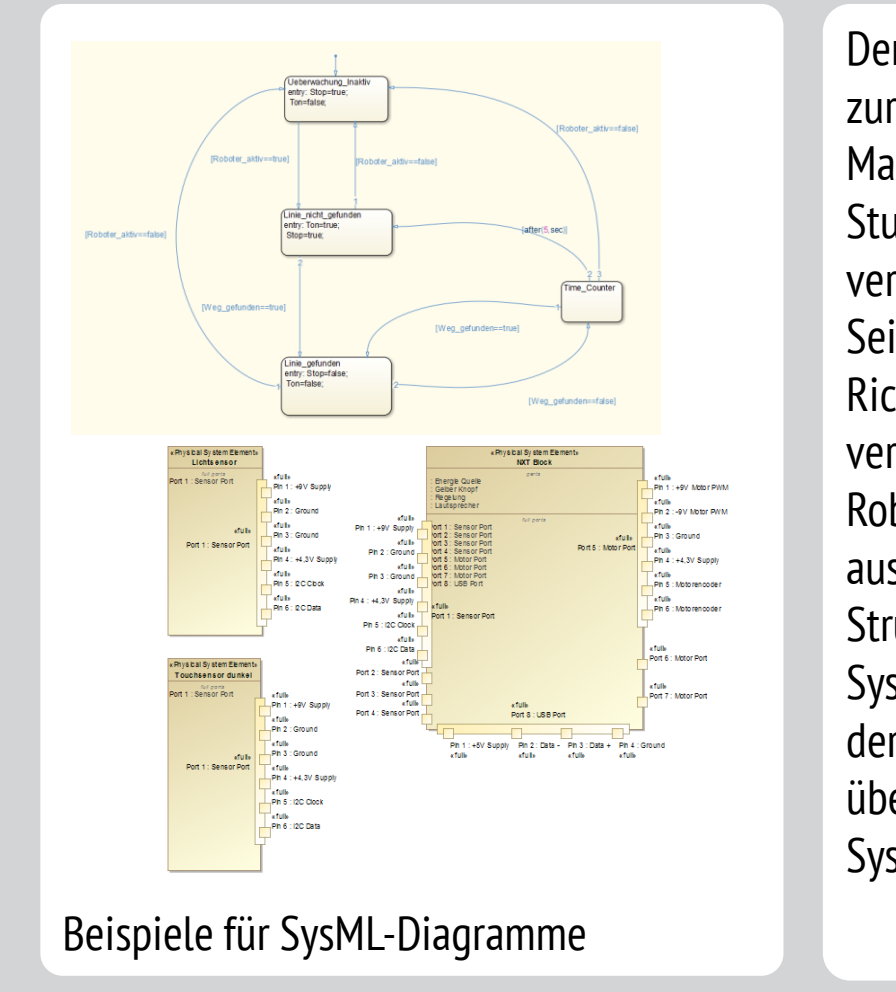

**Technische Universität Kaiserslautern Lehrstuhl für Virtuelle Produktentwicklung (VPE)** Postfach 3049

 $\circledR$ 

- **3. Die Aufgabe**
- ohne dass er die Orientierung verliert und vom Weg abweicht.
- Es darf während der Wettbewerbsfahrt nicht händisch eingegriffen werden. Sollte der Roboter vom Weg abkommen und die Runde wird nicht gewertet.
- Es werden mehrere Runden gefahren und die beste Zeit in der Wertung berücksichtigt.

D-67653 Kaiserslautern Gottlieb-Daimler-Straße 44

D-67663 Kaiserslautern

Email: vpeinfo@mv.uni-kl.de vpe.mv.uni-kl.de

Als Teil der Vorlesung "Informationstechnologie für den Maschinenbau" wird der Roboter-Wettbewerb seit dem Wintersemester 2009 veranstaltet, wodurch die bis dahin durchgeführten Programmierübungen in Matlab und Java abgelöst wurden. Die verwendeten Technologien wurden in dieser Zeit mehrfach gewechselt, der Kern des Wettbewerbs blieb allerdings gleich: So wurde zunächst mit dem Roboterbausatz "Asuro" ein in C++ programmierter Roboter eingesetzt, der zu Semesterbeginn von den Studierenden zusammengebaut werden musste. Dies schloss vor allem das Auflöten der Elektronik mit ein. Im Folgejahr wurde auf den Bausatz "NiboBee" gewechselt, die Programmierung geschah hier in C. 2012 näherte sich der Roboterwettbewerb mit der Einführung der Lego Mindstorms-Roboter seiner finalen Form an. Seit diesem Jahr erfolgte die Programmierung der Roboter ausschließlich in Matlab, was eine bessere Integration in die Lehrziele des Fachbereichs ermöglichte. Die Roboter wurden in den folgenden Jahren beibehalten. Allerdings wurde die Programmierung durch die Einführung von Simulink (2013) intuitiver gestaltet und besser an die Lehrinhalte der Vorlesung angepasst. Im Jahr 2016 nahm zum ersten mal eine Schülergruppe des Hofenfels-Gymnasiums in Zweibrücken am Roboterwettbewerb teil.

#### Industrieller Fokus MATLAB/SIMULINK

M. Sc. Thomas Eickhoff studierte Informatik an der TU Kaiserslautern und ist seit 2016 wissenschaftlicher Mitarbeiter am Lehrstuhl VPE. Seine Forschungsgebiete sind System Lifecycle Management, integrierte und föderierte Backbone-Systeme sowie der digitale Zwilling innovativer Produkt-Service-Systeme Dipl.-Ing. Karl-Gerhard Faißt studierte Maschinenwesen an der TU Kaiserslautern und ist seit 2004 wissenschaftlicher Mitarbeiter am Lehrstuhl VPE. Seine Forschungsgebiete sind System Lifecycle Management, Systems Engineering, Industrial Internet, Design by Properties/Target Driven Design. Dipl.-Ing. Andreas Eiden studierte Maschinenbau an der TU Kaiserslautern und ist seit 2016 wissenschaftlicher Mitarbeiter am VPE. Seine Forschungsgebiete sind System Lyfecycle Management, Änderungsmanagement und Anwendungen im Kontext föderierter Backbone-Systeme

**Ansprechpartner** Lehrstuhl für Virtuelle Produktentwicklung (VPE) // Technische Universität Kaiserslautern

**Stand: 30. März 2017**

Nach den einführenden Übungsaufgaben müssen die Studenten/Schüler selbstständig den Mindstorms-Roboter entwerfen, zusammenbauen, die entsprechende Programmierung erarbeiten und das Gesamtsystem testen

• Der Roboter muss einen festgelegten Parcours schnellstmöglich abfahren und das Ziel erreichen,

#### **4. Einordnung in das Maschinenbau-Studium**

#### **Programmierung**

Auch die Gestaltung des Systemmodells, sowie des Verhaltensmodells haben einen entscheidenden Einfluss auf die Performance. Die Schüler machen sich selbstständig Gedanken, wie die Aufgabe sinnvoll in Teilprobleme zerlegt und mit den vorgestellten Werkzeugen zur Modellierung und Programmierung in Matlab/Simulink umgesetzt werden kann. Beim "Fein-Tuning" der Lösung ist ein sorgfältiges Abwägen zwischen Präzision und Geschwindigkeit des Roboters gefragt.

#### **Beispielvideos:**

mit einem Smartphone mit QR-Reader können Videos der Roboterwettbewerbe 2013 und 2014 angeschaut werden.

#### **5. Historie des Roboter-Wettbewerbs**

#### **Lehrstuhl für Virtuelle Produktentwicklung (VPE)**

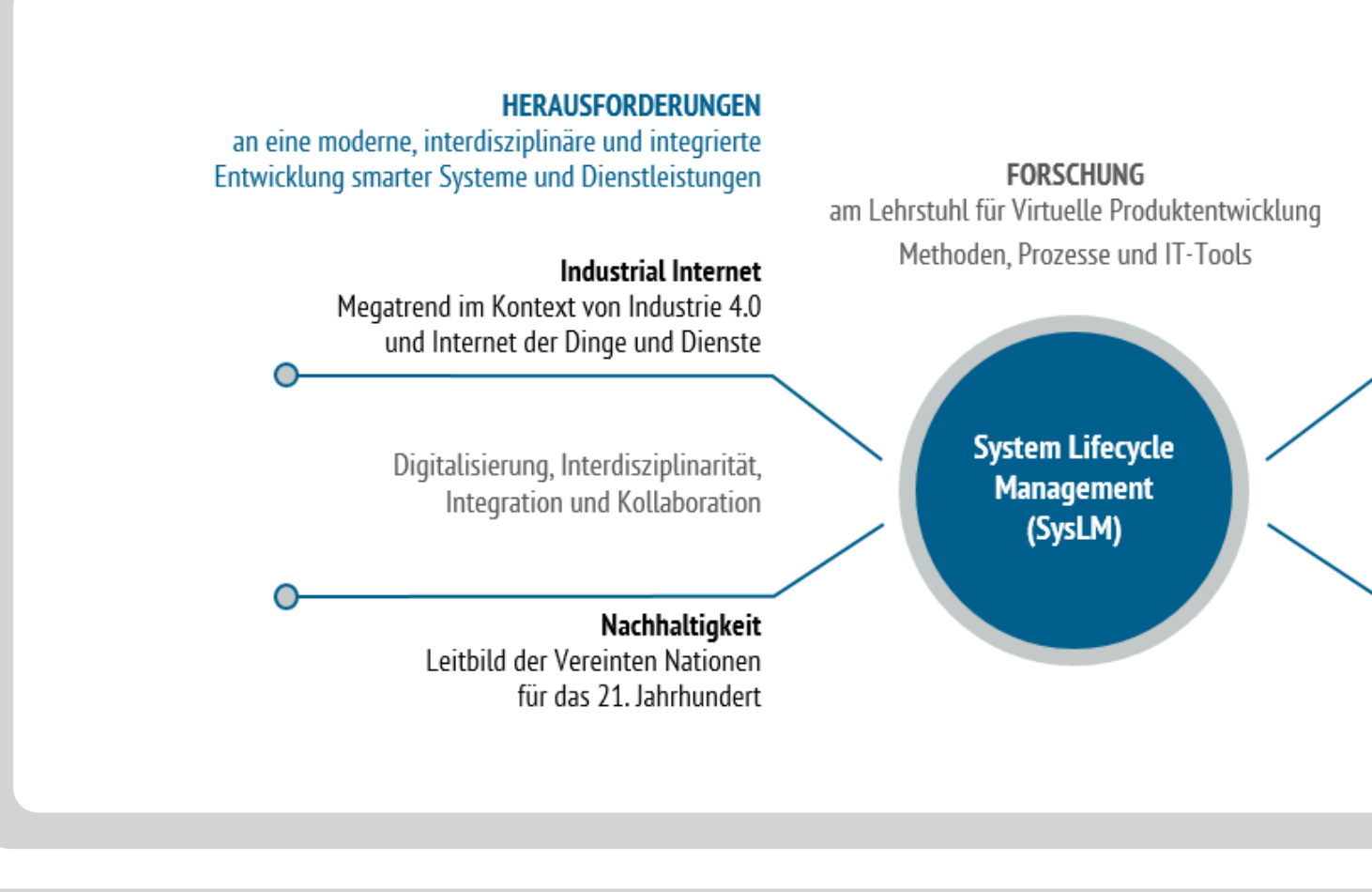

#### **Mechanik**

Das mechanische System muss konstruiert und ständig im Zusammenspiel mit der Programmierung optimiert werden. Hebelarme, Schwenkradien und Übersetzung beeinflussen die wesentlichen Performance-Faktoren des Roboters und damit seine Siegchancen im Wettbewerb.

Für unseren Roboterwettbewerb suchen wir weitere Schulen, die an einer Teilnahme interessiert sind.

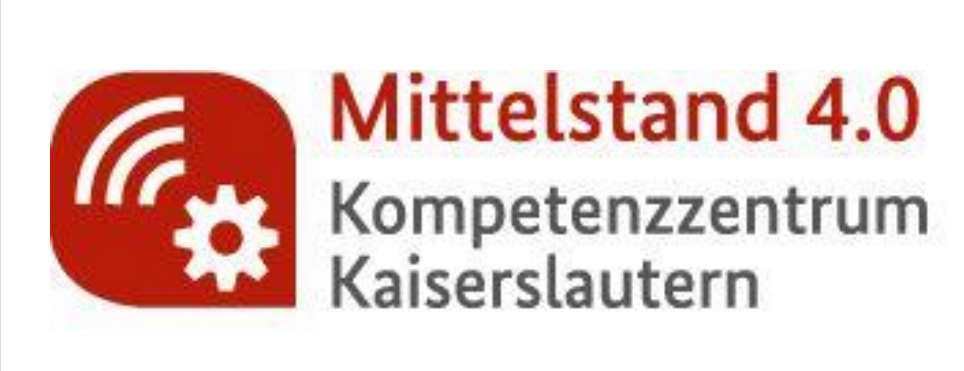

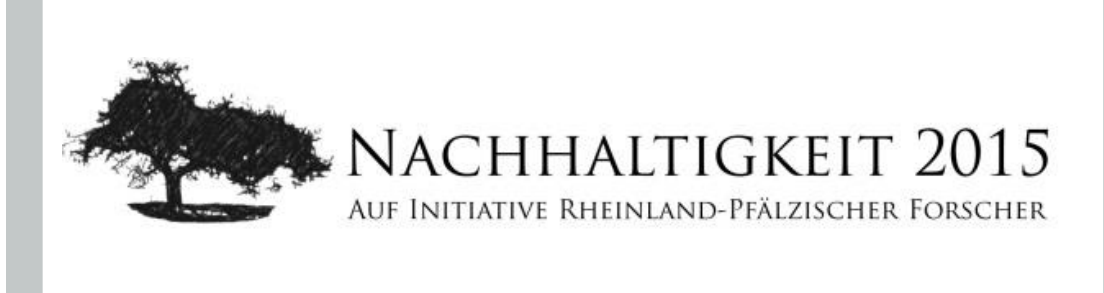

#### KAISERSLAUTERER **Open Online Course**

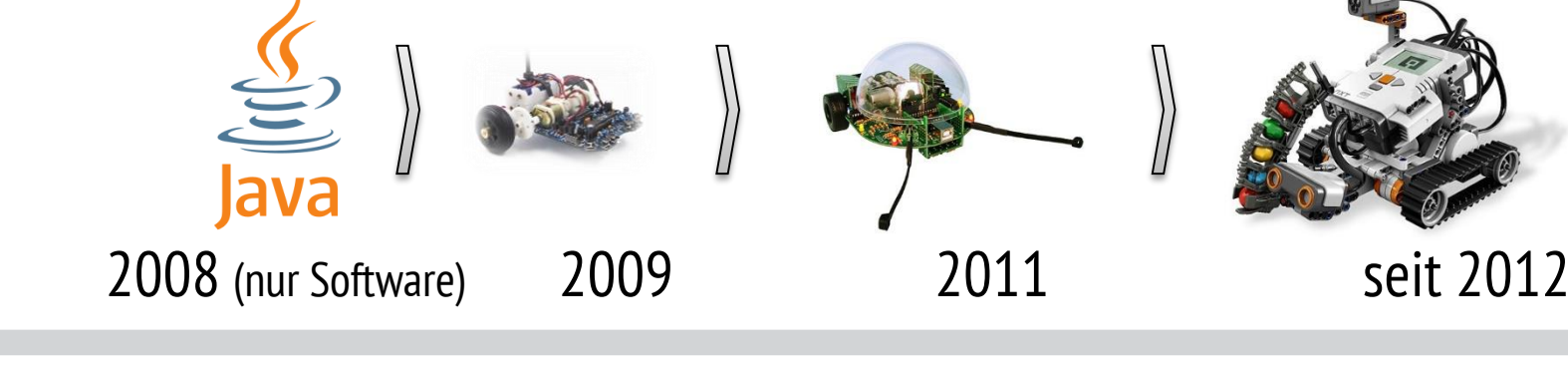

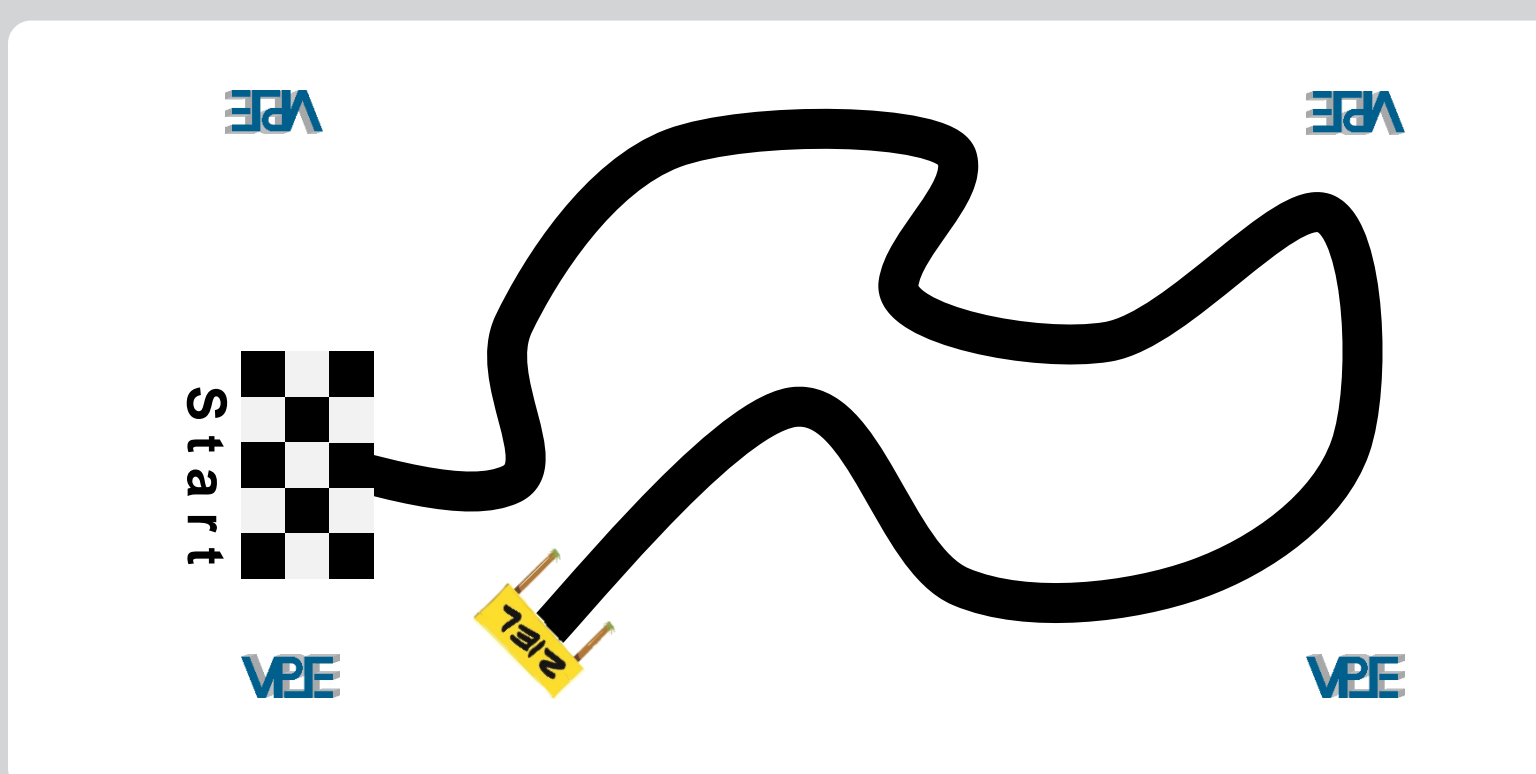

Die Gruppengröße sollte zwischen fünf bis zehn

Schülern liegen

Für die Schüler gibt es zwei Präsenztermine in

Kaiserslautern: Vorbereitung und der eigentliche

Wettbewerb

An der Schule muss die Möglichkeit zur Rechnernutzung und der Installation von Matlab gegeben sein Die Lizenzen werden von Mathworks gestellt

Ein Roboter kann je nach Verfügbarkeit vom Lehrstuhl gestellt werden

- 
- 
- 

- Zu Beginn werden die teilnehmenden Betreuer vom
- VPE in Matlab geschult.
- Der VPE agiert als Ansprechpartner während der Wettbewerbsphase und hilft ggf. vor Ort.

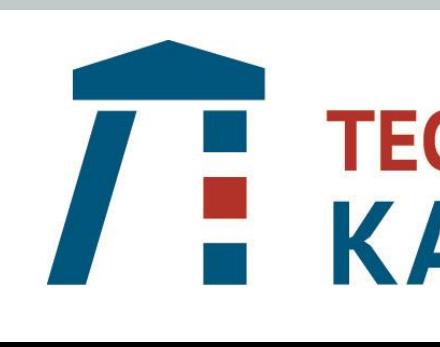

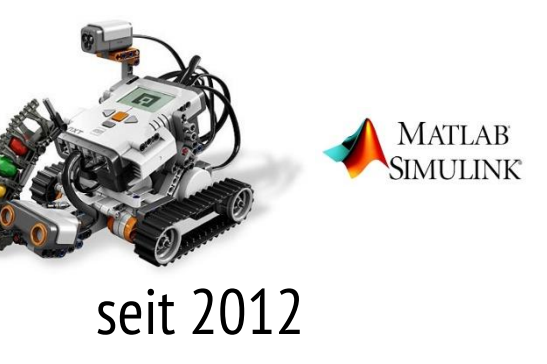

#### **THEMENSCHWERPUNKTE** im Kontext einer Vernetzung der physischen Welt der Dinge mit der virtuellen Welt der Daten

Model-Based Systems Engineering Methoden der modellbasierten Virtuellen Produkt- und Dienstleistungsentwicklung

nterdisziplinäre, integrierte, modellbasierte Entwicklungsprozesse und Produktstrukturen über den gesamten Produktlebenszyklus

ernetzte IT-Toolketten und Standards Datenintegration, Datenföderation und Visualisierung; Business Analysen sowie serviceorientierte Kollaboratior

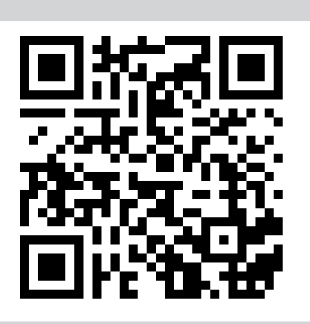

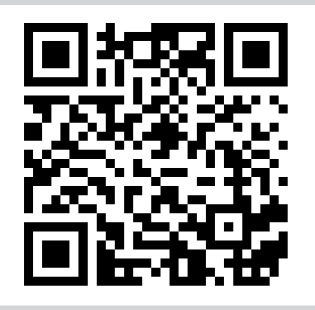

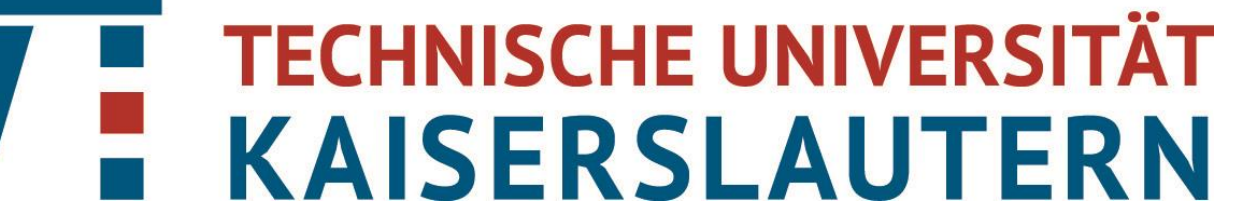

#### Versuchsaufbau

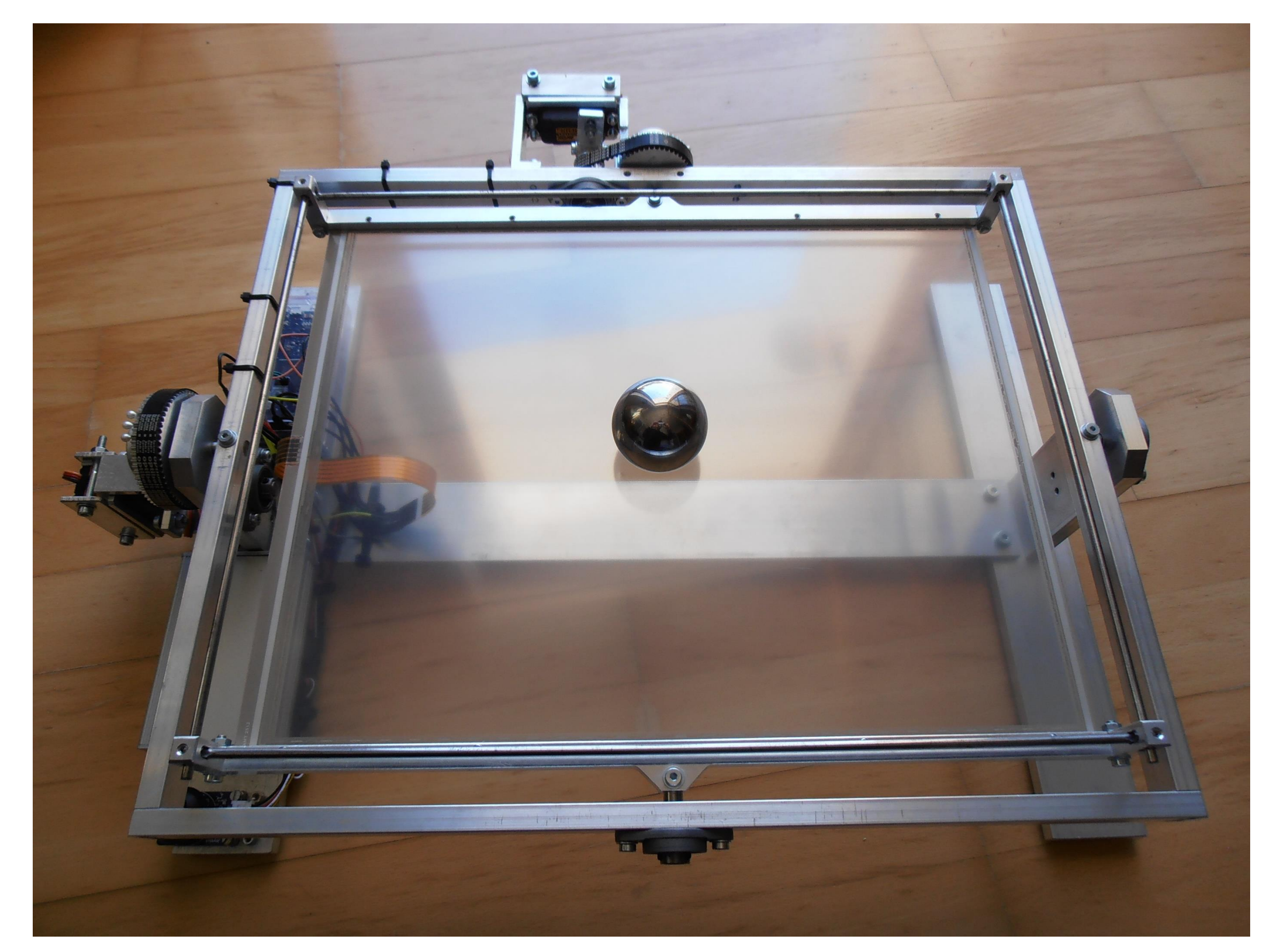

#### **Sollwertregelung**

Die Regelungsstrecke besteht aus einem neigbaren Touchscreen, auf dem eine Stahlkugel abrollt. Die Position der Kugel wird durch einen Mikrocontroller über den Touchscreensensor erfasst. Nach Berechnung des Regelungsalgorithmus wird vom Mikrocontroller ein Stellsignal auf die Modellbauservomotoren ausgegeben, die die Neigung des Touchscreens über ein Zahnriemengetriebe einstellen. Die Position der Kugel auf dem Touchscreen stellt die Regelgröße dar. Die Stellgröße entspricht die Neigung des Touchscreen zur Horizontalen.

#### **Hardware**

Der Mikrocontroller wird mit Simulink programmiert und läuft im Modus "External", der es ermöglicht, dass Daten zwischen dem Mikrocontroller und dem Hostcomputer während der Laufzeit ausgetauscht werden können. Dadurch können Daten visualisiert als auch Parameteränderungen während der Laufzeit vorgenommen werden.

# Demonstrationsversuch *Tabledance*

Hochschule Rosenheim University of Applied Sciences

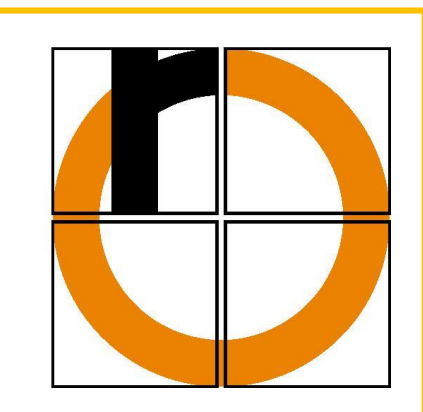

Labor für Regelungstechnik (Prof. Dr. Peter Zentgraf), Raum D 2.09 Ersteller: Joseph Lechner Betreuer: Peter Zentgraf *Stand: 1.2.2017* 

Das Regelungsprogramm läuft mit 333 Hz bei einer Abtastrate des A/D-Wandlers von 9990 Hz und einer effektiven Positionsauflösung von 11,5 bit.

#### Software

Bei der Regelung der Position einer Kugel auf einer Platte handelt es sich um eine Mehrgrößenregelung, weil die Position der Kugel zweidimensional ist. Die Position wird in X- und Y-Richtung aufgeteilt und wie zwei Eingrößensysteme betrachtet, die sich gegenseitig nur leicht beeinflussen.

Arduino Due: Arm Cortex-M3 Prozessor mit 84 Mhz, 12 x 12 bit A/D-Wandler, 512 kB Flashspeicher, 54 digital Pins, I²C, SPI, USB

> • Die untere Graphik zeigt das Ergebnis bei einer Stellwertstörung und einem PD-Regler • => bleibende Regelungsabweichung proportional zur Stellwertstörung

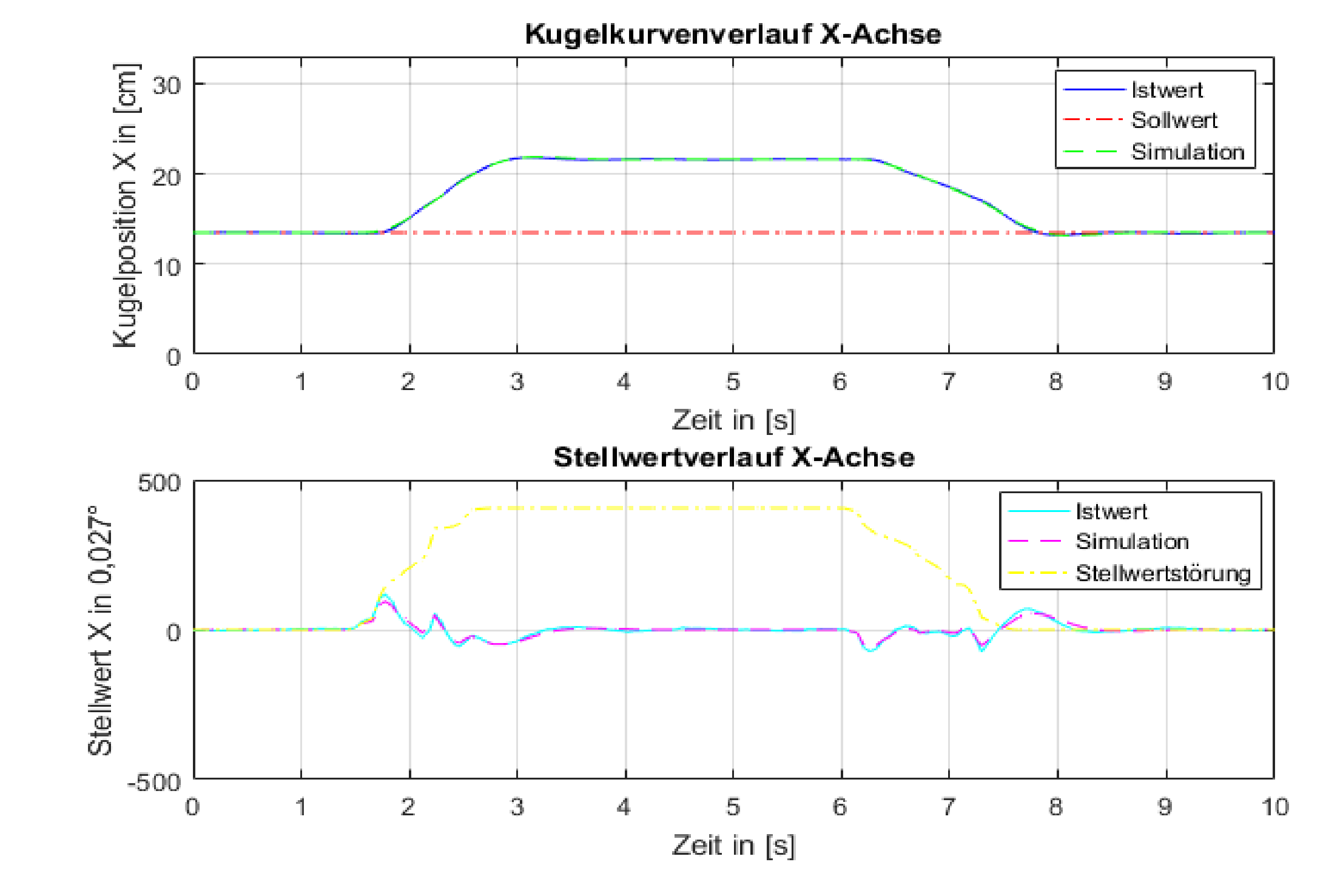

• Ergebnis mit einem PID-Regler

=> Stellwertstörung wird durch integralen Anteil des Reglers eleminiert

• Integrales Verhalten der Regelungsstrecke wird mit einem I-Anteil im Regler verstärkt

#### Regelungskonzept

Die Regelgröße *y(t)* stellt die Kugelposition in X- oder Y-Richtung dar. Mit der Stellgröße *u(t)* wird die Neigung des Touchscreens so verändert, dass die Kugel dem Sollwert *w(t)* folgt.

Als Regler kann ein beliebiger PID-Regler verwendet werden.

#### Eingangsgrößenstörung

- **Messeinheit:** 17 Zoll großes und resistives Touchscreen von AMT mit 5-Draht-Technik
- **Regelungseinheit:** Mikrocontrollerboard Arduino Due

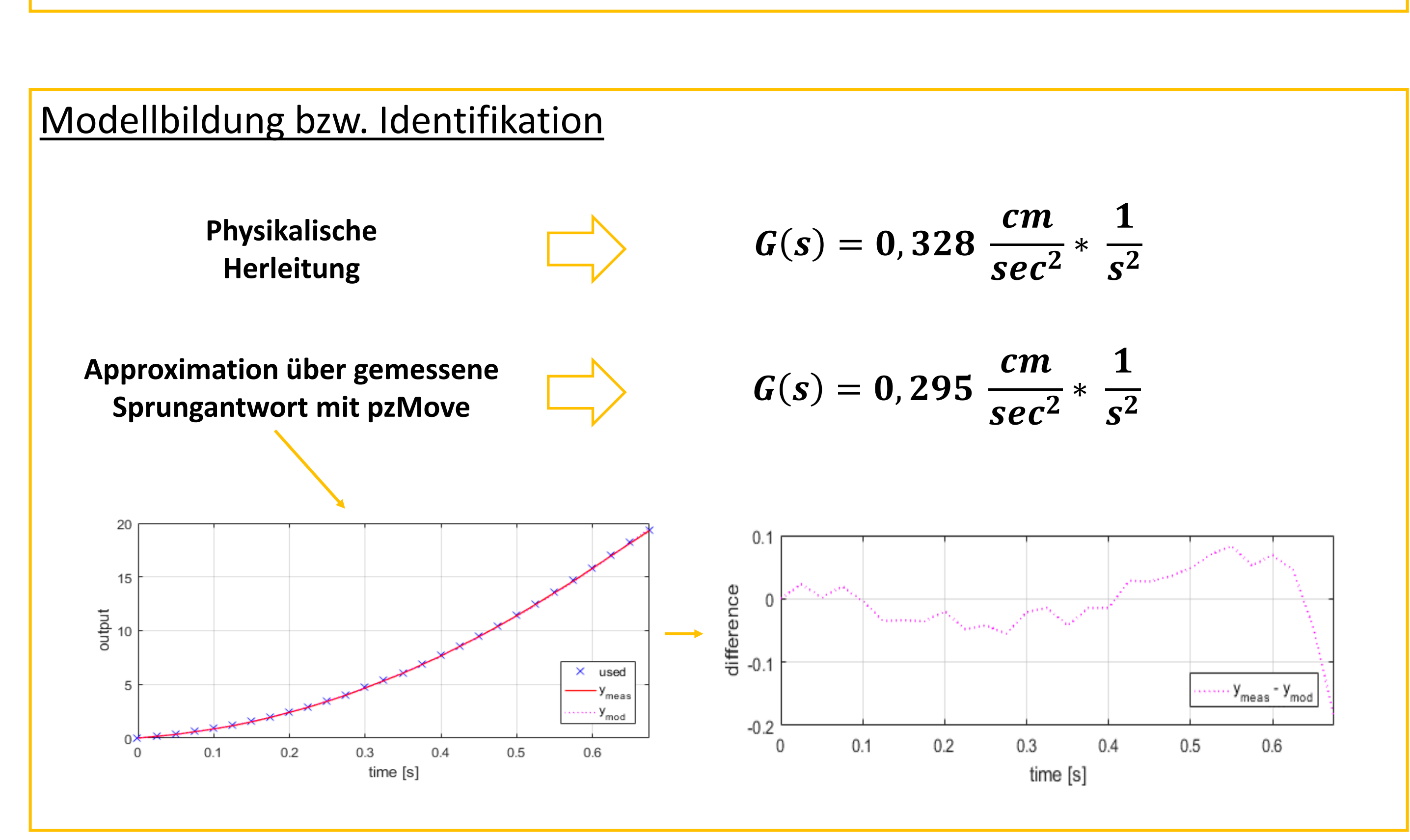

=> Schlechteres Regelungsverhalten bei Folgeregelung

![](_page_7_Figure_36.jpeg)

• **Stelleinheit:** Modellbauservomotor SV-1270TG von Savöx in Verbindung mit Zahnriemengetriebe SV-1270TG: Drehmoment 3,5 Nm bei 7,4 V und 10,5 Nm mit Getriebe; 12 bit Drehwinkelauflösung bei 180° Drehwinkel;

- Beliebige Sollwertkurven vorgebbar
- Die untere Grafik zeigt das Regelungsergebnis mit dem Schriftzug "Das ist Regelungstechnik" als Sollwert und einem PD-Regler in einem X-Y-Plot.

![](_page_7_Figure_10.jpeg)

• Manuelle Sollwertvorgabe mit Fingerjoystick und einem PD-Regler

![](_page_7_Figure_18.jpeg)

#### $12<sub>12</sub>$ 18 -20 Zeit in [s]

![](_page_7_Figure_26.jpeg)

**Lehrgebiet Flugzeug- Elektrik und Elektronik | Prof. Dr.- Ing. Günter Schmitz © FH AACHEN** UNIVERSITY OF APPLIED SCIENCES | FACHBEREICH LUFT- UND RAUMFAHRTTECHNIK WWW.MECHATRONICS. FH-AACHEN.DE

# **Modellbasierte Simulation und experimentelle Anwendung and<br>
VON mechatronischen Systemen in der Lehre<br>
Ausgewählte Laborversuche<br>
Motivation<br>
Motivation<br>
Motivation<br>
Motivation<br>
Für die Lehreranstaltung "Mechatronic Syste von mechatronischen Systemen in der Lehre**

#### **Ausgewählte Laborversuche**

Jochen Theis, Günter Schmitz, Oliver Lück, FH Aachen University of Applied Sciences

#### **Motivation**

Für die Lehrveranstaltung "**Mechatronic Systems Simulation**", welche im Masterstudiengang **Mechatronics** im 3. Semester als Pflichtfach mit 6 SU angeboten wird, werden **mechatronische Systeme** aus unterschiedlichen Domänen **simuliert und analysiert**. Hierzu werden im Teilbereich **Integrated Systems Simulations (behaviour based models)** die **systemspezifischen Fragestellungen** mit **MATLAB, Simulink und Stateflow** bearbeitet. Neben der **Echtzeit- Simulation** w erden mit der Verw endung von **realen Experimenten** die Ergebnisse aus der Simulation überprüft and optimiert.

Im Rahmen von **Abschlussarbeiten** wurden diese Experimente entwickelt. Neben der Konstruktion der Hardware wird auch die Schnittstelle zwischen MATLAB, Simulink, Stateflow und dem Controller betrachtet. Die Programmierung des Controllers erfolgt über die **Codegenerierung in Simulink**. Durch die Anw endung der Experimente w ird der **theoretische Lerninhalt** vertieft und die **Motivation** der Studierenden erhöht.

#### **Versuch 1: Vier– Tank System**

Aufgabe: Ein Viertanksystem wird in der Simulation und mit Hilfe eines realen Experimentes untersucht. Eine drehzahlgesteuerten Pumpe befördert Wasser in die Tankanlage. Die Füllstande sowie der aktuelle Durchfluss in und aus dem jeweiligen Tank können ausgelesen werden. Die Ergebnisse aus der Simulation sollen am praktischen Beispiel validiert werden. Die Regelung des Füllstandes und das dynamische Verhalten der Pumpe wird dabei betrachtet.

Umsetzung: Studienarbeit, Simulation und reales Experiment, Arduino Mega und Toolbox aus

Simulink, Kennfeld, Versuchsaufbau

Tools: MATLAB, Simulink, Simscape, Toolchain Arduino, Codegenerierung

![](_page_8_Picture_12.jpeg)

#### **Versuch 2: Kugel– Rad System**

Aufgabe: Die Simulation und reales Experiment eines Kugel- Rad Systems. Mit Hilfe eines geregelten Radsystems wird ein Ball balanciert. Das dynamische Verhalten des Balls und die Regelung der Ist–Position werden untersucht. Das System wurde im Rahmen einer Bachelor-Arbeit konstruiert und erstellt. Dabei wurden in der Simulation eine PID Kaskadenregelung und eine Zustandsregelung in Simulink entwickelt und bewertet.

Umsetzung: Bachelorarbeit, Regler Simulation einer PID-Kaskaden- und Zustandsregelung mit Beobachter, Aufbau der mechatronischen Komponenten, Mikrocontroller STM32F4, Sensorintegration für Ist-Position in Arbeit

Tools: MATLAB, Simulink, Toolchain STM32F4, Codegenerierung

![](_page_8_Figure_18.jpeg)

![](_page_8_Picture_19.jpeg)

#### **Versuch 3: Magnetische Levitation (Abstandsregelung)**

Aufgabe: Eine magnetische Kugel wird durch einen Elektromagneten in Schwebe gehalten. Mit Hilfe eines Simulink Modells wird der Abstand der Kugel zum Elektromagneten im Versuch geregelt. Die Ist–Position der Kugel wird über Hallsensoren erfasst. Der Regelalgorithmus und die Regelstrecke werden in der Simulation beschrieben und am Experiment angewendet.

Umsetzung: Masterarbeit, Simulation und reales Experiment, Simulink Modell des Reglers und der Strecke, Linux- basierter Controller, Hall Sensoren, Kaskaden-Regelung

Tools: MATLAB, Simulink, SISO Toolbox, Linux Codegenerierung

![](_page_8_Picture_26.jpeg)

#### *Aufbau Tank- System*

*Aufbau Kugel– Rad System*

*Schwebende Kugel im Magnetfeld*

*Ergebnis aus der Simulation mit Zustandsregelung: Kugel Position in Grad : real (blau), geschätzt (rosa)*

# Hochschule Esslingen

# Interaktive Abbildungen on demand

Achim Eichhorn, Dr. Andreas Helfrich-Schkarbanenko Hochschule Esslingen, Fakultät Grundlagen, Mathematisches Institut

Mathematik zum Anfassen

Die Vermittlung von mathematischen Inhalten stellt für die Lehrer/Dozenten eine Herausforderung dar. Dabei bedient man sich oft visueller Mittel wie Abbildungen, Graphen, Skizzen, die jedoch auf Papier nicht immer ihre Wirkung entfalten können. Offensichtlich gilt folgende Behauptungskette: Ein interaktives Bild sagt mehr als ein Bild und ein Bild sagt wiederum mehr als 1000 Worte. Darüber hinaus verfügen Studierende über Endgeräte, die die interaktive, individuelle Erkundung von Lehrinhalten ermöglichen, die wir in diesem Projekt angehen. Als Ziel haben wir uns gesetzt, den Dozenten einen Service anzubieten, sehr schnell und unkompliziert per E-Mail Lehrunterlagen erzeugen zu lassen.

#### MATLAB EXPO 27. Juni 2017, München

Wir stellen eine **Software** vor, mit der sich eine Klasse von visuellen Lehrunterlagen (Abbildungen, insbesondere Graphen von mathematischen Funktionen, siehe unten) im Handumdrehen erstellen lassen. Die Ergebnisse liegen u.a. als PDF (aber auch als La-TeX, U3D) vor und können mit einem Adobe Acrobat Reader interaktiv (bei Bedarf mit eingepflegten Buttons im PDF-Dokument) erforscht werden. Die Aufträge zur Erstellung von Aufgaben können an die Software einfach über E-Mail vergeben werden, wodurch eine Installation, bzw. kompletter Workflow auf dem lokalen Rechner vermieden wird. Ein Template für die Auftrags-Email kann komfortabel über QR-Code schnell aufgerufen werden. Der Quelltext für die Generierung von U3D-Dateien basiert auf fig2u3d von Ioannis Filippidis, publiziert auf MathWorks [1].

![](_page_9_Figure_7.jpeg)

Subject 3D-PDF Rotation Email body  $T=[0, 2*pi];$  $f(t)=2+cos(t);$ 

![](_page_9_Picture_11.jpeg)

#### Fläche

 $f(x, y) = \sin(\cos(xy) + xy)$  $(x, y) \in T \times T$ 

Subject 3D-PDF Curve Email body  $D=[-pi,pi];$  $f(x,y)=sin(cos(x*y)+x*y);$ 

![](_page_9_Picture_15.jpeg)

#### Subject 3D-PDF Surface and Gradient Email body  $D=[-2,2]$ ;  $f(x,y)=x*exp(-x^2-y^2);$

![](_page_9_Picture_23.jpeg)

Subject 3D-PDF Curve Email body  $T=[-pi,pi];$  $x(t)=cos(t); y(t)=sin(t);$  $z(t) = sin(5*t);$ 

![](_page_9_Picture_27.jpeg)

![](_page_9_Picture_28.jpeg)

![](_page_9_Figure_29.jpeg)

![](_page_9_Figure_30.jpeg)

![](_page_9_Figure_31.jpeg)

![](_page_9_Figure_32.jpeg)

# $\textcircled{\textbf{R}} \oplus \textcircled{\textbf{R}} \oplus \textcircled{\textbf{R}} \oplus \textcircled{\textbf{R}} \oplus \textcircled{\textbf{R}} \oplus \textcircled{\textbf{R}} \oplus \textcircled{\textbf{R}} \oplus \textcircled{\textbf{R}} \oplus \textcircled{\textbf{R}} \oplus \textcircled{\textbf{R}} \oplus \textcircled{\textbf{R}} \oplus \textcircled{\textbf{R}} \oplus \textcircled{\textbf{R}}$

#### Rotation um z-Achse

 $f(t) = 2 + \cos(t)$  $t \in T$ 

#### Lorenz-Attraktor

 $x' = A(y - x)$  $y' = x(B - z) - y$  $z' = xy - Rz$ 

Subject 3D-PDF Lorenz-Attraktor Email body A=10; B=8/3; R=27.8;

![](_page_9_Picture_19.jpeg)

Fläche & Gradient

 $f(x, y) = xe^{(-x^2 - y^2)}$  $(x, y) \in D \times D$ 

#### Parametrisierte Kurve

 $\gamma(t) = (x(t), y(t), z(t))^\top, \quad t \in T$ 

[1] <https://de.mathworks.com/matlabcentral/fileexchange/37640-export-figure-to-3d-interactive-pdf>

![](_page_10_Picture_0.jpeg)

K. Höllig, J. Hörner, F. Martin, L. von Wolff (Univ. Stuttgart), and U. Reif (TU Darmstadt)

Worldwide, the curricula of undergraduate calculus courses are almost identical. Obviously, professors as well as students can benefit strongly from interactive course materials available via the internet, in particular, since there is only little flexibility for the optimal presentation of mathematical methods and results. TCM provides illustrative MATLAB demos to be used by teachers in lectures, but also by students at home to alleviate and deepen their understanding of fundamental mathematical principles. Aside from our primary focus on didactical issues, the demos serve as templates to help students become familiar with Matlab programming at a very early phase of their education.

To date 16 TCM demos are available, covering key themes of univiariate and multivariate calculus. A typical example is Newton's method.

![](_page_10_Figure_4.jpeg)

Functions and start values can be selected by the user. Alternatively, predefined examples illustrate typical phenomena. The info-button leads to a description of Newton's method and the relevant mathematical theory.

TCM is part of long term projects to provide a complete set of materials covering all aspects of the undergraduate mathematics curriculum for engineers and natural scientists at German Universities. This includes

- Mathematik-Online: The main components of this web-site are a lexicon with definitions, methods, theorems, and examples and a collection of more than 2000 problems, partially allowing online-verification of results.
- Slide Collection: Guided by sample course modules, professors can select beamer presentations for all basic lecture topics. This eliminates most preparation for standard undergraduate mathematics courses.
- Problem Generation: We plan to develop MATLAB tools for automatic generation of variants for standard calculus problems, intended as a supplement of the Springer textbook Aufgaben und Lösungen zur Höheren Mathematik.

![](_page_10_Figure_10.jpeg)

Matlab Course Materials Beyond Calculus: Supplements to SIAM Textbooks

Links: http://www2.imng.uni-stuttgart.de/LstNumGeoMod/TCM/, http://vhm.uni-stuttgart.de, http://www.mathematik-online.org, http://www.web-spline.de, http://www.siam.org/books/fr26/, http://www.siam.org/books/ot132/, http://www.springer.com/de/book/9783662543115

TCM was selected as Mathworks' Pick of the Week in August 2016.

#### Automatic Differentiation with AutoDiff

by Ulrich Reif (TU Darmstadt)

Automatic differentiation is the method of choice for computing derivatives of functions which are not defined by simple explicit formulas, but by algorithms, as frequently encountered in numerical analysis and optimization. Examples include functions involving matrix computations (eig,det, qr,...) or recursively defined expressions. In such cases, symbolic differentiation is typically inefficient, if applicable at all.

The *audi* class, which is the central part of the AutoDiff toolbox, admits to evaluate derivatives of functions which are defined in the usual way by a MATLAB routine. During evaluation, derivatives are computed in the background without further user interaction if the input variables are of class audi. In principle, automatic differentiation yields exact results, but of course, accuracy is subject to rounding errors, as for any other numerical computation.

Using operator overloading, the AutoDiff toolbox provides

- ordinary and partial derivatives of arbitrary order,
- differential operators, like gradient, Laplacian, or curl,
- stand-alone functions, as requested by tools for optimization or solving stiff ODEs,
- Taylor expansions of functions and solutions of ODEs,
- curvature computation for curves and surfaces.

The set of overloaded methods is fairly large and includes

- all arithmetic operators,
- all relational and logical operators,
- all elementary functions and their inverses,
- most matrix functions, like eig,inv, pinv, det, trace, norm, qr, svd, chol, null, orth, cross, dot, expm, . . . ,
- many more, like max,angle, fft, diff, conv, polyfit, . . .

![](_page_11_Figure_16.jpeg)

#### Derivatives of a univariate function

 $f = \mathcal{Q}(x) \tan(\sin(\cos(\exp(\sqrt{1+x)}))))$  $x = 1$ inspace(0,2)

- $x = \text{aint}(x, 2)$
- $y = f(x)$

plot(x{0},y{0},x{0},y{1},x{0},y{2})

function argument argument as audi variable function value and derivatives plot

![](_page_11_Picture_23.jpeg)

#### Partial derivative of peaks function

 $[x,y] = ndgrid(linspace(-3,3))$  $[x,y] = \text{aint}(x,y,3)$  $z = \text{peaks}(x, y)$  $mesh(x{0},y{0},z{0},z{2,1})$ 

grid of arguments arguments as audi variables function value and derivatives mesh colored by value of  $f_{xxx}$ 

Jacobian of parametrization

first fundamental form second fundamental form Gaussian curvature

#### Gaussian curvature of a Klein bottle

- $J = aiac([x(u,v);y(u,v);z(u,v)])$
- $N = \text{cross}(J(:,1), J(:,2))$ ;  $N = N/norm(N)$
- $G = J' * J$

total deformation =  $0.266$ 

- $B = -a$ jac(N)'\*J
- $K = det(B)/det(G)$

![](_page_11_Picture_33.jpeg)

![](_page_11_Figure_34.jpeg)

#### Optimization of a bridge

 $D = S\ F$  $N = norm(D)$  $G = \text{agrad}(N,0)$  $P = P - G$ 

stiffness matrix deformation norm of deformation gradient of norm steepest descent

normal vector

AutoDiff is available free of charge at Mathworks' File Exchange. Total downloads as of June 2017:  $\sim 1000$ 

![](_page_12_Picture_0.jpeg)

**ZUSAMMEN.WACHSEN** 

# **Rupprecht-Gymnasium München**

Naturwissenschaftlichtechnologisches

und Sprachliches Gymnasium

# **MACHINE LEARNING: LEARNING TECHNIQUES NOT BASED ON NEURAL NETWORKS OR SVMs**

# **Tatjana Pudic**

- - kNN is really slow in the classification phase
- **References**: • + SVM: needed time does not increase with increasing number of data
- [1] Kevin P. Murphy. 2012. Machine Learning, A Probabilistic Perspective. 1 p.
- [2] Kevin P. Murphy. 2012. Machine Learning, A Probabilistic Perspective. 2-3 p.
- [3]Ken Deeley. Lecture 3: Preparing Information for Decision-Making. Unpublished work used with the author's permission
- [4]Ken Deeley. Lecture 3: Preparing Information for Decision-Making. Unpublished work used with the author's permission
- [5] http://www.sciencedirect.com/science/article/pii/S016792361400061X

Problem: big amounts of electronic data (era of big data) which have to be analyzed  $\Rightarrow$  goal of ML: develop methods that can detect patterns in data and

![](_page_12_Figure_9.jpeg)

[6] <https://www.quora.com/What-are-the-advantages-of-logistic-regression-over-decision-trees>

Rupprecht-Gymnasium München Albrechtstraße 7 80636 München

![](_page_12_Picture_43.jpeg)

*"We are drowning in information and starving for knowledge."* -John Naisbitt

**What is Machine Learning and why do we need it?**

### predict outcomes of interest [1]

## **Different types of ML [2]**

- Supervised learning
- Unsupervised learning (knowledge discovery)
- Reinforcement learning

- Logistic regression (LR):
- + can be easily understood
- less flexible than NNs and SVMs

## **How does linear regression work? [3]**

- allows to model the relationship between a single continuous response variable (y) and multiple continuous or discrete predictor variables (X)
- Example: quantify the "normal" or "usual" pattern present in the height/weight data by constructing a best-fit curve

![](_page_12_Figure_18.jpeg)

**Preparing Information** for Decision-Making Regression Classification Training and test sets **Models** 

**How do decision trees work? [4]**

- Better to use a forest of trees (ensemble/TreeBagger) rather than a single tree
- Trees classify based on a sequence of binary decisions taken on the predictor variable values
- Create a single tree and use this one for making predictions
- We can use the predictor importance function with the classification tree. This works by summing changes in the mean-squared error due to splits on each predictor and dividing the sum by the number of branch nodes. • Ensamble of trees

## **Interesting areas of application**

• Voting records - classification and reduction (DT) • Land cover classification from satellite imagery

**Advantages & Disadvantages of different data mining models on the example of "A data-driven approach to predict the success of bank telemarketing" [5]**

> • Decision trees (DTs): [6] + can be easily understood too

> > MATLAB EXPO 2017

**DEUTSCHLAND** 

27. Juni 2017 | München

![](_page_12_Figure_33.jpeg)

- worse performing technique in the modeling phase
- + third best predictions
- + work better if there's a single decision boundary
- + low variance and so is less prone to over-fitting

**What do I plan for my project and my own coding approach?** •Movie suggestions (e.g. Netflix) •Spectral analysis

Lehrstuhl für Energiesysteme Fakultät für Maschinenwesen Technische Universität München

![](_page_13_Picture_1.jpeg)

Technische Universität München Fakultät für Maschinenwesen Lehrstuhl für Energiesysteme

Moritz Gleinser moritz.gleinser@tum.de

#### **Motivation**

Der genetische Algorithmus (ga) ist ein universeller Ansatz, der zur Optimierung vieler Problemstellungen geeignet ist. Gerade mit komplexen Anwendungsfällen, wie sie zum Beispiel im Ingenieursbereich auftreten, kommt er gut zurecht. Mit der *global optimization Toolbox* bietet MATLAB einen einfachen und schnellen Zugang zu diesem mächtigen Tool.

Wenn jedoch die zu optimierende Fitnessfunktion sehr rechenaufwändig ist, treten die verhältnismäßig vielen Funktionsaufrufe gegenüber anderen Algorithmen negativ hervor. Die folgenden fünf Hinweise helfen den genetischen Algorithmus auch bei zeitintensiven Zielfunktionen effektiv zu nutzen.

#### **Anwendungsfall**

Als lineare Randbedingung ist das minimale Verhältnis zwischen Eintritts- und Austrittsdruck des Prozesses vorgegeben. Als nichtlineare Randbedingung ist eine Mindestdauert für die Zykluslänge festgelegt (siehe "Function Wrapper").

Der Misselhorn Prozess [1] ist ein Kreisprozess zur effizienten Verstromung von Wärme auf niedrigem Temperaturniveau um die 100°C. Gegenüber dem etablierten Organic Rankine Cycle (ORC) bietet er auf Grund seiner instationären Betriebsweise einen Wirkungsgradvorteil von bis zu 50%. Die für die Untersuchung des Prozesses entwickelte Prozesssimulation in MATLAB basiert neben zahlreichen Fixwerten auf etwa zehn variablen Einflussgrößen, die zu optimieren sind. Im Zusammenspiel mit dem transienten Charakter ergeben sich starke Abhängigkeiten dieser Variablen untereinander. Mit den zusätzlichen linearen und nicht-linearen Randbedingungen und einem integer-Parameter in dieser Problemstellung hat sich der *ga* als idealer Optimierungsalgorithmus für diese Aufgabe erwiesen.

#### **Umsetzung**

Der Kern der Simulation ist eine *MATLAB-function* die für

jeweils einen Variablensatz 10 instationäre Zyklen des Prozesses durchläuft und als Rückgabewert den Wirkungsgrad und die Zyklusdauer zurück gibt. Aufgerufen wird diese Funktion durch den genetischen Algorithmus, der die Eingangsgrößen innerhalb eines definierten Bereiches variiert. Optimierungsziel ist der maximale Wirkungsgrad.

> • Sowohl für Randbedingung als auch Fitness Wert den Fitness Funktion Wrapper aufrufen

Die Rechenzeit für einen einzelnen Aufruf der Zielfunktion liegt auf einem Intel Core i5 (effektiver Takt bei Single Core Anwendung: 3,7GHz) im Bereich einiger Minuten.

# Fünf Dinge, die Sie wissen sollten: Der Genetische Algorithmus mit zeitintensiven Fitnessfunktionen

# Moritz Gleinser<sup>a</sup>, Christoph Wieland<sup>a</sup> und Hartmut Spliethoff<sup>a,b</sup>

<sup>a</sup> Lehrstuhl für Energiesysteme, Technische Universität München, www.es.mw.tum.de

<sup>b</sup> Bayerisches Zentrum für angewandte Energieforschung (ZAE Bayern), www.zae-bayern.de

*1. Profiler und Lookup Tabelle*

*Problematik: 50% der Rechenzeit entfallen auf den Aufruf der externe REFPROP Bibliothek [2] (Berechnung thermodynamischer Zustandsgrößen). Vorgehensweise:*

Lösung: "embarrassingly parallel" Problemstellung, *ga* Option , Use Vectorized' **Zeitersparnis:** Je nach Anzahl der zur Verfügung stehenden Kerne 50% bis über 90%

**Problematik: Creation Function vermutet Optimum nahe** der *linear constraints,* dieses wird z.T. nicht gefunden

- *MATLAB profiler nutzen um besonders langsame Stellen im Programm zu finden*
- *Einzelne REFPROP Aufrufe zusammenfassen*
- *Für besonders häufig benötigte Konstellationen (z.B. Temperatur aus Druck und Dichte) Wertetabellen vorberechnen und interpolieren*
- Mit der Funktion griddedInterpolant im Vorfeld aus den Wertetabellen ein interpolant *object erstellen (deutlich schneller als interp1 und interp2)*
- 

Abbildung 4: Startpopulation der "Creation Functions" (nach [3]): Bound constraint, linear constraint und angepasst linear constraint.

*Lösung: Unnötige Aufrufe der externen Bibliothek werden vermieden Zeitersparnis: etwa 30%*

![](_page_13_Figure_40.jpeg)

![](_page_13_Figure_41.jpeg)

[1] Gleinser M., Wieland C.: The Misselhorn Cycle: Batch-Evaporation Process for Efficient Low-Temperature Waste Heat Recovery. Energies. 2016;9(5):337. [2] Lemmon E. W., Huber M. L., McLinden M. O.: NIST Standard Reference Database 23: Reference Fluid Thermodynamic and Transport Properties-REFPROP, Version 9.1. Gaithersburg, USA: National Institute of Standards and Technology, Standard Reference Data Program; 2013. [3] Matlab Documentation on Population Diversity; https://de.mathworks.com/help/gads/population-diversity.html#brkgvi4

*constraint function*) an *ga* übergeben

- Wrapper gibt je nach Anforderung entweder Zyklusdauer oder zu optimierenden Wirkungsgrad an *ga* zurück
- Zyklusdauer zusammen mit Zielwert in Cache ablegen (siehe 2. Caching)
- **Lösung:** Keine doppelte Berechnung der Individuen für Randbedingung und Zielgröße
- **Zeitersparnis:** einschließlich Overhead durch den Wrapper knapp 50%

#### **4. Parallel Programming**

**Problematik:** Sehr viele aber innerhalb einer Generation völlig unabhängige Individuen

#### **Vorgehensweise:**

- Der *ga* übergibt alle Individuen eine Generation als Array an Fitnessfunktion
- Zwischenfunktion überprüft auf bereits berechnete Datensätze (2. Caching)
- Für alle neuen Individuen *task* in einem *independent parallel job* erstellen
- Ergebnisse der einzelnen *tasks* mit den bereits vorliegenden Werten zusammenführen und als Array an *ga* zurückgegeben
- (alternativ ohne Caching) über die *ga-*Option ,use paralell' direkt einen parpool nutzen

#### **5. Creation Function**

#### **Vorgehensweise:**

- Creation Function für *boundconstraint cases* verwenden
- Relevante Variable innerhalb *boundaries* und *linear contstraint* Bedingung mit Zufallsverteilung ersetzten

**Lösung:** Gleichmäßig verteilte Startwerte **Ergebnis:** in allen Fällen wird verwendbare Lösung gefunden, Zeitersparnis etwa 15%

![](_page_13_Picture_36.jpeg)

#### **2. Caching**

**Problematik:** Gute Individuen werden im *ga* unverändert in nachfolgende Generationen übernommen. Ist die Zielfunktion sehr aufwändig kann ein Zwischenspeichern der Ergebnisse sinnvoll sein.

**Vorgehensweise:**

- Alle Funktionsaufrufe des *ga* durch eine Zwischenfunktion abfangen
- Mit dem reihenweisen Vergleich von *ismember* (Argument *'*rows') auf bereits vorhandene, zwischengespeicherte Ergebnisse prüfen
	-

ismember?

input

**no yes**

![](_page_13_Figure_51.jpeg)

Abbildung 3: Schema des Function Wrappers

**Function**

Naturwissenschaftlichtechnologisches und Sprachliches Gymnasium

![](_page_14_Picture_2.jpeg)

1

15

# **MACHINE LEARNING: NEURAL NETWORKS**

 **What is machine learning?** [1]

• a set of methods in order to analyze a big amount of electronic data

#### **How does it work?** [1]

• detection of patterns in data by developing automated methods • prediction of future data or other outcomes of interest by using the uncovered patterns

- feedforward (multi-layer) perceptron or feedback perceptrons
- is able to learn from linear to complex nonlinear mappings ( $\rightarrow$  flexible) by training inspired by human brain • tends to provide accurate predictions

## **What is a neural network?** [2]

• Convolutional Neural Networks  $\rightarrow$  layers of convolution and pooling • Deep Neural Networks →several hidden layers

**Some types of neural networks:** [3]

# **Selma Hodzic**

#### **References**:

[1] Murphy, Kevin P., (2012): Machine Learning: A Probablistic Perspective, p.1

[3] https://stats.stackexchange.com/questions/256523/difference-between-deep-neural-network-and-convolutional-neural-network

**Neural Networks in MATLAB** % Creating an indicator matrix  $targests = dummyvar(y);$ 

## %% Train the network.  $[net,tr] = train(net, X, T, Xi, Ai, EW);$

![](_page_14_Figure_31.jpeg)

[4] http://www.neuronalesnetz.de/units.html

[5] Scherer, Andreas, (1997): Neuroonale Netze, Grundlagen und Anwendungen, p. 17

●medicine  $\rightarrow$  diagnosis of cancer • electrical engineering  $\rightarrow$  robot control  $\bullet$  IT  $\rightarrow$  artificial intelligence

Rupprecht-Gymnasium München Albrechtstraße 7 80636 München (Calibri Schriftgröße 28 pt)

**What is a multi-layer perceptron and how does it work?** [4]

• a multi-layer perceptron consists of many

- nodes, also called units
- perceptrons can receive information from or pass information on to another perceptron or the environment ● there are three types of units: [5]
	- -Input units
	- -Hidden units
	- -Output units
- units laid out in a column are called a layer
- $\rightarrow$  many layers lead to a multi-layer perceptron
- a weight expresses the strength of the connection between two units
- $\rightarrow$  knowledge of a neural network is stored in its weights
- Learning of a neural network is defined as the change of weight between the layers

## % Initialise the network. classNet = patternnet(15);

#### Under Supervision from T.Storck Dr.S.Groß

![](_page_14_Picture_45.jpeg)

8

### %% Visualize network. view(classNet)

![](_page_14_Figure_35.jpeg)

![](_page_14_Figure_33.jpeg)

#### Neural Network in MATLAB

# **Areas of application:** [**5**]

![](_page_15_Figure_9.jpeg)

![](_page_15_Figure_8.jpeg)

In den letzten Jahren gibt es aufrgund der hohen Frequenz großer Schadensereignisse, verursacht durch Hochwasser, Bestrebungen des Freistaates Sachsen eine räumliche und zeitliche Verbesserung in der Hochwasserfrühwarnung zu erlangen. In Kooperation mit der Professur Hydrologie der TU Dresden wurden dabei neben klassischen konzeptionellen Ansätzen, welche in bestimmten Unfängen physikalischen Gesetzmäßigkeiten folgen, auch verschiedene daten-getriebene Methoden (DDM) zur Hochwasservorhersage in kleinen Einzugsgebieten implementiert und ausgewertet. Darunter befinden sich beispielsweise Gauß-Prozess-Regressionen, Support-Vector-Regression, Multiple Lineare Regression und vor allem eine ausgeweitete Nutzung Neuronaler Netze unter Verwendung der MATLAB-Toolbox. Die DDM konnten erfolgreich und im Vergleich zu den konzeptionellen Ansätzen mit einer höheren, gemessenen Performanz angewendet werden. Allerdings zeigen sich jedoch auch Unsicherheiten in den Simulationen, welche unabhängig von der einzelnen DDM beobachtet werden können.

![](_page_15_Figure_5.jpeg)

Nicht nur in der Forschung der letzten Jahre, sondern auch gegenwärtig innerhalb operationell fokussierter Nutzergruppen, finden daten-getriebene Modellierungstechniken immer mehr Anwendung. Innerhalb der genannten Untersuchungen zeigte sich bereits eine höhere Performanz der DDM gegenüber konzeptionellen Modellansätzen, gemessen an ausgewählten Maßen zur Gütebestimmung. Allerdings sind auch die DDM im Allgemeinen nicht gefeit von Simulationsproblemen, vor allem dem Auftreten des Phasenfehlers und Oszillationen. Die Ergründung und Vermeidung dieser Probleme stellt derzeit einen Forschungsschwerpunkt der Professur Hydrologie dar.

![](_page_15_Picture_11.jpeg)

## Anwendung

Beispielergebnisse von ereignisbasierten Hochwasservorhersagen unter Verwendung der Neural Network Toolbox.

#### **Institut für Hydrologie und Meteorologie, Professur Hydrologie**

# **Einleitung**

![](_page_15_Picture_0.jpeg)

# **Hochwasservorhersage mit der Neural Network Toolbox** Thomas Singer und Niels Schütze

Thomas Singer Technische Universität Dresden Institutfür Hydrologie und Meteorologie 01062 Dresden, Germany Email: Thomas.Singer@tu-dresden.de Kontakt:

Department of Ecogenomics and Systems Biology, University of Vienna, Althanstr. 14, 1090 Vienna, AustriaVienna Metabolomics Center (ViMe), University of Vienna, Althanstr. 14, 1090 Vienna, Austria

Thomas Nägele, Lisa Fürtauer, Matthias Nagler, Jakob Weiszmann and Wolfram Weckwerth

 http://www.univie.ac.at/mosys/http://metabolomics.univie.ac.at/

![](_page_16_Picture_0.jpeg)

# **Deriving strategies of metabolic network regulationfrom metabolomic time series data**

Experimental analysis of diurnal, circadian, developmental or stress-induced dynamics in metabolism frequently results in a multi-

dimensional data matrix. As a consequence, the interpretation of recorded metabolome dynamics in context of biochemical regulation represents a challenging task. To overcome limitations in biochemical interpretation, we developed a mathematical approach and provide a computational platform for metabolomic time series analysis. The algorithm aims at the functional integration of experimental high-throughput data in context of biochemical network information. Experimental analysis of diurnal, circadian, developmental or stress-induced dynamics in metabolism frequently<br>dimensional data matrix. As a consequence, the interpretation of recorded metabolome dynamics in context of<br>bio

![](_page_16_Picture_8.jpeg)

![](_page_16_Picture_9.jpeg)

Nägele T, Fürtauer L, Nagler M, Weiszmann J, Weckwerth W (2016): A Strategy for Functional Interpretation of Metabolomic Time Series Data in Context of Metabolic Network Information. Frontiers in Molecular Biosciences 3. doi:10.3389/fmolb.2016.00006

- **4.** Connecting metabolic functions to biochemical network information by building the ratio  $\omega(t)$  of second derivatives (reaction products) and first derivatives (reaction substrates).
	- » Example: Ratio of the second derivative of sucrose function and the first derivative of sugar phosphate function -> Biochemical Reaction: sucrose synthesis.
- **5.** Identification of time points of regulatory perturbation: changes in the ratio of second and first derivatives indicate a change in the reaction dynamics, i.e. in the interconversion of substrates to products. This might occur due to changes in enzyme activity, protein abundance or allosteric effectors. » Example: Prediction of diurnal dynamics of sucrose phosphate synthase activity.
- **6.** Experimental validation of predicted biochemical changes, e.g. enzyme activity assays, proteomic or phosphoproteomic analyses.
	- » Example: Sucrose phosphate synthase activity measurement in combination with phos phoproteomic analysis reveals a diurnal pattern of enzyme activity due to post translational modification.

![](_page_16_Figure_24.jpeg)

http://www.univie.ac.at/mosys/software.html

![](_page_16_Picture_39.jpeg)

The Matlab-based graphical user interface **FEMTO** (**F**unctional **E**valuation of **M**etabolic **T**ime series **O**bservations) was developed to support the application of the described workflow. **FEMTO** guides the user through the data evaluation process step-by-step and provides a text output as well as the graphical representation of regression analysis and metabolic functions.

![](_page_16_Picture_347.jpeg)

**1.** Experimental time series analysis of metabolome dynamics.

- » Example: Analysis of diurnal dynamics in the plant primary metabolome.
- **2.** Inverse variance-weighted regression analysis of single metabolite dynamics. » Example: Inverse variance-weighted smoothing spline interpolation of diurnal sucrose and sugar phosphate dynamics.
- **3.** Implicit approximation of metabolic functions and their dynamic properties by building the first and second derivative of the regression function. » Example: First and second derivative of the interpolation function of sucrose and sugar phosphate dynamics.

![](_page_16_Figure_15.jpeg)

#### **2. Regression Analysis (inverse variance-weighted)**

![](_page_16_Figure_17.jpeg)

#### **3. Implicit Approximation of Metabolic Functions**

![](_page_16_Figure_26.jpeg)

#### **4. Connection to Biochemical Network Information**

![](_page_16_Figure_28.jpeg)

![](_page_16_Picture_29.jpeg)

**6. Experimental Validation**

ervation

0.10 - Functional Evaluation of Metabolic Time series Ob

![](_page_16_Picture_5.jpeg)

# Workflow - From Samples to Metabolic Functions

# Computational Approach: FEMTO

References & Links

Naturwissenschaftlichtechnologisches und Sprachliches Gymnasium

![](_page_17_Picture_2.jpeg)

#### ZUSAMMEN.WACHSEN

# **Virus Dynamics – Mathematical Models Of The Influenza A Virus**

#### **Introduction**

The influenza A Virus infects most people several times in their lives. After an initation trough inhaling droplets, which contain virus particles (virions), the process of infecting cells is started by virions that are not destructed by non-specific resistance. The incubation time usually lasts for 48 hours, variations in the period between 24 and 96 hours are common.[2] In this time the virions infect the cells by getting absorped into the target cells. There they start replicating. The period between infecting cells and the release of producted virions is called latent/eclipse phase.[1,2] The replicated virions are again infecting cells and causing thereby successive cycles of cell infection.[1,2]

The standart pattern of an influenza A infection is showing an exponetial growth in the first two or three days postinfection (dpi) and a following exponential decrease until the virus is undetectable after 6-8 dpi.[2]

 $dV/dt = pl - cV$ 

# **Lina Müller**

#### **References**:

[1] Baccam, P., Beauchemin, C., Macken, C. A., Hayden, F. G., & Perelson, A. S. (2006). Kinetics of influenza A virus infection in humans. Journal of virology, 80(15), 7590-7599. [2]Beauchemin, C. A., & Handel, A. (2011). A review of mathematical models of influenza A infections within a host or cell culture: lessons learned and challenges ahead. BMC public health, 11(1), S7

% Solve ODE for 10 days  $[T, Y] = ode45(@virus_equations, [0, 10],$ 

![](_page_17_Figure_11.jpeg)

[8.8e8, 0, 9.8e-2]); % Plot the response semilogy(T, Y); shg; xlabel('days'); ylabel('level'); legend('uninfected cells', 'infected cells', 'virus');

function  $dy = virus$  equations(t, y)  $beta = 3.4e-5$ ; % infection rate  $c = 3.3$ ; % clearance rate of virus  $delta = 3.4$ ; % death rate of infected cells  $= 7.9e-3$ ; % viral production rate of infectious cells

 $dy = zeros(3,1)$  % vector representing derivatives

 $dy(1) = -beta* y(1)* y(3);$  % uninfected cells  $dy(2) = beta * y(1) * y(3) - delta$ % infected cells

 $\cdot$   $\delta$  is th cell death rate • c is the clearance rate

[3][https://static-content.springer.com/image/art%3A10.1186%2F1471-2458-11-S1-S7/MediaObjects/12889\\_2011\\_Article\\_2872\\_Fig2\\_HTML.jpg,](https://static-content.springer.com/image/art%3A10.1186%2F1471-2458-11-S1-S7/MediaObjects/12889_2011_Article_2872_Fig2_HTML.jpg) accessed 23-04-17 [4][https://opentextbc.ca/biology/wp-content/uploads/sites/96/2015/08/Figure\\_17\\_01\\_05-1024x735.png,](https://opentextbc.ca/biology/wp-content/uploads/sites/96/2015/08/Figure_17_01_05-1024x735.png) accessed 29-04-17 [5]De Wolski, S., 2013, Virus dynamics, unpublished work used with the authors permission

Rupprecht-Gymnasium München Albrechtstraße 7 80636 München

## **Mathematical Model [1,2]**

- Unifected target cells T are infected when they meet free virions.
- Susceptible cells become infected by virus at rate βTV
- $\cdot$   $\beta$  is the constant growth factor
- V is the viral titer.

- Infected cells I produce new virions
- The average rate of virion production per cell p

In the model (A) the cells start immediately to produce new virions, in model (B) the latent/ ecliptic phase E taking the time 1/k was considered.

 $dy(3) = p*y(2) - c*y(3);$  % virus (viral titer)

#### **MATLAB Implementation [5]**

(A)No latent phase (B) With latent phase  
\ndT/dt = -
$$
\beta
$$
TV dT/dt = - $\beta$ TV  
\ndI/dt =  $\beta$ TV – δI dE/dt =  $\beta$ TV - kE  
\ndV/dt = pI – cV dI/dt = kE-δI

results:

![](_page_17_Figure_30.jpeg)

lina@muellerinmuc.de

In cooperation with

![](_page_17_Picture_38.jpeg)

![](_page_17_Picture_39.jpeg)

[ 4 ]

![](_page_17_Figure_8.jpeg)

In Conclusion the model is not absolutely accurate with every case of viral dynamics, but itl can be very useful as a general model, which can be adapted to the individual cases. The mathematical model can especially assist in researches of disease therapy. For example the model can be extended to an HIV chemotherapy model, where the effect of an anti-viral drug on HIV infected patients is described.[1]

# Parameterschätzung nicht-linearer Differentialgleichungsmodelle via globaler OPTIMIERUNG

Dennis Adamski, Bastian Seifert, Christian Uhl Hochschule für angewandte Wissenschaften Ansbach

![](_page_18_Picture_2.jpeg)

# DSBM

gewählt und die Parameter mittels einer globalen Optimierung über die Projektionen  $P$  ∈  $\mathbb{R}^{N \times n}$  geschätzt, wobei N die Anzahl der Sensoren ist und  $n \ll N$ .

Durch den Preisrückgang in der Sensortechnik stehen heutzutage oftmals Daten in mehr Dimensionen zur Verfügung, als in typischen Modellen verwendet werden. Um Parameter für nieder-dimensionalen Modelle aus ermittelten Daten zu schätzen, muss also eine Dimensionsreduktion durchgeführt werden. Das DSBM-Verfahren [3] (Dynamical Systems Based Modeling) integriert dabei die erforderliche Dimensionsreduktion direkt in Schätzungsprozess um nicht a priori Informationen zu verlieren. Als Modellannahme wird dabei ein System gewöhnlicher Differentialgleichungen

# VORGEHENSWEISE

 $\dot{x}_i = d_i(x_1,\ldots,x_n), \quad i=1,\ldots,n$ 

![](_page_18_Figure_8.jpeg)

# ERGEBNISSE

EEG-Daten werden üblicherweise mit 21-256 Sensoren von der Schädeloberfläche abgenommen. Typische Modelle zur Modellierung epileptischer Absencen, wie beispielsweise in [2], sind aber nur 4-dimensional. Entsprechend eignet sich hier das DSBM-Verfahren zur Parameterschätzung. In [1] wurde das Verfahren, nach ausgiebiger Hyperparameter-Optimierung, auf epileptische Datensätze angewandt und ausgewertet.

![](_page_18_Figure_11.jpeg)

Im Vergleich zur Hauptkomponentenanalyse (PCA) zeigt das DSBM-Verfahren eine höhere Spezifität bezüglich der auftretenden Absencen.

Das DSBM-Verfahren kann auch als komplexes Filter aufgefasst werden. Der hier gezeigte Signalausschnitt eines Sensors zeigt den Effekt von DSBM.

## ACKNOWLEDGMENTS REFERENCES

Universitätsklinikum **Erlangen** 

![](_page_18_Picture_17.jpeg)

![](_page_18_Picture_18.jpeg)

- [1] D. Adamski. Analyse elektroenzephalographischer Daten epileptischer Anfälle mithilfe von Dynamical Systems Based Modeling und globaler Optimierungsverfahren. Bachelorarbeit, Hochschule Ansbach, 2017.
- [2] P. N. Taylor, Y. Wang, M. Goodfellow, J. Dauwels, F. Moeller, U. Stephani, and G. Baier. A Computational Study of Stimulus Driven Epileptic Seizure Abatement. PLoS ONE, 9(12), 2014.
- [3] C. Uhl and B. Seifert. DSBM Dynamical Systems Based Modeling: An Overview. In U. Ambrosius and S. Gollisch, editors, Ansbacher Kaleidoskop 2016, pages 123–138. Shaker Verlag, 2016.

Naturwissenschaftlichtechnologisches und Sprachliches Gymnasium

 $0.12 -$ 

![](_page_19_Picture_2.jpeg)

**What is Portfolio Optimization?**

Portfolio optimization is the process of choosing the proportions of various

assets to be held in a portfolio. The fundamental idea of Markowitz is: The goal of the portfolio choice problem is to seek minimum risk for a certain given level of return and to seek maximum return for a certain given level of risk. Portfolios satisfying these constraints are efficient portfolios and the graph of the risks and returns of these portfolios forms a curve called the efficient frontier. [1]

#### **The μ-σ-principle**

Return of a portfolio:  $\mu_p = E\big(\tilde{R}_p\big) = \sum X_n \cdot \mu_n$  $\boldsymbol{N}$ 

 $X_n$ : The Proportion of the Stock n

The μ-σ-principle describes the essential basis for Portfolio Selection. In this principle the investor evaluate the investment according to the mean value of the parameter (return) and the standard deviation (risk) .

Mean value:

Variance:

Standard deviation:

**Different alternatives of investment in μ-σ-diagram**

Stock 3 doesn't play a role by the decision of a risiko-basis investor, because it is dominated by Stock 2.

#### **Transmission the point of view to a portfolio**

#### $\begin{bmatrix} 2 \end{bmatrix}$  $n=1$  $m=1$

The weighted average of all the stocks is calculated.

 $n=1$ 

![](_page_19_Figure_35.jpeg)

Risk of a portfolio:

#### **Realization in MATLAB®**

With the help of the Datafeed Toolbox™ in MATLAB we can easily import the market data from various data sources. We can then find optimal portfolio based on meanvariance portfolio optimization using MATLAB ® with Financial Toolbox™. The built-in functions in Financial Toolbox enable us to efficiently calculate asset moments, create portfolio object, set many types of constraints, perform portfolio optimization, and visualize an efficient frontier. [3]

**Asset Allocation Portfolio** 

**What do I want to reach in the seminar work?**

Since I've learnt the basis theory of this theme, I plan to work on the examples on the MATLAB**®** Website in the next phase. After that I will analyze some real data and try finding an optimal portfolio.

# **Seminar work: Asset Allocation/ Portfolio Optimization**

 $\mu_{\sf n}$ 

# **Hanchen Gu**

#### **References**:

[1] cf. Portfolio Optimization Theory. https://de.mathworks.com/help/finance/portfolio-optimization-theory-mv.html (Status: 21.April.2017)

[2] cf. Wiedemann, A. (2010): Investitionstheorie, teaching draft. p.56, 59, 73, 173

[3] cf. Getting Started with Portfolio Optimization. https://www.mathworks.com/videos/getting-started-with-portfolio-optimization-68762.html (Status: 21.April.2017)

[4] cf. Asset Allocation Case Study. https://de.mathworks.com/help/finance/asset-allocation-case-study.html (Status: 21.April.2017)

Rupprecht-Gymnasium München Albrechtstraße 7 80636 München

Stock 2

![](_page_19_Figure_15.jpeg)

$$
\sigma_n^2 = Var(\tilde{R}_n) = \sum_{s=1}^S p_s \cdot (R_{n,s} - \mu_n)^2
$$

 $R_{n,s}$ : Return of the stock n in scenario s

 $p_{\scriptscriptstyle S}$ : Possibility of the scenario s

$$
\mu_n = E(\tilde{R}_n) = \sum_{s=1}^{S} p_s \cdot R_{n,s}
$$

![](_page_19_Picture_40.jpeg)

![](_page_19_Figure_31.jpeg)

![](_page_19_Figure_11.jpeg)

[4]

Fig 1. Different investment possiblities

> Fig 2. An Example of efficient frontier on the MATLAB Website

![](_page_19_Picture_47.jpeg)

![](_page_19_Picture_48.jpeg)

![](_page_20_Picture_0.jpeg)

![](_page_20_Picture_1.jpeg)

![](_page_20_Picture_2.jpeg)

# **Distributed Energy Systems: Optimization and Simulations using MATLAB® -Simulink ®**

**Ajit Toradmal, Thomas Kemmler, Prof. Dr.-Ing. Bernd Thomas Reutlinger Energiezentrum (REZ), Reutlingen University, Alteburgstrasse 150, 72762 Reutlingen, Germany**

Verluste minimieren

**Example (PV+HeatPump)** • SFH based in Düsseldorf •  $Q_{th,HP} = 14 \text{ kW}$  $t_{\text{min,running}} = 10 \text{ min.}$ 

Effizienzsteigerung the renewable energies and maximum energy efficiency. At Reutlingen University, an energy management system for renewable and conventional controllable energy converters as well as electric and thermal energy storages is under development in order to generate the optimal schedules for the controllable converters by mathematical optimization using MATLAB® . Additionally, yearly simulations can be carried out using Simulink<sup>®</sup> to check the effects of seasonal variations as well as the various operational parameters. Different combinations of the mentioned energy converters are studied and simulated for longer time periods.

## **Optimization Simulation**

- $t_{\text{min,rest}} = 5 \text{ min.}$ Room temp. control
- $T_{\text{min}} = 21^{\circ}C$ •  $T_{\text{max}} = 23^{\circ}C$  $P_{el,PV}$ =10 kW facing southwards
- $TES<sub>DHW</sub> = 500$  litres • Scheduling period=24 h.
- Development of an energy management for decentralised energy system
- Optimal scheduling of controllable energy converters such as CHP unit, heat pump and/or gas fired boiler

**Project Overview**

The project, ENsource aims at an urban energy system allowing a high proportion of

## **Results and Conclusion**

Share of onsite PV-Consumption

Onsite-Consumption based on demand

![](_page_20_Figure_20.jpeg)

Figure 3: System for the Simulink<sup>®</sup> model for building temperature simulation

![](_page_20_Picture_7.jpeg)

- New system combinations  $(e.g. PV + HP + TES + Battery)$
- Integration of solar thermal
- Testing control strategy at the test bench

The project ENsource is funded by the Ministry of Science, Research and the Arts of the State of Baden-Wuerttemberg and the European Regional Development Fund (EFRE). Support code: FEIH\_ZAFH\_562822. EFRE

![](_page_20_Figure_50.jpeg)

![](_page_20_Picture_54.jpeg)

EUROPÄISCHE UNIO

![](_page_20_Picture_55.jpeg)

![](_page_20_Picture_56.jpeg)

Figure 5: Onsite electricity consumption for variation of different PV and battery capacities for the combination of  $PV + CHP + TES$ 

- Use of thermal and/or electrical flexibility provided by thermal energy storage (TES) and/or battery
- Optimization by utilization of a rule based heuristic method

- Feasibility study of control strategy by dynamic simulations
- Simulation using existing models in Carnot-blockset [1] such as heat pump, photovoltaic and thermal energy storage
- Development of additional models for battery and CHP unit
- Development of an advanced model for simulation of the building based on the simple house model in Carnot-blockset
- System dynamics such as start-up behaviour taken into

# consideration

• Dynamic simulations based on heat and electricity demand data

![](_page_20_Figure_27.jpeg)

# **Example (Building model)**

- Weather based model
- Floor heating system
- Ventilation and transmission losses from the building

# **Advantages of Simulink ® models**

- Easy parameterization
- Sensitivity studies
- Easily extendible

[1] Solar-Institut Jülich, "CARNOT Blockset – Conventional and Renewable eNergy systems," 1999

- Simulated systems (based on actual measured heat+elec. demand for the period of one year):
	- $PV + CHP + TES + Battery$
	- $PV + HP + TES$  (with and without thermal flexibility of the building)
- Further development:
	- Optimization method

................

Figure 4: Comparison of thermal flexibility of thermal energy storage and thermal mass of the house for space heating purpose by the share of onsite PV-consumption for the combination of  $PV + heat + battery$ pump

**Contact**

Prof. Dr.-Ing. Bernd Thomas

Reutlingen University Alteburgstraße 150 72762 Reutlingen 07121/271-7041 bernd.thomas@reutlingen-university.de

![](_page_21_Picture_0.jpeg)

**ZUSAMMEN WACHSEN** 

# **Rupprecht-Gymnasium München**

Naturwissenschaftlichtechnologisches und Sprachliches Gymnasium

# **STOCK ANALYSIS – ANALYSING STOCK DATA**

#### **Motivation**

The importance of the stock market has increased significantly in the past years and the analysis of its data became more important. With a huge amount of recorded data being available publicly and the uncertainty of future stock movement it became an interesting task for statisticians and economists to make a review on this topic.

#### **Does the stock market follow a Random Walk?**

To start off it is important to know what a "Random Walk" is. An Example for it would be the flipping of a coin. Another model for it would be the Gaussian probability density function. So if the stock market would follow the random walk a prediction of future movement by using past data would not be possible.

In the classical economical and financial theory it was assumed that this is the case.

**Gaussian probability density function**

![](_page_21_Figure_12.jpeg)

The Gaussian (or Normal) distribution is often used to represent variables whose distribution is unknown.

**Normal Probability Density Function** 

 $F(x)$ 

![](_page_21_Picture_16.jpeg)

**Mathematical model of Louis Bachelier for the distribution of returns**

$$
P(r) = \frac{1}{\sqrt{2\pi\sigma}} e(-r^2/2\sigma^2)
$$

*σ => variance (second moment) of the distribution*

![](_page_21_Figure_19.jpeg)

![](_page_21_Figure_20.jpeg)

## **How do Stock Analysts analyse recorded data?**

The picture above is an example for stock prize movement. A common way of analyzing stock data is using trend lines.

One way to use trend lines is by using the Matlab *detrend* feature. It nullifies the trend line and displays how the stock prize fluctuated related to the trend line. That way it is possible to see when the

stock prize rised over-average.

# **Bosnjak Benjamin**

#### **References**:

[1] [https://saylordotorg.github.io/text\\_introductory-statistics/s09-01-continuous-random-variables.html](https://saylordotorg.github.io/text_introductory-statistics/s09-01-continuous-random-variables.html) [2] <http://sites.nicholas.duke.edu/statsreview/normal/continuous-probability-distributions/> [3] Sitabhra Sinha, Arnab Chatterjee, Anirban Chakraborti, Bikas K. Chakrabarti; Econophysics: An Introduction [4] Fred Böker; Formelsammlung für Wirtschaftswissenschaftler: Mathematik und Statistik

Rupprecht-Gymnasium München Albrechtstraße 7 80636 München

This Project came into existance with the cooperation of Mathworks

![](_page_21_Picture_32.jpeg)

[1]

<sup>(</sup>Stock prize movement with trend lines)

![](_page_22_Picture_0.jpeg)

Naturwissenschaftlichtechnologisches und Sprachliches Gymnasium

![](_page_22_Picture_3.jpeg)

# **Digital Image Processing**

**Introduction**

Computer graphics are stored and processed as either vector or raster data. Vector and raster data are often combined in a single data set, for instance to display the course of a river on a satellite image. Field geologists use aerial photos and satellite images to indentify lithologic units, tectonic structures, landslides and other features within a study area. The analysis of images from thin sections, the automated identification of objekts, and the measurement for vave thinknesses all make use of a great variety of image processing methods. Identifying, measuring and counting particles in an image are the classic applications of image analysis.

Examples from the geosciences include grain size analysis, counting pollen grains, and determining the mineral composition of rocks from skin sections. Three different approches are commenly used to identify and count objects in an image:

![](_page_22_Picture_11.jpeg)

![](_page_22_Picture_12.jpeg)

- **1. region-based segmentation using the watershed segmentation algorithm**
- **2. object detection using Hough-Transformation**
- **3. thresholding using color differences to separate objects.**

This diagram shows that an average pollen grain has a size of 0.16 cm<sup>^2</sup>

Original Image

**Watershed Segmentation** 

**Michael Schröck**

#### **References**:

[1] Trauth MH (2015), MATLAB Recipes for earth sciences [2] Tönnies KD (2005), Grundlagen der Bildverarbeitung [3] http://campar.in.tum.de/Students/DaPentenrieder [4] https://de.mathworks.com/help/images/hough-transform.html

Rupprecht-Gymnasium München Albrechtstraße 7 80636 München

#### Under Supervision from Prof.M.Trauth T.Storck Dr. S.Groß

![](_page_22_Picture_23.jpeg)

Results from automated grain size analysis of a microscope image: A Watershed segmentation algorithm was used for the automated shape detection

![](_page_22_Figure_14.jpeg)

Supplementary material: wolfgang.knierzinger@univie.ac.at

**University of Vienna Center of Earth Sciences Center of Earth Sciences<br>
Department of Geodynamics and Sedimentology<br>
Department of Geodynamics and Sedimentology** 

\*The MATLAB function of TETGAR is partly based on **plot3c** (Theune 2005)

#### **Wolfgang Knierzinger, Eun Young Lee and Michael Wagreich**

#### **Introduction**

# **Visual representations of geochemical data (garnet chemistry) using three-dimensional MATLAB-based plots**

#### **Provenance of garnets according to tenary discrimination diagrams (Wright [1938]; Mange and Morton [2007])**

Applications of provenance diagrams of Wright (1938) and Mange and Morton (2007) for exemplary garnets of the of **Fels Formation** imply predominantly intermediate-acidic (i.e. granite and pegmatites) parent rocks.

Garnet chemistry  $(A^{2+}_{3}B^{3+}_{2}[SiO_4]_3)$  is highly relevant in the field of sedimentary provenance analysis (Morton, 1985). In this respect, several discrimination diagrams (Wright, 1938; Mange and Morton, 2007; Grüttner et al., 2004; Aubrecht et al., 2009; Teraoka et al., 1997) have been developed that allow an attribution of chemical compositions of garnets to certain parent rocks. Since the majority of garnets can be expressed by the four end-members almandine  $Fe<sub>3</sub>Al<sub>2</sub>[SiO<sub>4</sub>]<sub>3</sub>$ , pyrope  $(Mg_3Al_2[SiO_4]_3)$ , spessartine  $(Mn_3Al_2[SiO_4]_3)$ , grossular  $(Ca<sub>3</sub>Al<sub>2</sub>[SiO<sub>4</sub>]<sub>3</sub>$ , it is common to use tenary diagrams for this system that combine two of these end-members (Almandine and Spessartine) at one vertice.

In order to overcome some of the disadvantages of conventional garnet discrimination diagrams, this work introduces a new visualization method, a three dimensional MATLAB-based end-member plot, that allows a complete spatial consideration of four end-members.

![](_page_23_Figure_14.jpeg)

![](_page_23_Figure_11.jpeg)

The following three-dimensional, tetrahedral MATLAB-based plot is based on the four end-members almandine (Alm), grossular (Gro), pyrope (Pyr) and spessartine (Spe). Cartesian coordinates were recalculated from normalized end-member values. The three-dimensional impression is ensured by the usage of a colorbar (z-axis) that corresponds to the spessartine content. The following Cartesian coordinates define the vertices of the regular tetrahedron.

*Vertices: Alm* =  $\frac{1}{1}$ ; *Gros* =  $\frac{3}{1}$ ; *Pyr* =  $\frac{\frac{2}{2.732}}{1}$ ; *Spe* =  $\frac{\frac{2}{1.5777}}{2.63}$ 

![](_page_23_Figure_9.jpeg)

#### **Tetrahedral MATLAB-based plot**

*MATLAB-based provenance plot for garnets (side view) MATLAB-based provenance plot for garnets (back view)*

![](_page_23_Figure_10.jpeg)

A study by Krippner et al. (2014) on the potential of the most common garnet provenance discrimination diagrams (Wright 1938; Mange & Morton 2007; Aubrecht et al. 2009; Teroka et al. 1998) concluded a high degree of inaccuracy with regard to certain classification subfields. As Krippner et al. (2014) could demonstrate in their investigation, the success rate for a correct classification of metaigneous and metasedimentary amphibolites/granulites is usually less than 50 %. A similarly poor potential is obvious regarding the distinction between metasedimentary amphibolites and intermediate-acidic igneous rocks (granites and pegmatites).

Various subfields in the tetrahedron (*Delaunay triangulation*) represent characteristic chemical compositions (System: Alm+ Gro+Pyr+Spe) of different facies conditions of more than 2600 garnets of metapelitic, metasomatic and metabasic rocks as well as felsic igneous rocks (granitoid rocks). As underlying data we used the freely accesible database of Suggate and Hall (2013) and additional EMPA data (Paulick and Franz 2001; Makrygina and Suvorova 2011; Mann et al. 1991; Brown 1969; Shimazki 1977; Malvoisin et al. 2011; Antao 2013, Okay 1980; Ballevre et al. 2003; Shenbao et al. 1993;Willner et al 2001; Manning 1983). Garnets with other end-member contents (e.g., andradite, uvarovite) higher than 4% were sorted out. Garnets from exceptional ores, migmatites, xenoliths, hornfelses, garnets with unclear or ambigous attribution and redundant measurements were not quantitatively considered either. In order to compress the data volume, only garnets in the range of  $(+/$ -) one standard deviation  $(σ)$  of the arithemtic mean  $(μ)$  with regard to each end-member (almandine, pyrope, grossular and spessartine) were used to establish the subfields.

> Shimazki, H., 1977. Grossular-spessartine-almandine garnets from some japanese scheelite skarns. Canadian Mineralogist 15, 74-80. Spear, F.S., 1995. Metamorphic Phase Equilibria and Pressure-Temperature Time Paths. Mineralogical Society of America, Washington D.C, pp.  $3 - 50$ .

Plotting the data (garnets Fels Formation) in the MATLAB-based provenance plot implies an almost exclusive attribution to metasedimentary amphibolites. This is in contrast to the results obtained from the provenance diagrams of Wright (1938) and Mange and Morton (2007) that suggest a granitoid origin. Since the MATLAB-based provenance plot builds on underlying empircal data of more than 2600 detrital garnets and allows a spatial consideration of the fourth end-member (spessartine), an attribution to metasedimentary amphibolites seems more probable. Almandines with relatively low grossular and relatively low spessartine contents, as measured in this study, can be associated with low-pressure metasedimentary rocks. Higher pressure conditions go along with higher grossular contents (grossular-rich almandines), whereas granitoid garnets tend to show higher spessartine contents. Due to the fact that almandine garnets are very common in sedimentary environments, an additional interpretation tool that allows a better differentiation between granitoid garnets (granites and pegmatites) and metasedimentary garnets is considered valuable.

![](_page_23_Picture_1164.jpeg)

*Characteristic chemical compositions of garnets of the Fels Formation* 

#### *Chosen garnets for the subfields*

#### **Provenance of garnets according to the MATLAB-based plot**

![](_page_23_Figure_25.jpeg)

*MATLAB-based provenance plot for garnets of the Fels Formation (top view) MATLAB-based provenance plot for garnets of the Fels Formation (front view)*

The MATLAB-based garnet discrimination plot provides an alternative interpretation tool for the chemistry of detrital garnets. In comparison to other conventional garnet discrimination diagrams, the three-dimensional nature of the plot allows a better spatial differentiation of plot points and hence the origin of detrital garnets. This is further ensured by implemented subfields that are based upon empirical data of more than 2600 garnets. Since tenary discrimination diagrams of Wright (1938) and Mange and Morton (2007) combine the spessartine component with the almandine component, an unambiguous attribution to specific parent rocks is hampered. The high degree of overlapping between certain subfields in other garnet discrimination diagrams (Wright, 1938; Mange and Morton 2007) can be partly resovled by using the MATLAB-based garnet discrimination plot.

#### **Conclusion**

Antao, S.M., 2013. Is near-endmember birefringent grossular non-cubic? New evidence from synchrotron diffraction.The Canadian Mineralogist 51, 771-784.

Aubrecht, R., Meres, S., Sykora, M., Mikus, T., 2009. Provenance of the detrital garnets and spinels from the Albian sediments of the Czorsztyn Unit (Pieniny Klippen Belt, Western Carpathians, Slovakia). Geologica Carpathica 60, 463-483. Ballevre, M., Pitra, P., Bohn, M., 2003. Lawsonite growth in the epidote blueschists from the Ile de Groix (Armorican Massif, France): a potential geobarometer. Journal of Metamorphic Geology 21, 723-735.

Brown, E.H., 1969. Some zoned garnets from the greenschist facies. The American Mineralogist 54, 1662-1676. Grüttner, H.S., Gurney, J.J., Menzies, A.H., Winter, F., 2004. An updated classification scheme for mantle-derived garnets, for use by diamond explorers. Lithos 77, 841-857.

Krippner, A., Meinhold, G., Morton, A., von Eynatten, H., 2014. Evaluation of garnet discrimination diagrams using geochemical data derived from various host rocks. Sedimentary Geology 306, 36-52.

Makrygina, V.A., Suvorova, L.F., 2011. Spessartine in the greenschist facies: Crystallization conditions. Geochemistry International 49, 209- 308.

Malvoisin, B., Chopin, C., Brunet, F., Galvez, M.E., 2011. Low-temperature Wollastonite formed by carbonate reduction: a marker of serpentinite redox conditions. Journal of Petrology 53, 159-176.

Mange, M.A., Morton, A.C., 2007. Geochemistry of heavy minerals. In: Mange, M.A., Wright, D.T.(Eds.), Heavy Minerals in Use. Developments in Sedimentology, 58. Elsevier, Amsterdam, pp. 345-391.

Mann, P., Draper, G., Lewis, J.F., 1991. Geologic and tectonic development of the North-America-Carribean-Plate Boundary in Hispaniola,.Geological Society of America, Washington D.C., pp. 58-59.

Manning, D.A.C., 1983. Chemical variations in garnets from aplites and pegmatites, peninsular Thailand. Mineralogical Magazine 47, 353- 358.

Okay,A.I., 1980. Mineralogy, Petrology, and Pase Relations of Glaucophane-Lawsonite Zone Blueschists from the Tavsanh Region, Northwest Turkey. Contributions to Mineralology and Petrology 72, 234-255.

Paulick, H., Franz, G., 2001. Greenschist facies regional and contact metamorphism of the Thalanga volcanic-hosted massive sulphide deposit (northern Queensland, Australia). Mineralium Deposita 36, 786-793.

Suggate, S.M., Hall, R., 2013. Using detrital garnet compositions to determine provenance: a new compositional database and procedure. In: Scott, R.A., Smyth, H.R., Morton, A.C., Richardson, N.(Eds.), Sediment Provenance Studies in Hydrocarbon Exploration and Production. Geological Society of London, Special Publication, 386. http://dx.doi.org/10.1144/SP386.8.

Teraoka, Y., Suzuki, M., Hayashi, T., Kawakami, K., 1997. Detrital garnets from Paleozoic and Mesozoic sandstones in the Onogawa area, East Kyushu, Southwest Japan. Bulletin of the Faculty of School Education, Hiroshima University II 19, 87-101 (in Japanese with English abstract).

Willner, A.P., Pawling, S., Massone, H.J., Herve, F., 2001. Metamorphic evolution of spessartine quartzites (coticlues) in the high-pressure, low-temperature complex at Bahia Mansa, Coastal Cordillera of South-Central Chile. The Canadian Mineralogist 39, 1547-1569. Wright, W.I., 1938. The composition and occurrence of garnets. American Mineralogist 23, 436-449.

#### **References**

![](_page_23_Picture_1165.jpeg)

**<sup>1</sup> <sup>1</sup> <sup>1</sup> <sup>1</sup> <sup>1</sup> R. Ringler , L. Blümlein , K. Gmey , K. Schuller , M. Stich , <sup>1</sup> Studierende des Masterstudiengangs Medizintechnik** 

# **MRT-Magnetfeldmessung und -visualisierung - Ein Projekt zum Einsatz von MATLAB in der Lehre -**

Mit dem Projekt "MRT-Magnetfeldmessung und -visualisierung" im Modul "Vertiefung der Medizinischen Bildgebung" sollen die Studierenden des Masterstudiengangs Medizintechnik den Umgang mit MATLAB im Rahmen einer Projektanwendung erlernen bzw. vertiefen.

Die Studierenden werden in kleine Projektteams aufgeteilt, wobei jedes Team gezielt eine spezifische Teilaufgabe im Rahmen des Gesamtprojektes einnimmt. Dabei steht die Definition gemeinsamer Schnittstellen zwischen den einzelnen Projektteams im Vordergrund.

Letztendlich ist das Ziel des Lehrprojekts, das Magnetfeld eines MRT- Scanners zu vermessen, die Daten mit MATLAB zu verarbeiten und somit das 3D-Vektorfeld zu visualisieren.

# **Material und Methoden**

- ! Letztendlich konnte das Magnetfeld eines 3T-MRT Scanners gemessen und visualisiert werden.
- *i* Den Studierenden des Masterstudiengangs Medizintechnik konnte MATLAB im Rahmen eines anwendungsorientierten Lehrprojektes näher gebracht werden.
- !Die Studierenden mussten sich nicht nur mit den verschiedenen Hard- und Softwarekomponenten auseinander setzen, sondern auch Schnittstellen zwischen diesen definieren und einhalten.
- *M* Damit konnte eine industrienahe Projektbearbeitung in verschiedenen Projektteams möglichst realistisch vermittelt und nachempfunden werden.
- *⊘***Das Projekt** "MRT-Magnetfeldmessung und -visualisierung" wird somit im darauffolgenden Semester von den Studierenden des Masterstudiengangs Medizintechnik fortgeführt und auf Fehler weiter analysiert.

Kontaktinformation email: R.Ringler@oth-aw.de

- 1. Messung des Magnetfeldes eines 3T-MRT Scanners mit einer axialen und radialen Magnetfeldsonde (KOSHAVA5, Teslameter/Gaussmeter) der Firma WUNDTRONIC
- 2. Positionierung der Sonde über einen zwei Meter langen Arm auf einer zweiachsigen ansteuerbaren Lineareinheit
- 3. Automatisches Verfahren der Messsonde sowohl in vertikaler als auch in horizontaler Richtung
- 4. Ansteuerung der Motoren über LabVIEW und Verfahren der Messsonde in horizontaler Richtung in definierten Abständen
- 5. Durchführung von Feldmessungen an definierten Positionen
- 6. Verfahren der Sonde in vertikaler Richtung nach Durchlauf einer **Messstrecke**
- 7. Mäanderförmige Aufnahme des kompletten Messfeldes
- 8. Änderung der dritten räumlichen Dimension durch manuelles Versetzen der Lineareinheit
- 9. Verarbeitung und Analyse der Messdaten in MATLAB

#### *1) X-Ray & Molecular Imaging Lab, Ostbayerische Technische Hochschule Amberg-Weiden, Weiden*

## **Einleitung und Zielsetzung**

 $\mathscr P$  Die gemessenen Werte zeigen fehlerhafte Messergebnisse. Dies ist auf eine begrenzte Range der Messsonde zurückzuführen, daher konnte der zu erwartende Vektorplot des Magnetfeldes nicht dargestellt werden.

# **Schlussfolgerung und Diskussion**

```
figure (1)
contour(X, Y, MatrixSondeAbs(:,:,1), 'ShowText', 'on'); % Edit 1 ist Ebene 1
hold on
quiver (X, Y, MatrixSondeAxial(:,:,1), MatrixSondeTransversal(:,:,1));
hold off
Abb.5:Ausschnitt aus dem MATLAB Skript
```
# **Ergebnisse**

![](_page_24_Figure_35.jpeg)

![](_page_24_Figure_36.jpeg)

- **Vorgehensweise Visualisierung**
- 1. Einlesen der Daten in MATLAB
- 2. Schreiben der Daten in eine Matrix
- 3. Umcodieren der Daten

 Die Textdateien (Trennung der Dezimalzahlen durch ein Komma) müssen für MATLAB geändert werden (Trennung der Dezimalzahlen durch ein Punkt)

4. Tauschen der Matrixzeilen

Da die Messungen mäanderförmig ablaufen, muss jede zweite Zeile

![](_page_24_Picture_15.jpeg)

# **Material und Methoden**

- gespiegelt werden.
- 5. Festlegen der Matrix
	- Dabei erfolgt die Unterscheidung zwischen axialen und transversalen Messungen.
- 6. Berechnung der Absoluten der Matrix

 Die Messungen mit den beiden Sonden sollen zu einer Ergebnismatrix zusammengefasst werden.

7. Darstellung der Messdaten

 Die einzelnen Messwerte der jeweiligen Messreihe werden als Contour- Plot (Feldliniendarstellung) und als Quiver-Plot (Vektordarstellung) dargestellt. Durch das Übereinanderlegen der 2D Plots erfolgt ein vollständiger 3D Plot.

**Abb.1: Messaufbau** 

![](_page_24_Picture_39.jpeg)

**Abb.3: Positionierung der Messsonde** 

![](_page_24_Figure_45.jpeg)

**Abb.4: Mäanderförmiges Messfeld** 

![](_page_24_Figure_37.jpeg)

**Abb.6: Schematische Darstellung des zu erwartenden Ergebnisses** 

**<del>
■</del>** Die dargestellte Abbildung 6 zeigt das zu erwartende Ergebnis.

# **Hochschule Esslingen** University of Applied Sciences

# Elektrische Impedanztomographie und neue Einsichten So beschleunigen und verbessern Sie Querschnittsrekonstruktionen

Dr. Andreas Helfrich-Schkarbanenko<sup>∗</sup> , Peter Schkarbanenko <sup>∗</sup>Hochschule Esslingen, Fakult¨at Grundlagen, Mathematisches Institut

MATLAB EXPO 27. Juni 2017, München

Die Elektrische Impedanztomografie (EIT) ist ein relativ junges, kostengünstiges, nichtinvasives bildgebendes Verfahren, das auf Messungen elektrischer Leitfähigkeiten in einem zu untersuchenden Körper basiert. Das Verfahren findet Anwendung in der Geoelektrik (zum Überwachen von Deichen), in der Medizin (zum Überwachen von Lungenfunktion), zur Gestik-Erkennung, u.v.m.

Es wird ein in MATLAB $^{\circledR}$  umgesetzter Algorithmus für 2D-EIT vorgestellt und in [1, Kap. 5] eingeführte Datentransformationsmethode beleuchtet, die dazu dient, die Qualität der Querschnittrekonstruktionen zu verbessern sowie die zeitliche Auflösung des Verfahrens um eine Größenordnung zu erhöhen.

Dabei wird das unterschiedliche Verhalten eines elektrischen Potentials in Zweidimensionalen und Dreidimensionalen geschickt ausgenutzt. Die Idee wird **erstmals an ex**perimentellen Messdaten getestet und verifiziert. Bei Messungen kommt das neue Messsystem Sciospec EIT 16" von Sciospec Scientific Instruments GmbH zum Einsatz. າາ<br>: Für einen eventuellen Einsatz in der Lehre sind die Algorithmen-Quelltexte schlank gestaltet und stehen der Öffentlichkeit zur Verfügung.

Die vorgestellten Resultate könnten für Industrie, z.B. im Anwendungsfeld **Extrusions**verfahren zur überwachung von Einschmelz- bzw. Mischvorgängen bedeutend sein.

#### Neue Methode – Brücke zwischen 2D und 3D

Untersuchungsobjekt: Leitungswassersäule der Höhe 28 cm und 10 cm Durchmesser, Anomalie: Isolatorzylinder der Höhe 28cm und 3cm Durchmesser; Stromfrequenz: 20 kHz; Framerate:  $1/s$ ; Anregung durch zwei beliebige benachbarte Elektroden; Anzahl der Anregungsmuster g: 16; Anzahl der Messungen pro Frame: 16 × 16; Rekonstruktionsgröße: elektrische Leitfähigkeit  $\gamma$  in  $S/m$ ; Notation:  $u_2$  – Messdaten bei Wasserspiegel von 1 cm ohne Anomalie; entsprechen näherungsweise einem 2D-Problem;  $u_3$  – Messdaten bei Wasserspiegel von 28 cm ohne Anomalie; entsprechen näherungsweise einem 3D-Problem;  $\tilde{u}_3$ : Messdaten bei Wasserspiegel von 28 cm mit Anomalie;  $T(\tilde{u}_3)$ : Transformierte Messdaten, Ausgangsdaten für den 2D-Rekonstruktionsalgorithmus;  $F_2$ : Löser des direkten Problems

> Abbildung 2: Rekonstruktion mit Datentransformationsmethode, wodurch die Rekonstruktionsgeschwindigkeit um eine Größenordnung zunimmt; Minimierungsfunktional:  $\|F_2(\gamma)[g] - T(\tilde{u}_3)\|$

![](_page_25_Picture_13.jpeg)

![](_page_25_Picture_14.jpeg)

![](_page_25_Picture_15.jpeg)

# MATLAB®

Säuleninnendurchmesser: 10 cm Säulenaußendurchmesser: 11 cm Säulenhöhe: 30 cm 1. Reihe aus 16 Elektroden: Höhenlage  $0.5$  cm 2. Reihe aus 16 Elektroden: Höhenlage  $14.5 cm$ Anomalienphantom: Plexiglasrohr 30 cm lang, ø 3 cm

on function Range:  $100 Hz, \ldots, 1 MHz$ Max short circuit: 120 mA Input/measurement voltage range:  $\pm 10\,V$ Frame rate:  $0.1, \ldots, 100$  *fps* Frame to frame jitter:  $\pm 200 \text{ ns}$ Inject switch delay:  $500 \,\mu s$ USB Interface Power:  $12 V$  DC, max.  $15 W$ 

Java Runtime Environment 32 Bit for Sciospect Eigene MATLAB<sup>®</sup>-Quelltexte

Die Autoren danken der Leitung der Fakultät Grundlagen bzw. des Mathematischen Instituts für die Förderung des Forschungsprojektes.

[1] A. Helfrich-Schkarbanenko: Elektrische Impedanztomografie in der Geoelektrik, Dissertation, Karlsruher Institut für Technologie, 2011

![](_page_25_Figure_10.jpeg)

Abbildung 1: Rekonstruktion ohne Datentransformationsmethode; Die Anomalie sowie die Homogenität des Hintergrundmediums werden mangelhaft wiedergegeben; Minimierungsfunktional:  $\|F_2(\gamma)[g] - \tilde{u}_3\|$ 

#### EIT-Phantom

Eigenbau Plexiglas XT, farblos 0A000 GT bestellt bei Evonik Performance Materials GmbH vernickelte M3-Schrauben Medium: Leitungswasser, 20◦ C

#### Sciospect EIT Prototype

Sciospec Scientific Instruments GmbH 16 stereo connectors, Jack 2.5 mm Measurement parameters: Complex electrical voltage 16 dual role ports with hight input impedance voltage measurement and optional current injecti-

#### Rechnerausstattung

DELL Laptop WINDOWS 10 Pro, 64 Bit Intel Core i5-4300 CPU 1.90 GHz 2.5 GHz Arbeitsspeicher 8 GB Schnittstelle zum Sciospect EIT Prototyp: USB

#### Software

MATLAB R2016a Total Headcount Academic License 1073257 PDE Toolbox Sciospect EIT.jar Sciospect EIT - Treiber

![](_page_26_Picture_0.jpeg)

Tissue Engineering Solutions for Cardiovascular Surgery Marie Curie Initial Training Network <

![](_page_26_Picture_2.jpeg)

![](_page_26_Picture_3.jpeg)

#### **References**

Marie Curie ITN-TECAS Stadtfelddamm 34, 30625 Hannover [Doctoral.academy@mh-hannover.de](mailto:Doctoral.academy@mh-hannover.de) http://doctoralacademy.mh-hannover.de

#### **Acknowledgements**

This research was supported by the People Programme (Marie Curie Actions) of the European Union's Seventh Framework Programme FP7/2007-2013/ under REA grant agreement n° 317512

The results indicated that the bag-of-features image classification algorithm is a potent tool for histological image representation and that it could be used for the assessment of the ECM integrity in a semi-automatic quality control scheme with performance that is comparable to the current gold standard, which is the expertise of the histopathologist.

The bag-of-features algorithm was implemented in MATLAB (Release R2015a, The Mathworks, Inc., Natick, Massachusetts, United States) for the automatic classification of histological images. Histological slides of decellularized human pulmonary roots were stained with Elastica van Gieson and assessed by expert histopathologists. The slides were annotated by the histopathologists with the concepts of "in order", "intima fibrosis" or "disturbed fiber network" (Figure 2) that describe features of the condition of the ECM. The slides were photographed and images were obtained at two different magnifications (×10, ×20). Before the analysis, stain normalization was applied on all the images using a custom-made MATLAB code of the implementation of the algorithm for color transfer between images introduced by [2] in order to have a uniform appearance (Figure 4). The image set, comprised of 735 fields of view and was divided in training and validation sets (70%) and a test set (30%). Different feature extraction and detection techniques (SURF, MSER, SIFT) [3,4,5], classifiers (SVM, k-nn) and codebook sizes (100, 500, 1000, 1500, 3000, 6000) were assessed in a parametric analysis. The 10-fold cross validation method was used for model selection and the out-of-sample generalization error from the validation step as the model selection parameter. The model with the least generalization error was then applied on the test set and its performance in terms of recall, precision and fmeasure was reported.

<sup>1</sup>Hannover Medical School, <sup>2</sup>Leibniz University Hannover, <sup>3</sup>Corlife oHG e-mail: kouvaka.artemis@mh-hannover.de

> **Figure 2:** Annotation performance of the 500 visual words, SIFT, 3-nn classifier on the test set. Data are presented as mean ± standard deviation.

![](_page_26_Figure_21.jpeg)

The current EU regulatory guidelines for the quality control of tissue engineering products have been reported to be time/resource consuming and subjective as they depend on the opinion of a histopathologist who draws conclusions about the integrity of the product based on histological slides [1]. The aim of this project was the development of a semi-automatic method for a faster, cost effective and objective way to assess the extracellular matrix (ECM) integrity of these products.

![](_page_26_Picture_9.jpeg)

# **Semi-automatic Quality Control of Decellularized Human Pulmonary Roots**

# **Kouvaka A<sup>1</sup>, Marino M<sup>2</sup>, Haverich A<sup>1</sup>, Hilfiker A<sup>1</sup>, Harder M<sup>3</sup>, Korossis S<sup>2</sup>**

# **Aim and Need**

## **Conclusions**

## **Materials and Methods**

[1] Committee For Medicinal Product For Human Use, Guideline On Human Cell-based Medicinal Products, European Medicines Agency, 2008, London.

[2] Reinhard E, Ashikhmin M, Gooch B, Shirley P. Color transfer between images. IEEE Computer Graphics and Applications, 2001; 21:34-41

[3] Lowe D. Distinctive Image Features from Scale-Invariant Keypoints, International Journal of Computer Vision, 2004; 60:91-100.

[4] Bay H, Ess A, Tuytelaars T, Van Gool L. Speeded-Up Robust Features (SURF). Computer Vision and Image Understanding, 2008; 3951:404-417.

[5] Matas J, Chum O, Urban M, Pajdla T. Robust wide baseline stereo from maximally stable extremal regions. In Proceedings of the British Machine Conference, 2002; 36:1-10.

corlife

Technische Universiteit<br>
Eindhoven<br>
University of Technology

![](_page_26_Picture_34.jpeg)

![](_page_26_Picture_35.jpeg)

![](_page_26_Picture_36.jpeg)

## **Results**

The 10-fold cross validation results showed that the model that used the SIFT feature detection and extraction, the 3 nearest neighbor classifier and 500 word codebook had the least generalization error. This model was subsequently applied to the test set. The performance on the test set demonstrated high precision, recall, f-measure and accuracy (Figure 5).

**Figure 2:** Results after image normalization was applied. Image (b) was processed to have a similar appearance as image (a). Image (c) is the result of this process.

#### **Figure 1:** Flowchart of the image classification process

![](_page_26_Picture_13.jpeg)

![](_page_26_Figure_14.jpeg)

**Figure 4:** Ten most frequent visual words in the pulmonary artery image set for the classes "In Order", "Intima Fibrosis" and "Disturbed Fiber Network" and examples of their locations in characteristic images from each of the classes.

 $M<sub>+</sub>H$ **Hannover Medical School** 

![](_page_27_Picture_0.jpeg)

Naturwissenschaftlichtechnologisches und Sprachliches Gymnasium

![](_page_27_Picture_3.jpeg)

**ZUSAMMEN.WACHSEN** 

# **EYE-BLINK DETECTION USING MATLAB®**

#### **Introduction**

This project [1] aims to detect, whether a person's eyes are closed or not,

utilizing machine learning with prerecorded footage or live data acquired through the MATLAB support package for USB-webcams.

Each frame is extracted and viewed as a standalone image. The face and eyes are detected, whilst a binary SVMclassifer, which uses HOG-features [2], determines, if the person's eyes are shut or not. This project makes use of the "Computer Vision System Toolbox" and of the "Statistics and Machine Learning Toolbox".

#### **Detecting the face**

MATLAB's provided solution in the form of the Cascade-Object-Detector, uses the Viola-Jones-detection-

algorithm [3] to detect faces (and other body-parts).

After the face is detected, a bounding box is created around it, its coordinates limiting the region, in which the Eigenfeatures will be calculated. In the latter part, the Eigenvalue-algorithm is used to find corner-points.

![](_page_27_Picture_24.jpeg)

#### **Tracking the face**

Because the Cascade-Object-Detector is too costly in terms of computational

resources and cannot detect faces which have rotated too much, the Kande-Lucas-Tomasi-algorithm [4] is used as a feature tracker to keep track of the facial features previously located.

For future frames, the geometric transformation between the old and the new feature-points will be calculated using the fitgeotransfunction, whilst points that have moved too much, are eliminated for the sake of accuracy. If too many feature-points are lost, they are delineated anew.

[1] Kikawada T. https://de.mathworks.com/matlabcentral/fileexchange/50842-demo-files-for--what-s-new-for-image-processing-and-computer-vision-r2015a--webinar [cited 26.04.17] [2] Dalal N, Triggs B. 2005. "Histograms of oriented gradients for human detection". IEEE Computer Society Conference on Computer Vision and Pattern Recognition. [3] Viola P, Jones M. 2001. "Rapid object detection using a boosted cascade of simple features". *IEEE Computer Society Conference on Computer Vision and Pattern Recognition*. [4] Tomasi C, Kanade T. 1991. "Detection and tracking of point features". Carnegie Mellon University Technical Report Technical Report CMU-CS-91-132.

#### **Detecting the eyes**

The imwarp-function allows for the

![](_page_27_Picture_21.jpeg)

face to be transformed according to the geometrical transformation calculated by the KLT-algorithm and not be dependent of most movements in three-dimensional space, as long as these do not make it unrecognizable, e.g.: turning the head away.

The face is aligned to a separate

![](_page_27_Picture_30.jpeg)

window with a set height and width. The eyes are, very much like the face in the "Detecting the face"-part, captured using the Cascade-Object-Detector.

#### **Classifying the eyes**

The image of the eyes is now resized and the HOG-(Histogram of oriented gradients)-features are extracted. A cell size of [4 4] is selected, which means that there is enough encoded spatial information to visually identify the eyes, whilst the performance remains acceptable. The binary SVM-(Support Vector Machine)-classifier now simply "consults" a processed database of at least one image of closed and one of opened eyes to determine whether the eyes are shut or not. Repeating this process for every single frame effectively makes it possible to determine, when the person is blinking.

#### **Future Goals / Ideas**

- Graphically display a variable or a real time plot, which shows the amount of blinks/Δ time.
- Utilize pairs of eyes captured in previous training-sessions or in the

current one for greater precision in determining the state of the eyes.

Find applications for the script.

## **Vladislav Verbovetski**

#### **References**:

Rupprecht-Gymnasium München Albrechtstraße 7 80636 München

#### For further contact, please scan the following qr-code

![](_page_27_Picture_43.jpeg)

![](_page_27_Picture_44.jpeg)

*Fig. 1: example of a detected face with* 

#### *determined feature points*

![](_page_27_Picture_27.jpeg)

*Fig. 2: example of eyes being detected on a "rectified" face* 

Training

*Fig. 3: abstract depiction of the script. Positive images are images of closed eyes, whilst negative represent opened. They are set manually beforehand and comprise the SVM-classifier's database.*

Naturwissenschaftlichtechnologisches und Sprachliches Gymnasium

![](_page_28_Picture_2.jpeg)

**ZUSAMMEN WACHSEN** 

# **Automatic Solving of Sudokus using Video Input**

**Introduction**

• The goal of the script*[1]* is to solve a Sudoku that is held in front of a web-

cam

- Optionally, the solution of the Sudoku can be overlaid on the original video
- The project can be split into three parts:
	- 1) The image recognition
	- 2) The actual solving algorithm for the Sudoku
	- 3) The visualisation of the solution

**1) Image Recognition**

- In this part, the numbers in the Sudoku puzzle are being identified; this is done using template data
- Therefore the image has to be transformed into a binary image; the threshold can be changed with a slider

![](_page_28_Picture_20.jpeg)

- Small objects and other noise have to be removed
- The actual image recognition consists of two stages:

#### *1) Segmentation*

The image is divided into multiple subareas which represent important parts of the image*[2].* In our case those are the cells of the Sudoku. In order to locate the cells, the program tries to find the largest box in the image, the puzzle outline. Based on the corners of the puzzle outline, the Sudoku grid can be drawn.

*2) Extraction*

In this stage, the individual sub-areas are examined more precisely *[2].* Every digit-sized blob that is inside one of the cells is assumed to be a digit and therefore compared to template data *(Fig.1).* If the same digits are identified for a specified number of times consecutively, the digits are stored in a 9x9 matrix that represents the Sudoku puzzle.

- A clear image and good lighting is important
- $\triangleright$  The algorithm could be improved to

## **2) Sudoku Solving Algorithm**

![](_page_28_Picture_1201.jpeg)

The solving algorithm for the Sudoku uses the principle of backtracking to find a solution to the puzzle*[3]* .It receives the 9x9 matrix created during the image recognition. The algorithm now starts at the first cell in the upper left corner of the Sudoku and tries out every digit from one to nine until a digit is found that doesn't violate the Sudoku rules. If that is the case, it continues with the next cell. This goes on until the algorithm reaches a cell, were no digit fits in. In this case, the algorithm returns to the preceding cell of the Sudoku, testing if any other digit doesn't violate the rules. This procedure doesn't stop until either a solution to the puzzle is found or no rule-consistent combination is possible.

In the first case, the solution is then used for the overlay. In the second case, the project starts all over again with the image recognition.

**3) Visualising the Solution**

The solution of the Sudoku can be depicted in the two different ways: 1) A simple display of the solved Sudoku and the original Sudoku in separate tables *(Fig.2)*

2) An overlay of the solution on the original video input *(Fig.3)*

Therefore, it is important to keep in mind, that the overlay has to follow the Sudoku whenever it is moved.

#### **Conclusion**

• The image recognition doesn't work

with every Sudoku

be more tolerant for different

Sudokus

# **Niklas Lachmann**

Rupprecht-Gymnasium München Albrechtstraße 7 80636 München

![](_page_28_Picture_49.jpeg)

#### **References**:

[1] https://de.mathworks.com/matlabcentral/fileexchange/30088-video-sudoku-solver (2017 October 3)

[2]Pätzold, W. 2012. Bildverarbeitung. In: Schneider U, editor. *Taschenbuch der Informatik.* München: Carl Hanser Verlag. p.580 - 583

[3]Bräunlein, M. 2014. *Klassifikation der Schwierigkeitsgrade von Sudokus mit Methoden des maschinellen Lernens* (Bachelor-Thesis). Darmstadt: Technische Universität Darmstadt. p.35

**Fig. 1:** *Image Recognition*; red circles mark the blobs inside the puzzle, blue circles mark the blobs outside the puzzle outline

**Fig. 2:** *Solved and unsolved puzzle in tables*

![](_page_28_Figure_34.jpeg)

**Fig. 3:** *Overlaid solution (pink) on the original video of the Sudoku*

## **Ausgangslage: <sup>s</sup>**

Industrie 4.0 findet in der mittelständischen Schmelz- und Druckgussbetrieben aufgrund des geringen Digitalisierungsgrades aktuell wenig Anwendung. Maschinendaten sind lediglich an den Maschinenrechnern verfügbar, ohne zentral gesammelt und weiter verwendet zu werden. Der in Abbildung 1 dargestellte Produktionsablauf wird größtenteils durch den Erfahrungsschatz der Staplerfahrer gesteuert. Staplerfahrer und Fertigungsleiter können Maschinen nur vor Ort kontrollieren. Dies hat folgende Auswirkungen:

- Staplerfahrer sind überlastet
- Kritische Situationen im Betriebsablauf werden nicht erkannt
- Maschinen werden ineffizient betrieben.

## **Lösungsansatz: <sup>a</sup>**

Alle Maschinendaten werden zentral auf einem Server gespeichert, der die Daten für verschiedene Anwendungen auf Clients zur Verfügung stellt. Dieses Schema wird in Abbildung 2 verdeutlicht. Aufgrund des geringen Digitalisierungsgrades der mittelständischen Schmelz- und Druckgussindustrie wird sich zunächst auf das lokale Netzwerk des industriellen Projektpartners beschränkt, ohne die bestehende Dateninfrastruktur zu verändern.

![](_page_29_Picture_0.jpeg)

![](_page_29_Picture_1.jpeg)

# **MATLAB EXPO 2017 Ein erster Schritt hinzu Industrie 4.0 mit MATLAB: Vernetzung und Verwendung von Maschinendaten in der Schmelz- und Druckgussindustrie Jakob Krieg, B.Eng.; Stefan Müller, B. Eng.; Prof. Dr. Wolfgang Schlüter**

Hochschule Ansbach Residenzstraße 8 D-91522 Ansbach

Prof. Dr. Wolfgang Schlüter Tel.: 0981 4877-317 wolfgang.schlueter@hs-ansbach.de

Jakob Krieg Tel.: 0981 4877-542 jako.krieg@hs-ansbach.de

![](_page_29_Figure_26.jpeg)

## **Umsetzung:**

Mithilfe der folgenden Toolboxen werden die Maschinendaten der knapp 40 Maschinen auf einem Server gespeichert und verwendet:

- MATLAB Database Toolbox unter Verwendung von Open Database Connectivity (ODBC) als Kommunikationsschnittstelle
- GUI Layout Toolbox für die Erstellung von Benutzeroberflächen
- MATLAB Compiler um die Anwendungen Mitarbeitern in Rahmen des Forschungsprojekts zur Verfügung zu stellen.

Um bei der Entwicklung der Tools nicht in den realen Betriebsablauf eingreifen zu müssen, wird eine Simulation der Dateninfrastruktur des industriellen Projektpartners entwickelt.

#### **Ergebnis:**

![](_page_29_Figure_15.jpeg)

Mithilfe einer Observation von Maschinendaten, die auf verschiedenen Rechnern beim Projektpartner getestet wird, können sich Mitarbeiter schnell und detailliert über aktuellen Zustände der Maschinen informieren. Dies zeigen die in Abbildungen 3 und 4 dargestellten Benutzeroberflächen beispielhaft. Mithilfe der Anregungen der Mitarbeiter können Benefits und Potentiale von weiteren Industrie 4.0 - Anwendungen abgeschätzt werden.

![](_page_29_Figure_21.jpeg)

#### SO 9 SO 11 SO 10 SO 8 SO 12 Maschine verbunder Beginn 14:08:36 24.05.2017 2017-05-24 14:08:25 17:27:40 10.10.2014 Beende 17:27:40 10.10.2014 17-05-24 14:08:10 17:27:40 10.10.2014 2017-05-24 14:08:08 17:27:40 10.10.2014 17-05-24 14:07:59 17:27:40 10.10.2014 Störungsnumn 2017-05-24 14:07:46 17:27:40 10.10.2014 Not-Aus an Bedientableau 5 (Vorwärmkammer) bei Temperatur/Ofengewich Temperatur Schmelzbad: 11 °C **Temperatur Decke**  $-30 °C$ Gewicht 14:08:36 24:05.201 Letzte Aktualisierung: 07:12:00 08:24:00 09:36:00 Material Entnahm Zeitpunkt 14:08:36 24.05.2017  $\bullet$  Entnahme Entnahme 25 kg

Material Chargierung

#### **Ausblick:**

Neben einer Optimierung der Observation wird aktuell ein Tool zur historischen Auswertung von Maschinendaten entwickelt. Zusätzlich wird ein prädiktives Modell angestrebt, um die Energieeffizienz und Produktionssicherheit signifikant zu erhöhen. Dies erfordert eine Erweiterung des Parameterumfangs und eine höhere Aktualisierungsrate der Maschinendaten. Die Einbindung eines Webservice würde die Möglichkeit bieten, zusätzliche Smart Services zu implementieren.

![](_page_29_Picture_19.jpeg)

Abbildung 1: Betriebsablauf eines Schmelz- und Druckgussbetriebes

Abbildung 3: Gesamtansicht

![](_page_29_Figure_27.jpeg)

Abbildung 2: Vernetzung und Verwendung von Maschinendaten

![](_page_30_Picture_0.jpeg)

## **Fakultät Maschinenwesen** Professur für Baumaschinen

![](_page_30_Picture_664.jpeg)

Dipl.-Ing. Thomas Zinke Tel.: 0351 463 36016 E-Mail: thomas.zinke@tu-dresden.de http://tu-dresden.de/bft

Projektpartner: FVB/PA KippAssist

![](_page_30_Picture_14.jpeg)

**DRESDEN** concept Exzellenz aus Wissenschaft und Kultur

# **MATLAB/SIMULINK® ALS F&E-TOOL IN DER BAUMASCHINENTECHNIK** IGF-VORHABEN KIPPASSIST

Mobile Arbeitsmaschinen mit Fahranteilen im Arbeitsspiel (Radlader, Muldenkipper, Walzen u. a.) sind bauart- und arbeitsprozessbedingt durch eine signifikante Kippgefährdung gekennzeichnet. An der TU

tretern der Baumaschinentechnik. Das geschaffene Basiswissen im Ergebnis der F&E-Tätigkeiten bildet die notwendige Voraussetzung für die Entwicklung von Fahrerinformations- und Insassenschutz-

Dresden wird hierzu im laufenden AiF/IGF-Vorhaben KippAssist (IGF-Nr. 18830 BR/1) an einer Methode zur Kippsicherheitsdiagnose im Maschinenbetrieb geforscht. Der zugehörige Projektbegleitende Ausschuss (FVB/PA KippAssist) besteht aus zahlreichen namenhaften Industrieversystemen zur Erhöhung der Betriebssicherheit bei mobilen Arbeitsmaschinen. Die wiss.-techn. Vorgehensweise (experimentelle Analyse der Mensch-Maschine-daten, die multiphysikalische Maschinen-Prozess-Interaktion, kippspezifische Mo-und Arbeitsprozessmodellierung sowie dellierung und Simulation, Algorithmenentwicklung, Entwurf und Validierung der Diagnosealgorithmen. MATLAB/Simulink® bietet das geeignete F&E-Werkzeug für die projektbezogenen interdisziplinären Tätigkeiten. Dazu zählen die Visualisierung und Analyse von Messdie Entwicklung und Erprobung von

Diagnosemethode) in diesem sicherheitsrelevanten Kontext ist an zielführend praktizierte F&E-Arbeiten aus der Kraft- und Nutzfahrzeugtechnik orientiert.

![](_page_30_Figure_10.jpeg)

![](_page_30_Picture_5.jpeg)

![](_page_30_Figure_3.jpeg)

![](_page_30_Figure_4.jpeg)

#### **Steuerung und Positionierung einer hydraulischen Vielstempelpresse unter Verwendung des SIMATIC Target 1500S für Simulink**

Das SIMATIC Target 1500S für Simulink ermöglicht das Erstellen von Programmen unter Simulink, die echtzeitfähig auf ODK-fähigen SIMATIC S7-1500 Steuerungen betrieben werden können. Der modellbasierte Ansatz ermöglicht ein einfaches Erstellen von Regelungs- oder Steuerungsmodellen.

In Kooperation mit der Siemens AG wurde das Target 1500S an einer exemplarischen Anwendung, einer Vielstempelpresse, getestet. Die verwendete Vielstempelpresse besteht aus 48 Hydraulikzylindern mit je einem Stempelkopf, die in zwei gegenüberliegenden Gruppen zu je 24 Hydraulikstempeln positioniert sind. Ziel ist es, frei geformte Bleche, zum Beispiel Fassadenelemente, Teilelemente für kugel- oder torusförmige Strukturen in großen Stückzahlen, mit einer geforderten Wiederholgenauigkeit von ±1 mm, zu erstellen, dabei aber minimale Umrüstzeiten zu erreichen.

Alexander Martens\*, Olaf Hagendorf, Olaf Simanski - FG CEA, Hochschule Wismar, Germany Christian Fischer, Alexander Golembiewski, Florian Tax - Siemens AG \*alexander.martens@hs-wismar.de

Die Umformeinrichtung besteht aus Presse (Bild 4) und Messeinrichtung (Bild 2). Die Stempelgruppen werden hydraulisch betrieben und jeder Stempelkopf verfügt über ein Wegmesssystem.

Die Messeinrichtung besteht aus einem x/y-Linearsystem zur Führung des Leica S910 Laserentfernungsmessgerät. Das Linearsystem besteht aus Schrittmotoren zur präzisen Positionierung des Messgeräts über der Messstelle des umgeformten Blechs. Die Schrittmotortreiber sind mittels USB mit dem SIMATIC IPC 427D von Siemens verbunden und können aus Windows heraus über die Bedienoberfläche (Bild 1) angesteuert werden.

Nach dem Umformvorgang des Blechs, wird dieses mit dem Leica S910 vermessen. Aufgrund der Inhomogenität und Elastizität des Materials, müssen der Umformvorgang und der Messvorgang solange wiederholt werden, bis Soll- und

![](_page_31_Picture_12.jpeg)

![](_page_31_Picture_13.jpeg)

University of **Applied Sciences** 

![](_page_31_Picture_16.jpeg)

Istkontur mit einer Genauigkeit von ±1 mm übereinstimmen.

Für eine solche Wiederholgenauigkeit wird eine Regelung des hydraulischen Systems benötigt. Mit Simulink und unter Verwendung des SIMATIC Target 1500S wurde eine Regelung entworfen. Die Sollwerte werden vom HMI (Windows 7, nicht echtzeitfähig) vorgegeben und an den Regler im Softwarecontroller (Siemens Echtzeitbetriebssystem) übergeben. Die Betriebssysteme laufen parallel auf dem IPC und werden vom Hypervisor verwaltet. Das SIMATIC ODK 1500S ermöglicht die Kommunikation zwischen beiden Teilen.

Mit dem erzeugten Regler und der verwendeten Hardware ist jetzt eine geforderte Wiederholgenauigkeit des hydraulischen Systems im submm-Bereich gewährleistet, dies ermöglicht eine serienfähige Produktion, um Bleche mit der geforderten Genauigkeit umzuformen.

![](_page_31_Figure_4.jpeg)

Bild 3: Interner Aufbau

Bild 4: Vielstempelpresse

(Windows)

Discrete event simulation (DES), where process calculations are subsequently executed at a discrete time, is a powerful expert tool to visualize, evaluate and optimize dynamic systems. For decades, DES has been widely accepted in the manufacturing and factory design industries. Until now, application of DES is not very commonly applied in the mining industry. On the other hand, the industry is constantly facing new challenges like increasing costs, operational complexity and higher levels of automation. Decisions for example about the number of required equipment items and its allocation during operation are complex but a key factor for system efficiency and economic success. Hence, computational decision support by DES is gaining importance in the mining industry.

![](_page_32_Picture_6.jpeg)

![](_page_32_Picture_8.jpeg)

nstitute of Mineral Resources Engineering RWTH Aachen University Wüllnerstr. 2 52062 Aachen www.mre.rwth-aachen.de

![](_page_32_Picture_0.jpeg)

![](_page_32_Picture_1.jpeg)

# **Discrete event simulation in mining engineering using SimEvents: Potential applications in teaching and research**

- Is used as a research "playground" to model real systems.
- Generates dozens of experiments under varying conditions.

Lars Barnewold, M.Sc. Barnewold@mre.rwth-aachen.de +49 241 80-95670

## **Discrete event simulation in mining**

## **SimEvents in Research for the Mining Industry**

Antje Matthäus, M.Sc. Matthaeus@mre.rwth-aachen.de +49 241 80-95685

Integration of SimEvents into teaching enables new didactic approaches. By carrying out all tasks, shown above, the process understanding of students is increased. This approach is enhanced by "real-time" monitoring over simulation time. In order to use these expert tools, the education of upcoming mining engineers needs adjustments regarding programming and general computational skills.

- Equipment allocation
- Number of equipment
- Bottleneck identification
- **+ Queuing time optimisation**
- **+** Material routing

## **SimEvents in Teaching for Mining Engineers**

In research, SimEvents can be implemented to evaluate systems performance by analysing operation's KPIs as a basis for process optimisation.

### That means DES,

By enabling validation of possible research questions on virtual models, DES can create additional value. Especially in mining, where tests in reality are hard to realize due to costs and production interruption, this opens up new possibilities for university research.

![](_page_32_Picture_30.jpeg)

A simple mining system consists of rock breaking, loading, hauling and dumping before the downstream process as shown above.

To investigate the benefit of DES in research and teaching, a generalised model was developed see (SimEvents model). The modeled system consists of an equipment garage, where several trucks are created, and two loading stations, where material is blasted. Depending on material classification, trucks are sent to either the waste dump or the crusher. After dumping, trucks are again sent to the loading station, based on a dispatch system taking into account queuing times. System efficiency is analysed calculating cycle times and a general performance assessment can be carried out.

![](_page_32_Figure_14.jpeg)

#### **Reality Virtual model**

## **Basic model**

## **Following problems can be solved:**

## **= Maximum System Efficiency**

*Lars Barnewold, Antje Matthäus (MRE, RWTH Aachen)*

![](_page_32_Figure_10.jpeg)

**Poster link**

![](_page_32_Picture_35.jpeg)

# **Technical University of Munich (TUM) – Institute of Energy Conversion Technology Arcisstr. 21, 80333 Munich, Germany www.ewt.ei.tum.de**

![](_page_33_Picture_0.jpeg)

MATLAB EXPO 2017 Deutschland

Anwendungen, Lösungen und Networking rund um MATLAB und Simulink

![](_page_33_Picture_3.jpeg)

# **Hardware in the Loop Simulation der Fahrdynamik mit MATLAB und Simulink am eCARus-Prüfstand**

Taha Lahlou, Benedikt Kulot, Hans-Georg Herzog

# **Zusammenfassung**

**Fazit**

## **Prüfstandsaufbau**

Der HIL-Prutstand und die Simulation in MATLAB und Simulink ei<br>Funktionen, wie Rekuperation und Torque Vectoring, unter realitätsnahe Der HIL-Prüfstand und die Simulation in MATLAB und Simulink ermöglichen die Erprobung verschiedener Funktionen, wie Rekuperation und Torque Vectoring, unter realitätsnahen Bedingungen, jedoch ohne aufwändige Testfahrten.

Die Fahrdynamik eines Elektrobuggys wird mithilfe eines Simulink-Modells simuliert und in den HiL-Prüfstand (Hardware-in-the-Loop) eingebunden. Aus den eingehenden Gas-, Brems- und Lenkradsignalen wird die Drehzahl der einzelnen Räder berechnet. Die Solldrehzahl der Belastungsmaschinen aus dem HiL-System bildet reale Fahrszenarien nach und stellt die Belastung der Antriebmaschinen dar.

**Antriebsmaschine Belastungsmaschine**

**Perm PMS100 2,5 kW, 7,6 Nm Lenze MCS 12L39 5,7 kW, 14 Nm**

![](_page_33_Figure_13.jpeg)

![](_page_33_Picture_10.jpeg)

- Realisierung eines eigenen HIL-Systems zur Fahrzeugsimulation mit MATLAB und Hardware von National Instruments (NI), NI PXIe-1073
	- NI PXIe-6363 Karte, 36 analoge, 48 digitale Ein/Ausgänge
	- NI PXI-8513 Karte, zwei CAN-Schnittstellen
- Einfaches Importieren und Verknüpfen von MATLAB und Simulink Modellen in NI VeriStand
- Echtzeitfähige Simulation auf einem Standard Rechner
- Umsetzung eines Zweispurmodells mit unterschiedlichen Drehzahlen an den vier Belastungsmaschinen bzw. Räder (Bild links). Im

Aufbau des eigenen HiL-Systems

Naturwissenschaftlichtechnologisches und Sprachliches Gymnasium

![](_page_34_Picture_2.jpeg)

# **HYBRID ELECTRICAL VEHICLE – A more efficient way for transport**

#### **Introduction**

With cars becoming more popular over the past few decades, the search for more efficient and economically travelling is more important than ever. Furthermore it is also generally believed that the increased usage of fuel is one of the factors that play a big role in further worsening the Global Warming situation.[1] Therefore hybrid electrical vehicles (later shortened HEV) were invented, which combine an internal combustion engine with an electrical propulsion system.

- An internal combustion engine
- An electric motor
- An electric generator
- 

#### **Requirements of HEV** [2]

![](_page_34_Picture_31.jpeg)

![](_page_34_Picture_32.jpeg)

#### MATLAB EXPO 2017 **DEUTSCHLAND**

27. Juni 2017 | München

models and systems, with already pre-

torque-control mode otherwise it controlls the generator speed

![](_page_34_Figure_19.jpeg)

In Eco**rd MATLAB** in the matrice of the serve of the sendial internet. The matrice of water 2017]. Available from: https://www.google.com/patents/US20070068712 [1] Lee, DW. RMM Hogt. 2010. Hybrid electric vehicle. Google scholar [Internet]. [Cited 28 March 2017]. Available from: https://www.google.com/patents/US7854282 [3] Miller, S. 2017. Hybrid-Electric Vehicle Model in Simulink. MATLAB central File exchange. [Cited 06 February 2017]. Available from:

- Torque is converted to volt and is set as the lower limit(lo)
- 5 volts, which equals 6500 rpm, is the upper limit(up)
- The output volts is converted back to torque
- Later transferred to the generator controller as the demanded torque for charging

- if charging is needed, 20% of available torque is used
- Fuel, generally speaking, 95 MPG is the consumption of HEV vehicles in comparison to 50 MPG with normal cars

The simulation of HEV is realised with https://www.mathworks.com/matlabcentral/fileexchange/28441

Simulink® Simscane®<br>Rupprecht-Gymnasium München Albredboxes, such as Simscale Power 80636 München d Simscape Those toolboxes help

• Economics, with less fuel usage, there is lower exhaust emitted, which helps reduce the ecological damage

## **Anna Zeller**

#### **References**:

![](_page_34_Figure_26.jpeg)

![](_page_34_Figure_18.jpeg)

# **ivb enginedatabase**

Collection and organisation of internal combustion engine data with Matlab

**Dipl.-Ing. Christian Stamme**

- Dataset selection / Filter function
- Plot function (see Results):
	- 1. Characteristic curves: torque, power
	- 2. Database: interactive analysis
	- 3. Data: engine maps and curves
- **EXEC** Linkage to literature sources: files, websites and cross references
- **EXECOMMENTARY function**
- Bi-lingual: German / English
- **-** Unit conversion integrated
- **Import of characteristic curves** and engine maps by the tool "image2map" (see below)
- Export of data sets to Excel, Uniplot or diagrams as a Figure
- Up to date engine count: 255 internal combustion engines
- **Example 2 Licensing by MAC adress and** license expiry date
- **Integrated calculation methods**
- **Statistics function**

**Technische Universität Braunschweig | Institute of internal combustion engines | Prof. Dr.-Ing. Peter Eilts**

christian.stamme@tu-braunschweig.de | Phone +49 (0) 531 391-66901

![](_page_35_Picture_464.jpeg)

![](_page_35_Picture_465.jpeg)

## **Results: analysis & reporting Tool: ivb enginedatabase**

#### **[1]** *<http://adv-vehicle-sim.sourceforge.net/>*

**Otto engines** \*

2015

eia (2017-4-28

2010

- **EXTE: Conversion of graphics from literature into data**
- **Used for engine maps and engine curves**
- A proprietary data format was implemented, accessable by the enginedatabase
- The program "image2map" was created by nrel in the United States of America for the software "Advisor" in order to transform images to engine maps. The presented version contains enhancements programmed at ivb. The software "Advisor" is available online. [1]

![](_page_35_Picture_34.jpeg)

**[2]** Hwang, K., Hwang, I., Lee, H., Park, H. et al., "Development of New High-Efficiency Kappa 1.6L GDI Engine," SAE Technical Paper Series(2016-01-0667), 2016, doi:10.4271/2016-01-0667.

**[3]** Deleker, J., "Der Wirkungsgrad des Dieselmotors," Auto Motor Sport - Technik Profi(13), 2012.

![](_page_35_Picture_38.jpeg)

# **Tool: image2map**

120 تَ

1990

![](_page_35_Figure_11.jpeg)

![](_page_35_Figure_12.jpeg)

2000

2005

Model Year in -

![](_page_35_Figure_28.jpeg)

Institute of Technical Acoustics, RWTH Aachen University Kopernikusstraße 5 | 52074 Aachen | GERMANY

http://www.akustik.rwth-aachen.de

Marco Berzborn, Ramona Bomhardt, Hark Braren, Johannes Klein, Jan-Gerrit Richter and former developers www.ita-toolbox.org E-Mail: toolbox-dev@akustik.rwth-aachen.de

![](_page_36_Picture_0.jpeg)

# Acoustic directivity measurement using the ITA-Toolbox

Ramona Bomhardt, Marco Berzborn, Hark Braren, Johannes Klein, and Jan-Gerrit Richter

- [1] Berzborn, Marco, et al. "The ITA-Toolbox: An Open Source MATLAB Toolbox for Acoustic Measurements and Signal Processing." 43rd Annual German Congress on Acoustics (DAGA). 2017.
- [2] Dietrich, Pascal, Bruno Masiero, and Michael Vorländer. "On the optimization of the multiple exponential sweep method." Journal of the Audio Engineering Society 61.3 (2013): 113-124.
- [3] Noisternig, Markus, et al. "High-Resolution MIMO DRIR Measurements in an Opera Hall." 42nd Annual German Congress on Acoustics (DAGA). 2016.
- [4] Richter, Jan-Gerrit, Gottfried Behler, and Janina Fels. "Evaluation of a Fast HRTF Measurement System." Audio Engineering Society Convention 140. Audio Engineering Society, 2016.
- [5] Shabtai, Noam R., Gottfried Behler, and Michael Vorländer. "Generation of a reference radiation pattern of string instruments using automatic excitation and acoustic centering." The Journal of the Acoustical Society of America 138.5 (2015): EL480-EL486.

![](_page_36_Picture_56.jpeg)

- detection of the first arriving sound,
- shifting the impulse response,
- remove artifact by time windowing,
- regularized division to improve signal-to-noise ratio.

#### **References**

# **Signal processing**

At its core, the ITA-Toolbox [1] provides functions to read, manipulate, and save objects. For the determination of the directivity, the following steps are required:

Additional processing features are provided by the ITA-Toolbox such as

- filtering and smoothing,
- resampling and re-quantizing.

Arithmetic options such as summation (+), multiplication (·) and division (/) for the audio objects are supported.

- MIDI (Musical Instrument Digital Interface),
- OSC (Open Sound Control),
- serial interface (e.g. RS232).

The measured impulse responses can be stored by the measurement routine as an audio object (WAV, DAT, SPK, UNV, and SOFA) and can be loaded again for further signal processing.

# **Visualization**

Besides the core features of the ITA-Toolbox, different methods are implemented to display and analyze the results.

Display routines to show

- impulse responses in time-domain,
- transfer functions in frequency-domain

are available.

Furthermore, the measurement points from a coordinate object can be displayed by a scatter plot. The coordinate class saves spatial information (e.g. measurement points) as

- Cartesian coordinates [x,y,z],
- cylindrical coordinates [ $r, \vartheta, z$ ],
- spherical coordinates [r,  $\vartheta$ ,  $\varphi$ ].

Audio objects which contain frequency and the corresponding spatial data can be directly displayed as directivities (see picture below).

# **Head-related transfer functions**

Spatial positioning of the virtual objects can be realized using head-related transfer functions (HRTFs). These HRTFs describe the directional propagation path of the sound from a source to the ear canal entrance. To measure high-resolution HRTFs of humans or dummy heads, a fast measurement system is required [4].

## **Transducer directivities**

The directivity of electroacoustic sources and receivers is measured to characterize the transducer in simulations, calibrate room acoustics measurements, and derive directional filters. For this task, time-efficient measurement signals are generated [2] and control stepper motors is used to tilt and rotate the transducer [3].

# **Musical instruments**

Knowledge about the directivity of musical instruments is essential for the understanding of music perception in concert halls and their representation in virtual reality systems. The directivity is sampled with a microphone at a fixed position in space while the instrument is tilted and rotated [5].

![](_page_36_Picture_46.jpeg)

![](_page_36_Picture_47.jpeg)

![](_page_36_Picture_48.jpeg)

![](_page_36_Picture_49.jpeg)

# **Hardware and measurement**

Communication with ASIO (Audio Stream Input/Output) capable audio hardware is implemented to measure impulse responses of a directivity. For full automation, auxiliary instrumentation can directly be controlled via

Measurement classes supply the functionality to store

- excitation and compensation signals [2],
- hardware calibration and latency data.

The (multi-channel) result of a measurement is stored in an audio data class object which can contain

- uniformly sampled data,
- data in the time and frequency domain,
- audio data details and meta data (e.g. sampling rate). Spatial information is stored automatically in a spatial data class.

![](_page_36_Figure_37.jpeg)

![](_page_36_Picture_38.jpeg)

![](_page_36_Figure_39.jpeg)

- Signal scattering
- Fast changing multi-path propagation
- Flora and fauna
- Phase shifts and interferences caused by different layers of salinity and temperature
- Underwater noise

![](_page_37_Picture_0.jpeg)

# **Acoustic Modem for Underwater Communication**

The underwater channel is affected by:

- **Maintainability**
- **Verifiability**
- **Extensibility**
- Automatically testable
- Automatic synthesis (HDL)

# Efficient Underwater Communication Modem for Harsh and Highly Non-Stationary Channel Conditions

• Hardware independent

**[1] S. Singh, S. E. Webster, L. Freitag, L. L. Whitcomb, K. Ball, J. Bailey, and C. Taylor, "Acoustic Communication Performance of the WHOI Micromodem in Sea Trials of the Nereus Vehicle to 11,000 m Depth," in OCEANS 2009, MTS/IEEE Biloxi-Marine Technology for Our Future: Global and Local Challenges. IEEE, 2009, pp. 1–6.** ence that the Fixed-Point implementation in planet in the Fixed-Point in the Fixed-Point in the Fixed-Point in<br>The Fixed-Point in the Fixed-Point in the Fixed-Point in the Fixed-Point in the Fixed-Point in the Fixed-Point

 $\mathbf{D}$ 

Ē

a <del>in 1</del>  $\overline{\phantom{0}}$ 

**[2] M. B. Porter and Y.-C. Liu. (1994) Finite-Element Ray Tracing.** against the target hardware as shown schematically in the target hardware as shown schematically in the target<br>The target hardware as shown schematically in the target hardware as shown schematically in the target of the  $\begin{bmatrix} 2 \end{bmatrix}$  . The Terminal de2–115  $\begin{bmatrix} 2 \end{bmatrix}$  denotes the Terminal de2–115  $\begin{bmatrix} 2 \end{bmatrix}$ performance to an SNR-based performance to an SNR-based performance and the theoretical performance and the th<br>In the snaps of the snaps of the snaps of the snaps of the snaps of the snaps of the snaps of the snaps of the

#### **Altera FPGA Contact Information** a graph of the SNR performance of Microsoft Construction and SNR performance of Microsoft Construction and SNR<br>Performance of Microsoft Construction and SNR performance of Microsoft Construction and SNR performance of Mic

- **a) Rate of successfully decoded data packets of the WHOI-Micromodem-2 based on [1] b) Successfully detected data packets**
	- **c) Successfully decoded data packets based on (b)**
- **d) Successfully decoded data packets based on (b)**
- **e) Impulse response for Lake Constance based on setting 1 based on BELLHOP [2]** 
	- **f) Successfully detected data packets**
- **g) Successfully decoded data packets based on (e)**
	- **h) Successfully decoded data packets based on (e)**
	- **impulse response for Lake Constance based on setting 1 based on BELLHOP [2]**
	- **j) Successfully detected data packets**
	-

![](_page_37_Figure_38.jpeg)

- **Challenges** Challenges
- 
- Time-varying acoustic velocity

![](_page_37_Figure_36.jpeg)

**Number of Required Logical Elements [LE]**

**Prof. Dr.-Ing. Frank Slomka Institute of Embedded Systems/ Real-Time Systems Ulm University Albert-Einstein-Allee 11 89081 Ulm Germany** 

frank.slomka@uni-ulm.de

![](_page_37_Picture_51.jpeg)

**Modem Requirements**

 $\mathbf{\tilde{c}}$ 

DON

quireme

![](_page_37_Figure_24.jpeg)

For the development of the model, the approach FPGA in

tured based on the Hardware Description Language Description Language Description Language Description Languag

**All rates are shown at 5 kHz bandwidth and a carrier frequency of 10 kHz.** Point sub-modules, it can either be manually implemented All falls are Shown at 5 KHZ Danuwidu All rates are shown at 5 kHz bandwidth and a carrier frequency of 10 kHz. successfully detected data packets in (b) and (g) and (h) to (f) – all rates in are shown for Lake Constance at 5 kHz bandwidth and a carrier frequency of

used for the testing.

**Institute of Embedded Systems/ Institute a hardware simulation With Systems** development boards. This means, the systems of the systems of the systems of the systems of the systems of the systems of the systems of the systems of the systems of the systems of the systems of the system signals of the FPGA can be easily compared with the simulated with the simulated with the simulated with the simulated with the simulated with the simulated with the simulated with the simulated with the simulated with the decrease the model can be considered for evaluation of the model can be considered for evaluation of the model on an intervalue of the model can be considered for evaluation of the model can be considered for evaluation of FRGA, TRGA, TRGA, TRGA, TRGA, TRGA, TRGA, TRGA, TRGA, TRGA, TRGA, TRGA, TRGA, TRGA, TRGA, TRGA, TRGA, TRGA, TRGA, TRGA, TRGA, TRGA, TRGA, TRGA, TRGA, TRGA, TRGA, TRGA, TRGA, TRGA, TRGA, TRGA, TRGA, TRGA, TRGA, TRGA, TRGA, Fig. 7. (Left)Impulse response of the underwater channel for the underwater channel for the underwater channel for the United States of the underwater channel for the United States of the United States of the United States **Ulm University Albert-Einstein-Allee 11 89081 Ulm Germany** 

will allege marcel.riess@uni-ulm.de **marcel.riess@uni-ulm.de**

![](_page_37_Picture_46.jpeg)

and the different components, the different components, the results of our simulations are  $\epsilon$  and  $\epsilon$ 

 $\mathcal{T}_{\text{max}}$  and shown variations is located the shown variations is located to show variations in the shown variation of  $\mathcal{T}_{\text{max}}$ 

depicted in this paper for carrier frequencies of  $10$  kHz with a set  $10$  kHz with a set  $10$  kHz with a set  $10$ 

bandwidth of 5 kHz (fig. 3 b-d). The simulation result in fig. 3 b-d). The simulation result in fig. 3 b-d). The simulation result in fig. 3 b-d). The simulation result in fig. 3 b-d) in fig. 3 b-d) in fig. 3 b-d). The sim

![](_page_37_Picture_48.jpeg)

![](_page_37_Figure_22.jpeg)

![](_page_37_Figure_21.jpeg)

0*.*2

0*.*4

0*.*6

![](_page_37_Picture_2024.jpeg)

![](_page_37_Figure_19.jpeg)

![](_page_37_Figure_9.jpeg)

**Usability** 

# **Technical University of Munich (TUM) – Institute of Energy Conversion Technology Arcisstr. 21, 80333 Munich, Germany www.ewt.ei.tum.de**

![](_page_38_Picture_0.jpeg)

MATLAB EXPO 2017 Deutschland

Anwendungen, Lösungen und Networking rund um MATLAB und Simulink

![](_page_38_Picture_3.jpeg)

# **Decentrally controlled CHB MLI using CAN Bus and MATLAB Simulink**

# Taha Lahlou, Markus Herzog, Adil Teffal, Hans-Georg Herzog

## **Abstract**

# **Conclusion**

This study set out to review and propose an improvement for the three-phase CHB multilevel inverter which has been developed. This inverter is centrally controlled by a system (e.g. Speedgoat), responsible for the control and the PWM generation. Each submodule (H-Bridge) receives two PWM signals and a total of 48 PWM signals (i.e. cables) are required for the operation of a three-phase 17-level CHB. The implementation of an intelligent H-Bridge submodule helped in developing a decentrally controlled CHB inverter. A modular design has been chosen for the intelligent submodule. It is composed of two separate boards, the H-Bridge board and the microcontroller board. The microcontrollers are programmed in MATLAB/Simulink, using the Waijung Simulink Blockset. The conducted functional tests confirm that the intelligent submodule provides the desired functions, i.e. the decentralized PWM generation, the local battery monitoring function and the CAN communication. The tests conducted on the implemented decentrally controlled CHB have demonstrated its technical feasibility. Future work will investigate in depth this structure.

# **Intelligent submodule and communication structure**

# **Measurement results**

The Cascaded H-Bridge Multilevel Inverter (CHB MLI) is used in many renewable energy applications. A decentrally controlled CHB that uses intelligent submodules (CHB cells) presents a good approach to considerably reducing the number of cables used in comparison to a centrally controlled CHB and thus the size and weight of the system. This poster describes the development of an intelligent submodule that permits the CHB to be controlled decentrally (i.e. decentralized modulation) using MATLAB, Simulink and the Blockset Waijung for system simulations and microcontroller programming. The developed submodule comprises a H-Bridge inverter and a STM32F4 embedded microcontroller. The modulation as well as an additional battery monitoring function are also integrated. Furthermore, the intelligent submodules employ a CAN communication protocol for data transfers and therefore reducing the number of cables used in the centralized topology. The results obtained in this work have revealed that the intelligent submodule fulfills the requirements defined in the functional specifications.

Using High-speed CAN 1 Mbit/s allows sending of 18181 messages each second by theoretically maximum bus load. It means 18 messages per millisecond.

![](_page_38_Figure_18.jpeg)

The requirement of the CHB MLI is to send 10 messages (with a resolution of 8 Bit) per millisecond. This corresponds to approx. 56% CAN-bus load.

Structure of CAN message

Bits 1 11 1 1 1 4 8 15 1 1 1 7 3 55 Message part SoF ID Rt Idext Reserved DLC Data CRC CRC\_d Ack Ack\_d EoF If Sum

4: Gate Drivers 5: Current sensor 6: Voltage sensor 7: Measurement signals 8: PWM-signals 9: MOSFET 10: DC-DC converter 12V 11: DC-DC converter 5V

![](_page_38_Figure_10.jpeg)

![](_page_38_Figure_9.jpeg)

3: CAN-Tranceiver 4: Reset button 5: DC-DC converter 6: Bootloader selector 7: SPI interface 8: Signal ground pin 9: USB

# **Technical University of Munich (TUM) – Institute of Energy Conversion Technology Arcisstr. 21, 80333 Munich, Germany www.ewt.ei.tum.de**

![](_page_39_Picture_0.jpeg)

MATLAB EXPO 2017 Deutschland

Anwendungen, Lösungen und Networking rund um MATLAB und Simulink

![](_page_39_Picture_3.jpeg)

# **Implementierung einer Parallelschaltung zweier Leistungs-MOSFETs in einen dreiphasigen B6-Umrichter und Steuerung mit MATLAB Simulink**

Durch eine Parallelschaltung von MOSFETs soll die Leistung eines dreiphasigen Umrichters (B6-Brücke) gesteigert werden. Die analoge Erfassung der Strom-Istwerte und die digitale Steuerung des Umrichters wird in MATLAB und Simulink mithilfe vom Blockset "Waijung" durchgeführt und auf den Controller mit "Build and Play" hochgeladen.

Taha Lahlou, Sebastian Wiederkehr, Hans-Georg Herzog

**Einführung**

# **Funktion des Umrichters**

Durch die Parallelschaltung von MOSFETs konnte eine Steigerung der Leistung erreicht werden. Dabei musste auf eine exakte Symmetrie im Layout geachtet werden. Zukünftig soll die Regelung des Umrichters in MATLAB und Simulink implementiert werden.

# **Ergebnisse**

Ausschaltverhalten der parallelgeschalteten MOSFETs

Erzeugung eines PWM-Signals mit Hilfe eines Referenzsignals auf dem STM32F4

![](_page_39_Figure_16.jpeg)

# **Schaltverhalten der parallelgeschalteten MOSFETs**

![](_page_39_Figure_22.jpeg)

Einschaltverhalten der parallelgeschalteten MOSFETs Verlauf der Leiter-Leiter-Spannung des Umrichters

![](_page_39_Figure_24.jpeg)

![](_page_39_Figure_25.jpeg)

![](_page_39_Figure_27.jpeg)

![](_page_39_Figure_28.jpeg)

## Merkmale der Parallelschaltung

- Auswahl von Bauteilen mit geringer Toleranz der **Bauteilwerte**
- Symmetrische Ansteuerung
- Entkopplung der Gates
- Kompaktes Layout
- Enge thermische Kopplung

![](_page_39_Figure_30.jpeg)

# **Zusammenfassung**

![](_page_39_Figure_15.jpeg)

![](_page_40_Picture_0.jpeg)

Fakultät Elektrotechnik, Wolfenbüttel

# Entwicklung eines Rapid Control Prototyping Systems auf einer Low-Cost Hardware

A. van der Kamp (ax.kamp@ostfalia.de), D. Meyer (dagmar.meyer@ostfalia.de)

# **Einleitung**

Als konkreter Anwendungsfall für die Implementierung eines Reglers wird der Modellnachbau einer Verladebrücke verwendet. Dazu wurde ein Zustandsregler ausgelegt, welcher die Schwingungen des Pendels während der Fahrt ausregelt. Zur Ansteuerung der Ein- und Ausgänge der Erweiterungsplatine wurden eigene Treiber als S-Functions in Simulink implementiert.

![](_page_40_Figure_14.jpeg)

Aufgrund immer kürzer werdender Entwicklungszyklen für regelungstechnische Systeme und damit verbundener Herausforderungen bedarf es neuer Entwurfstechniken, um die Qualität der entworfenen Systeme trotz steigender Komplexität weiterhin auf höchstem Niveau halten zu können. Mit Rapid Control Prototyping können Regelungskonzepte bereits in frühen Stadien des Entwicklungsprozesses auf einer real existierenden Zielhardware erprobt und getestet werden. Die Zielhardware bietet hierfür unterschiedliche Ein- und Ausgänge, die zur Kommunikation mit externen Geräten genutzt werden können. In dem hier entwickelten Rapid Control Prototyping System wird als Zielhardware eine von MathWorks unterstützte Low-Cost Hardware verwendet. MATLAB/Simulink wird dabei als Entwicklungsumgebung für den Entwurf des Zustandsreglers einer Verladebrücke genutzt. Das entwickelte Regelungskonzept wird anschließend direkt unter Nutzung des Simulink-Coders mit dem integrierten Target-Language-Compiler durch automatische Codegenerierung aus Simulink heraus auf die Zielhardware portiert.

Verladebrücke und zugehörige Zustandsregelung in **Simulink** 

## **Zusammenfassung**

Als Zielhardware für das RCP-System dient ein Raspberry Pi 2 Modell B. Durch eine selbst entworfene Aufsteckplatine wurde das Raspberry Pi durch analoge Ein- und Ausgänge erweitert.

![](_page_40_Picture_8.jpeg)

# **Hardware und Systemaufbau beidden auch Rapid Control Prototyping mit Simulink**

Für den Übersetzungsprozess des Simulink-Modells in ein auf dem Raspberry Pi ablaufendes Programm wird der Simulink-Coder mit dem integrierten Target-Language-Compiler verwendet.

> **Simulink** model.slx

#### Target-Language-Compiler im Codegenerierungsprozess

#### Erweiterungsplatine auf dem Raspberry Pi

Mit Hilfe der bereitgestellten Werkzeugkette von MathWorks ist es möglich, ein vollständiges und kostengünstiges RCP-System mit hoher Performance zu entwickeln. Regler werden direkt in Simulink implementiert und können auf einer realen Hardware getestet werden.

Das Modell wird direkt aus Simulink heraus in Quellcode übersetzt, auf das Raspberry Pi geladen und dort ausgeführt. Durch einen Ethernet-Link ist es möglich, Modellparameter vom Host-Computer während der externen Ausführung zu ändern und Signalverläufe aufzuzeichnen. Um das Parameter-Tuning und das Signal-Monitoring für den Nutzer des RCP-Systems möglichst komfortabel zu gestalten, wurde eine eigene Oberfläche in Matlab entworfen.

![](_page_40_Figure_15.jpeg)

**Differential LVDS Test Setup with HDL Workflow Advisor for a fast 16-bit ADC Electronics with the Zedboard M. Versen, R. Treichl, H. El Shahawy, T. T. Thomas University of Applied Sciences Rosenheim, Rosenheim, Germany** 

## Abstract

- **• The use of Zynq's programmable logic for fast real time control applications requires fast (analog) input and output ports to the logic.**
- **• Zynq's internal 12bit XADC (Analog-Digital Converter) is effectively limited to 1 channel at 1MSPS. The Zynq has no internal DAC (Digital-Analog Converter).**
- **• Faster external ADC and DAC are interfaced through the Zedboard's FMC (FPGA Mezzanine Card) connector.**
- **• Application of HDL Coder and Embedded Coder for testing the data path.**
- **• Characterization of the ADC and DAC interface .**

# Introduction:

![](_page_41_Picture_744.jpeg)

![](_page_41_Picture_745.jpeg)

![](_page_41_Figure_16.jpeg)

![](_page_41_Figure_17.jpeg)

**Data flow oriented block diagram showing the tool usage:**

- **HDL Coder (red box)**
- **Embedded Coder (blue box)**
- **Vivado (green boxes)**

**Executed from Simulink.**

![](_page_41_Figure_23.jpeg)

![](_page_41_Picture_34.jpeg)

![](_page_41_Picture_35.jpeg)

## $\diagdown$

**Hardware Design of the ADC/DAC FMC board (Bachelor Thesis)**

**Hardware/Software Co Design and Debugging (Master Project)**

- **I/O Planning for ADC/DAC Control pins**
- **Setup of LVDS Interface (Major challenge, interface Vivado I/Oplanning project and Blackbox IP in Simulink)**
- **De-Serializer (in Simulink)**

**Key data of the differential input path (AD9653):**

- **1,8V Supply**
- **up to 2.6Vpp input voltage**
- **650Mhz bandwidth (LVDS)**
- **25MSPS**
- **16 bit resolution**

#### **Key data of the output path (DAC AD9117)**

![](_page_41_Figure_50.jpeg)

- **Supply between 1.8V and 3.3V**
- **Current output 2mA to 20mA**
- **resolution 14 Bit**
- **125MSPS**

**Design with Mentor Graphics tools DxDesigner and Layout created with Expedition for delay matching of the LVDS bus.**

![](_page_41_Picture_65.jpeg)

# Design of the ADC / DAC FMC board

# Summary

- **Mixed signal extension board for Zedboard providing analog input for use in mechatronics control applications.**
- **HDL Coder Flow demonstrated with own electronics following the Reference Design Flow.**

![](_page_41_Figure_58.jpeg)

![](_page_41_Figure_59.jpeg)

• **Experimental characterization of the delays.**

![](_page_41_Figure_27.jpeg)

**Differential input and output signal of the ADC 25MHz**

![](_page_41_Figure_29.jpeg)

ADC answer FCO (Frame Clock - period 40ns)

![](_page_41_Figure_31.jpeg)

**A rectangular test function with a MSB step is applied (red).**

![](_page_41_Figure_33.jpeg)

**The expected delay across the ADC is a pipeline latency of 16 clock cycles (16 \*40ns = 640ns)**

> **The observed delay between input and digital output signal (blue) is 673ns.**

**DAC answer to a MSB step given by Zynq: The lower border for the expected delay is 31,5ns from the datasheet @3.3V.**

**50ns is measured by the oscilloscope (1.8V supply)**

## References

**[1] ZedBoard\_UG: ZedBoard Hardware Users Guide [2] UG899: Vivado Design Suite User Guide I/O and Clock Planning [3]UG865: Zynq-7000 All Programmable SoC Packaging and Pinout [4]UG895: Vivado Design Suite User Guide, System-Level Design Entry [5]MATLAB: Define and Register Custom Board and Reference Design for Soc Workflow [6] UG768: Xilinx 7 Series FPGA Libraries Guide for HDL Designs. [7] UG471: 7 Series FPGAs SelectIO Resources. [8] AD9653: 16-Bit, Serial LVDS 1.8 V Analog-to-Digital Converter [9] AD9117: Dual Low Power, 14-Bit TxDAC Digital-to-Analog Converters** 

**Apart from the setup of the AXI Interface (Ref. Design Project), a Vivado I/O Planning project is used to export a constraint File (XDC file) that defines the interface pins including the differential LVDS pin pairs.**

**The differential inputs and outputs require XILINX instances unknown to Simulink. They are defined through a black box in Simulink.**

![](_page_41_Picture_13.jpeg)

![](_page_41_Picture_14.jpeg)

 $\underbrace{(6)}_{\underbrace{(6)}_{\underbrace$ 

 $\begin{picture}(180,10) \put(0,0){\line(1,0){100}} \put(10,0){\line(1,0){100}} \put(10,0){\line(1,0){100}} \put(10,0){\line(1,0){100}} \put(10,0){\line(1,0){100}} \put(10,0){\line(1,0){100}} \put(10,0){\line(1,0){100}} \put(10,0){\line(1,0){100}} \put(10,0){\line(1,0){100}} \put(10,0){\line(1,0){100}} \put(10,0){\line(1,0){100}}$ 

 $\begin{picture}(120,140)(-10,140) \put(10,140){\line(1,0){100}} \put(10,140){\line(1,0){100}} \put(10,140){\line(1,0){100}} \put(10,140){\line(1,0){100}} \put(10,140){\line(1,0){100}} \put(10,140){\line(1,0){100}} \put(10,140){\line(1,0){100}} \put(10,140){\line(1,0){100}} \put(10,140){\line(1,0){100}} \put(10,140){$ 

![](_page_41_Picture_15.jpeg)

**The LVDS receiver is constructed By a De-Serializer triggered by the data clock DCO.** 

**Once the data word is complete, the Data word is validated with the frame clock FCO.**

# Design of Interface and Programmable Logic

Naturwissenschaftlichtechnologisches und Sprachliches Gymnasium

![](_page_42_Picture_2.jpeg)

# **Solar Power Generation/Battery model for a small microgrid**

## **Basic functioning of a solar cell**

- Construction: n-type and p-type
- n-type: layer silicon doped with an element of the fifth group
- p-type: layer silicon doped with an element of the third group
- N- and p-type assembled create an area called the boundary
- Boundary: An area of positively and negatively charged ions  $\rightarrow$  Electrical field
- Photons release a electron from some of the negatively charged ions
- Electrical field push the electron down
- Released electron flows from the conductor on the bottom of the solar cell to the conductor on the top
- An atom from the p-type absorbs the electron again

## **Energy Optimization**

The "battSolarOptimize" function returns the optimize vectors for the grid as well as the energy storage and how they should be used for a given cost.

# $C_{tot} = \sum_{k=0}^{N} C_{grid}(k) \cdot E_{grid}(k)$  [1]

This is done depending on the time vector for optimization, the expected photovoltaic power, the power load, the energy of the initial storage from the battery, expected grid costs, the Final weight on energy storage and the constrains of the battery.

If you chart all the in- and outputs, you can see the energy of the battery, the grid costs and how the power load is covered through the power provided by the solar cells, the grid as well

- $\rightarrow$  Negatively charged ion
- The cycle starts all over again [2]

as the battery. [3]

 $P_{pv}(k) + P_{grid}(k) + P_{batt}(k) = P_{load}(k)$  [1]

**Edis Hrustanbegovic**

#### **References**:

[1] Jonathan LeSage. 2014. MBD\_MicrogridDesign.pdf [2] Ernst Peter Fischer. 2011. Das Grosse Buch der Elektrizität. Berlin: Fackelträger Verlag GmbH 363 p. [3] Jonathan LeSage, Javier Gazzarrie. 2014. Solar Power Generation/Battery model. Unpublished Work used with author's permission

Rupprecht-Gymnasium München Albrechtstraße 7 80636 München

![](_page_42_Picture_37.jpeg)

![](_page_42_Picture_38.jpeg)

#### MATLAB EXPO 2017 **DEUTSCHLAND**

27. Juni 2017 | München

**Introduction**

In the Solar Power Generation/Battery model solar cells provide a big part of your electricity usage, unused electricity, from the cells, is stored in a battery. The model works with an optimization function that reduces your electricity costs to a minimum. Another positive

aspect of the Solar Power Generation/Battery model, besides paying less money to the electric power indurty, is that a part of your electricity turns sustainable*.* [1]

#### **Summary**

In the Solar Power Generation/Battery model the major electricity source are the solar cells, which means that a big part of the electricity is sustainable. Through the alternating between the different energy sources the electricity costs can be reduced to a minimum. But because of the fact, that solar cells are very expensive, it takes a couple of years till you profit from the setup.

**+**

**\_**

![](_page_42_Figure_29.jpeg)

![](_page_42_Figure_30.jpeg)

![](_page_42_Figure_5.jpeg)

![](_page_43_Picture_0.jpeg)

Naturwissenschaftlichtechnologisches und Sprachliches Gymnasium

# **Power Battery Model**

#### **Introduction**

In todays society there are increasing energy problems and dwindling resources like coal and gas. Since about 20 years now for many people the solution for this more and more important problem is solar ernergy. The power we get today from solar energy is more than 50 times as much as 10 years ago. But also as important as the generation of solar energy is the storage of the energy. This matlab and simulink model works with optimization function for reducing the usage and costs of the energy consumption for solar arrays. And apart of the financial incentives and in face of the 23th world climate conference this November in Bonn, it's an opportunity for everybody to think about climate-friendly energy.

## **Jakob Lampart, original idea by Javier Gazzari & Jonathan LeSage**

#### **References**:

[1]Heinz-Albert Kiehne, "Batterien", expert Verlag

[2], [3] Coupling Solar with Energy Storage Design and simulation of a solar array/battery system for a small microgrid Jonathan LeSage, Ph.D.

![](_page_43_Figure_22.jpeg)

#### **Problem**

A photovoltaik panel creates a swaying form of energy-output:

![](_page_43_Figure_11.jpeg)

To use the energy we first have to make it evenly. We can achieve this by first storing the swaying energy in a battery inorder to output a steady current. A not less important point is the distribution of the electric charge over a day or maybe longer time, as shown below. If it's sunny you get more energy and if it's cloudy or simply night you get less till non. What you or a customer wants is to make sure that at every situation there is enough electric charge by distribution.

[1]

#### **Conclusion**

The Solar Power Generation/Battery model gives you a good overview about a potential solar energy planning and shows you how to minimize your electricity cost. You can weighing up after how many years a solar plant for your own or for a customer is profitable. And with every used solar cell we make this planet greener again.

**Implementation of Energy Management Logic**

Shown above is a figure about the Implemention of the Energy Management Logic. There is a normal case and three other cases that try to stabilize the energy situation. Because of that important actions like Load shedding can be usefully done.

![](_page_43_Figure_15.jpeg)

![](_page_43_Figure_12.jpeg)

# **Institute of Machine Tools and Production Technology**

# **HIRIT – A Simulation Platform for Human-Robot-Interaction**

**Technische Universität Braunschweig | Institute of Machine Tools and Production Technology | www.iwf.tu-bs.de Production Technology and Process Automation | P. Bobka | T. Germann | Dr.-Ing. F. Dietrich | Prof. Dr.-Ing. K. Dröder**  Contact person | Dr.-Ing. Franz Dietrich | f.dietrich@tu-braunschweig.de | +49 (0) 531 391-7690

# **Motivation**

Human Robot Collaboration (HRC) is an approach for flexible industrial fabrication. Due to higher safety standards, an increasing degree of collaboration leads to reduced productivity. Our newly developed simulation platform allows evaluation and optimization of HRC-systems.

# **Goals**

HIRIT is a MATLAB-based framework designed to develop new algorithms and security strategies for Human-Robot Collaboration. The tool can simulate and evaluate dangerous situations between humans and robots.

![](_page_44_Figure_7.jpeg)

![](_page_44_Picture_8.jpeg)

# **Algorithms for Velocity Control and Path Planning**

# **Models**

- **Environment:** the simulation platform allows the creation of simple bodies, as well as the integration of CAD models or real scanned workspaces.
- **Robots:** the Denavit-Hartenberg method is used to describe serial robot kinematics. It is possible to design structures or use existing CAD robotic models. The programming of the robots in the simulation is based on an adapted KUKA Robot Language.

# **Results Future Aims**

#### **References:**

Bobka, P.; Germann, T.; Heyn, J.K.; Gerbers, R.; Dietrich, F.; Dröder, K.: Simulation platform to investigate safe operation of humanrobot collaboration systems. Procedia CIRP 44, 2016, pp. 187-192. Matthias B.: Presentation in German. "Sicherheit, Akzeptanz und Produktivität bei der Mensch-Roboter-Zusammenarbeit". 1. Workshop: Mensch-Roboter-Zusammenarbeit – Gestaltung sicherer, gesunder und wettbewerbsfähiger Arbeit. Dortmund 2015.

![](_page_44_Picture_31.jpeg)

**Relevant safety standards are taken** into account in the simulation, e.g. safety distance

 **Human:** the human movements and interactions are captured by depth imaging cameras and are integrated into the simulation.

![](_page_44_Picture_16.jpeg)

![](_page_44_Figure_4.jpeg)

Aside from distancedependent robot velocity control also new path planning algorithms are implemented to prevent collisions with humans and other obstacles in the robot workspace.

![](_page_44_Figure_14.jpeg)

- External control of physical industrial robots on ordinary computers will allow a detailed evaluation of the newly developed safety algorithms in a real world robot environment.
- Semantic segmentation methods, improved obstacle detection and path planning will increase the reliability of the new safety strategies.
- Further development in to an

![](_page_44_Picture_25.jpeg)

![](_page_44_Picture_26.jpeg)

![](_page_44_Figure_20.jpeg)

Augmented Reality Tool.

- Build simulation to investigate safety situations and productivity of robot workstations.
- **-** Development process of new algorithms with CAD and point cloud visualization of the environment and robots, eases to evaluate the productivity.
- The implementation of realistic human skeleton movements based on 3D depth camera images allows simulations of complex HRC interactions.